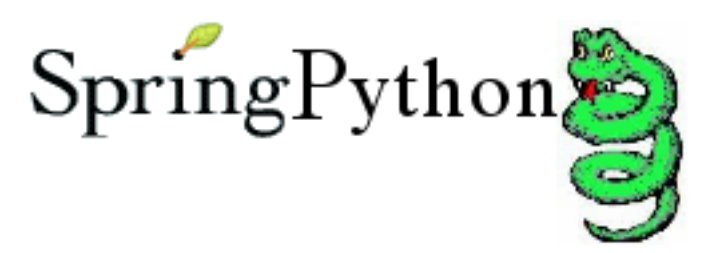

## Spring Python - Reference Documentation

Version 1.1.1.BUILD-20101109171232

Copyright © 2006-2009 Greg Turnquist, Dariusz Suchojad

Copies of this document may be made for your own use and for distribution to others, provided that you do not charge any fee for such copies and further provided that each copy contains this Copyright Notice, whether distributed in print or electronically.

# **Table of Contents**

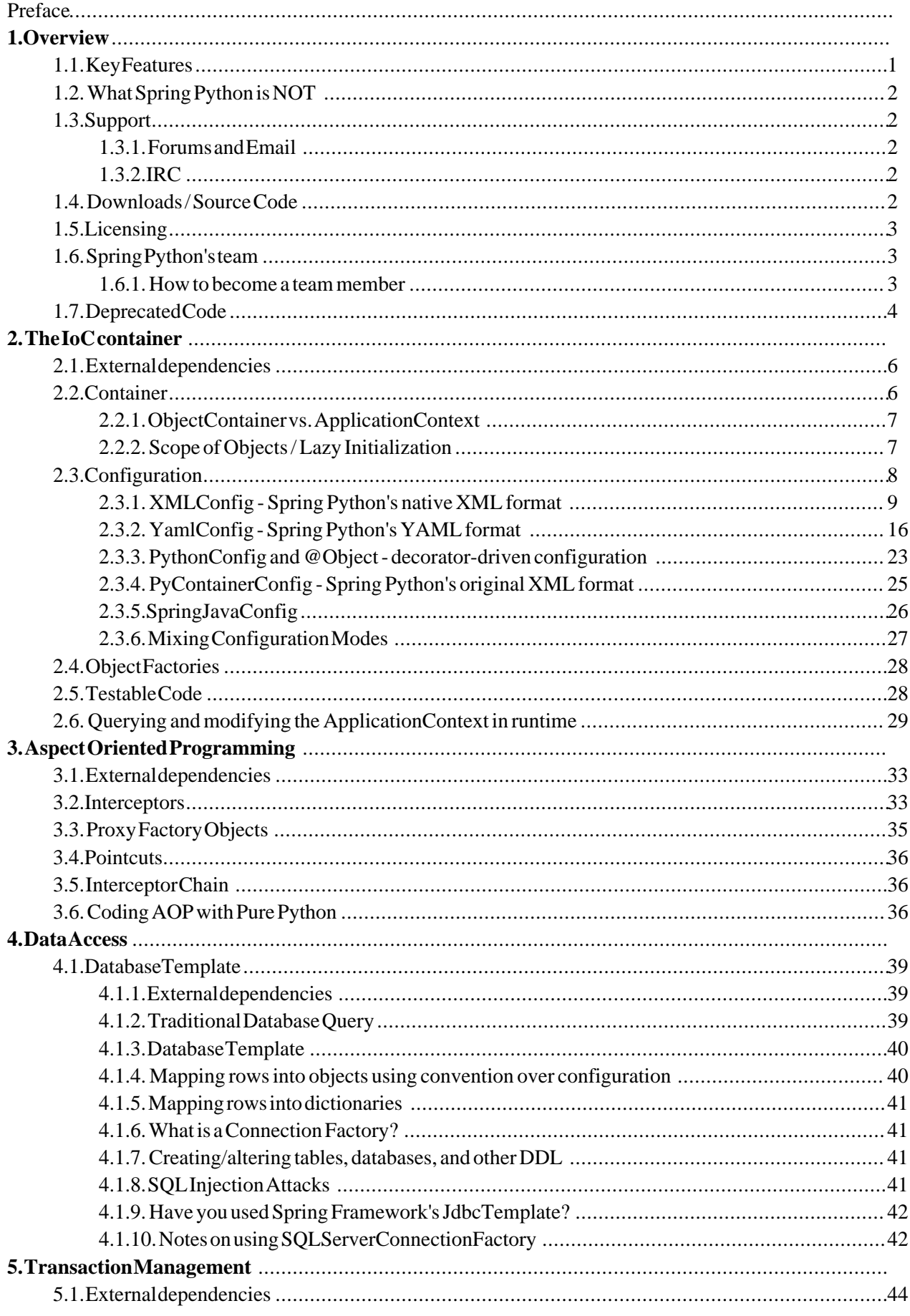

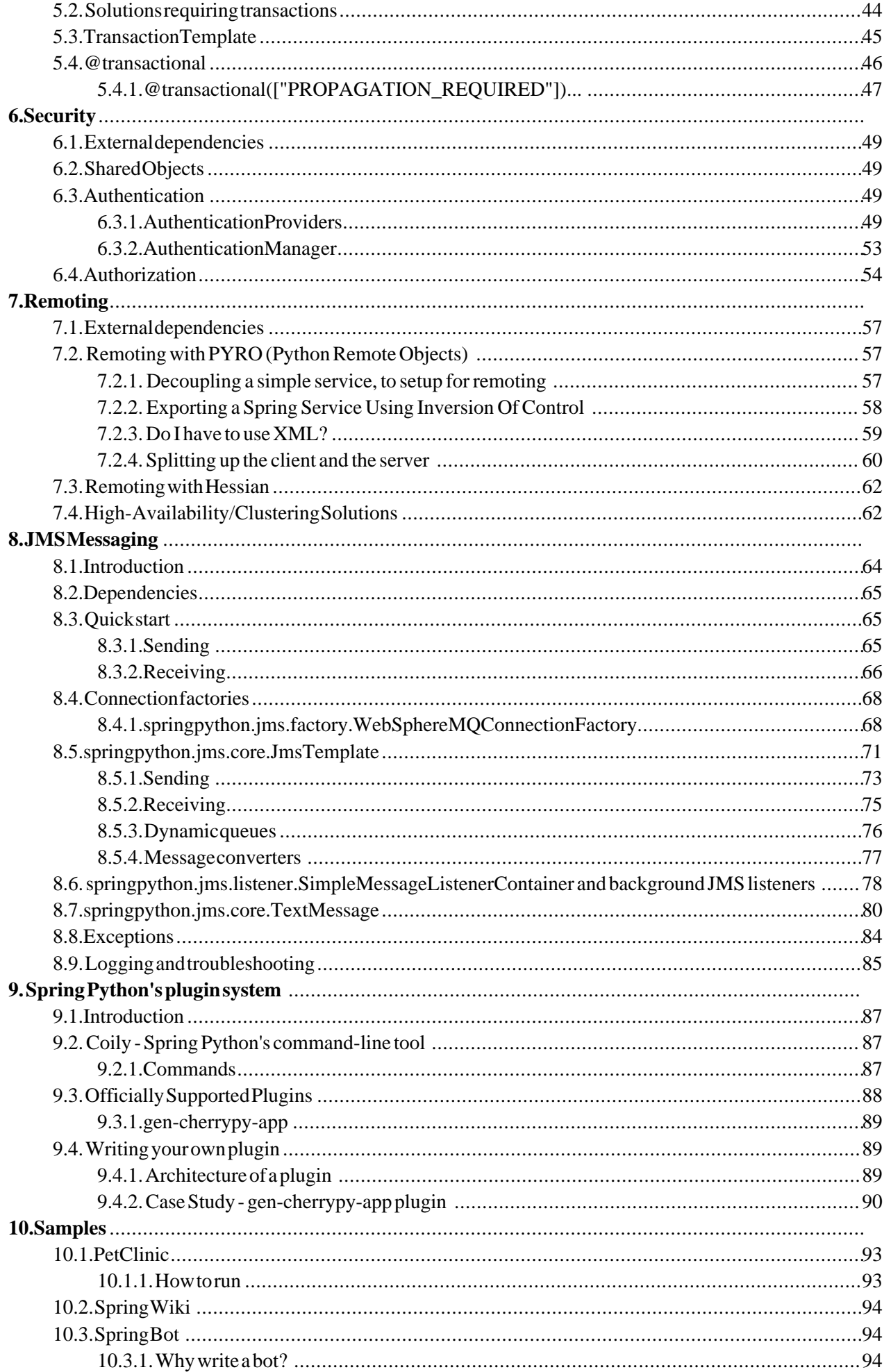

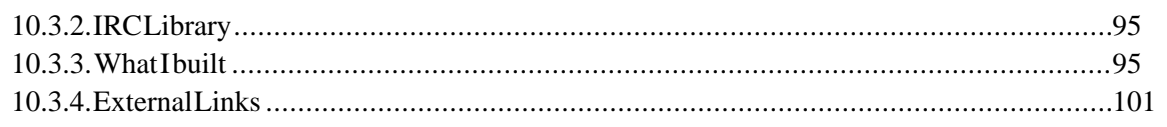

# **Preface**

Spring [Python](http://springpython.webfactional.com) is an extension of the Java-based Spring Framework and Spring Security Framework, targeted for Python. It is not a straight port, but instead an extension of the same concepts that need solutions applied in [Python](http://python.org).

This document provides a reference guide to Spring's features. Since this document is still to be considered very much work-in-progress, if you have any requests or comments, please post them on the user [mailing](http://lists.springsource.com/listmanager/listinfo/springpython-users) list or on the Spring Python [support](http://forum.springframework.org/forumdisplay.php?f=45) forums.

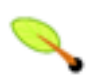

## **What we mean by "Spring Java"**

Throughout this documentation, the term *Spring Java* is used on occasion as shorthand for *The Spring Framework*, referring to the original, java-based framework.

Before we go on, a few words of gratitude are due to the SpringSource team for putting together a framework for writing this reference documentation.

# **Chapter 1. Overview**

"Spring Python is an offshoot of the Java-based Spring Framework and Spring Security Framework, targeted for [Python.](http://python.org) Spring provides many useful features, and I wanted those same features available when working with Python."

--Greg Turnquist, Spring Python project lead

Spring Python intends to take the concepts that were developed, tested, and proven with the Spring Framework, and carry them over to the language of Python. If anyone has developed a solution using multiple technologies including Java, C#/.NET, and Python, they will realize that certain issues exist in all these platforms.

<span id="page-6-0"></span>This is not a direct port of existing source code, but rather, a port of proven solutions, while still remaining faithful to the style, idioms, and overall user community of Python.

# **1.1. Key Features**

The following features have been implemented:

- [Inversion](#page--1-0) Of Control The idea is to decouple two classes at the interface level. This lets you build many reusable parts in your software, and your whole application becomes more pluggable. You can use either the PyContainerConfig or the PythonConfig to plugin your object definition to an ApplicationContext.
- Aspect Oriented [Programming](#page--1-0) Spring Python provides great ways to wrap advice around objects. It is utilized for remoting. Another use is for debug tracers and performance tracing.
- [DatabaseTemplate](#page--1-0) Reading from the database requires a monotonous cycle of opening cursors, reading rows, and closing cursors, along with exception handlers. With this template class, all you need is the SQL query and row-handling function. Spring Python does the rest.
- Database [Transactions](#page--1-0) Wrapping multiple database calls with transactions can make your code hard to read. This module provides multiple ways to define transactions without making things complicated.
- [Security](#page--1-0) Plugin security interceptors to lock down access to your methods, utilizing both authentication and domain authorization.
- [Remoting](#page--1-0) It is easy to convert your local application into a distributed one. If you have already built your client and server pieces using the IoC container, then going from local to distributed is just a configuration change.
- JMS [Messaging](#page--1-0) Connect to Java or Python applications using queueing middleware. Spring Python can act as a standalone client of a JMS provider with no Java EE infrastructure needed on Python side.
- [Plug-ins/command-line](#page--1-0) tool Use the plugin system designed to help you rapidly develop applications.
- [Samples](#page--1-0) to help demonstrate various features of Spring Python, some sample applications have been created:
	- [PetClinic](#page-98-0) Everybody's favorite Spring sample application has been rebuilt from the ground up using various web containers including: [CherryPy.](http://cherrypy.org) Go check it out for an example of how to use this

framework.

- [Spring](#page-99-0) Wiki Wikis are powerful ways to store and manage content, so we created a simple one as a demo!
- [Spring](#page-99-1) Bot Use Spring Python to build a tiny bot to manage the IRC channel of your open source project.

# <span id="page-7-0"></span>**1.2. What Spring Python is NOT**

Spring Python is NOT another web framework. I think there are plenty that are fine to use, like Django, TurboGears, Zope, CherryPy, Quixote, and more. Spring Python is meant to provide utilities to support any python application, including a web-based one.

So far, the demos have been based on CherryPy, but the idea is that these features should work with any python web framework. The Spring Python team is striving to make things reusable with any python-based web framework. There is always the goal of expanding the samples into other frameworks, whether they are web-based, [RIA,](http://en.wikipedia.org/wiki/Rich_Internet_application) or thick-client.

## <span id="page-7-2"></span><span id="page-7-1"></span>**1.3. Support**

### **1.3.1. Forums and Email**

- You can read the messages on **Spring [Python's](http://forum.springframework.org/forumdisplay.php?f=45) forums** at the official Spring forum site.
- If you are interested, you can sign up for the [springpython-developer](http://lists.springsource.com/listmanager/listinfo/springpython-users) mailing list.
- You can read the <u>current archives of the [spring-users](http://lists.springsource.com/archives/springpython-users/) mailing list</u>.
- You can also read the old archives of the retired [spring-developer](http://sourceforge.net/mailarchive/forum.php?forum=springpython-developer) mailing list.
- <span id="page-7-3"></span>If you want to join this project, see How to become a team [member](#page-8-2)

## **1.3.2. IRC**

<span id="page-7-4"></span>Sorry, I can't seem to get a long-term running IRC bot working for me. You'll have to resort to email to reach me for questions or issues. -- Greg

## **1.4. Downloads / Source Code**

If you want a release, check out Spring's [download](http://s3browse.com/explore/dist.springframework.org/release/EXT/se-springpython-py/) site for Spring Python.

If you want the latest source code type:

svn co https://src.springframework.org/svn/se-springpython-py/trunk/springpython

That will create a new *springpython* folder. This includes both the source code and the demo applications

(PetClinic and SpringWiki).

<span id="page-8-0"></span>You can browse the code at <https://fisheye.springframework.org/browse/se-springpython-py>.

# **1.5. Licensing**

<span id="page-8-1"></span>Spring Python is released under the **Apache Server [License](http://www.apache.org/licenses/LICENSE-2.0) 2.0** and the copyright is held by SpringSource.

# **1.6. Spring Python's team**

Spring Python's official team (those with committer rights):

- Project Lead: Greg L. Turnquist
- SpringSource Sponsor: Mark Pollack
- Project Contributor: Russ Miles
- Project Contributor: Dariusz Suchojad

<span id="page-8-2"></span>Many others have also contributed through reporting issues, raising questions, and even sending patches.

## **1.6.1. How to become a team member**

We like hearing about new people interesting in joining the project. We are also excited in hearing from people interested in working on a particular jira feature.

The way we do things around here, we like to work through a few patches before granting you any committer rights. You can checkout a copy of the code anonymously, and then work on your patch. Email your patch to one of the official team members, and we will inspect things. From there we will consider committing your patch, or send you feedback.

If we decide to commit your changes, we may choose to create a new branch for your feature, based on the scope of the work, or simply commit it to the trunk. After testing, evaluation, and prioritization, we may eventually merge your patch to the trunk. After a few patches, if things are looking good, we will evaluate giving you committer rights.

Spring Python is a [TDD-based](http://en.wikipedia.org/wiki/Test-driven_development) project, meaning if you are working on code, be sure to write an automated test case and write the test case FIRST. For insight into that, take a trip into the code repository's test section to see how current things are run. Your patch can get sold off and committed much faster if you include automated test cases and a pasted sample of your test case running successfully along with the rest of the baseline test suite.

You don't have to become a team member to contribute to this project, but if you want to contribute code, then we ask that you follow the details of this process, because this project is focused on high quality code, and we want to hold everyone to the same standard.

#### **Getting Started**

1. First of all, I suggest you sign up on our [springpython-developer](http://lists.springsource.com/listmanager/listinfo/springpython-users) mailing list. That way, you'll get notified about big items as well be on the inside for important developments that may or may not get published to the web site. *NOTE: Use the springsource list, NOT the sourceforge one.*

- 2. Second, I suggest you register for a *jira [account](http://jira.springframework.org)*, so you can leave comments, etc. on the ticket. I think that works (I don't manage jira, so if it doesn't let me know, and we will work from there) NOTE: I like notes and comments tracking what you have done, or what you think needs to be done. It gives us input in case someone else eventually has to complete the ticket. That would also be the place where you can append new files or patches to existing code.
- 3. Third, register at the [SpringSource](http://forum.springframework.org) community forum, and if you want to kick ideas around or float a concept, feel free to start a thread in our Spring [Python](http://forum.springframework.org/forumdisplay.php?f=45) forum.
- 4. Finally, we really like to have supporting documentation as well as code. That helps other people who aren't as up-to-speed on your piece of the system. Go ahead and start your patch, but don't forget to look into the docs folder and update or add to relevant documentation. Our documentation is part of the source code, so you can submit doc mods as patches also. Include information such as dependencies, design notes, and whatever else you think would be valuable.

<span id="page-9-0"></span>With all that said, happy coding!

# **1.7. Deprecated Code**

To keep things up-to-date, we need to deprecate code from time to time. Python has built in functionality to put warnings into certain sections of code, so that if you import a deprecated module, you will be properly warned. With each major release (1.0, 2.0, 3.0, etc.), the Spring Python team has the option to remove any and all deprecated code.

# **Chapter 2. The IoC container**

#### **Background**

In early 2004, Martin Fowler asked the readers of his site: when talking about Inversion of Control: "*the question is, what aspect of control are [they] inverting?*". Fowler then suggested renaming the principle (or at least giving it a more self-explanatory name), and started to use the term *Dependency Injection*. His article then continued to explain the ideas underpinning the Inversion of Control (IoC) and Dependency Injection (DI) principle.

If you need a decent insight into IoC and DI, please do refer to said article : [http://martinfowler.com/articles/injection.html.](http://martinfowler.com/articles/injection.html)

Inversion Of Control (IoC), also known as [dependency](http://en.wikipedia.org/wiki/Dependency_injection) injection is more of an architectural concept than a simple coding pattern.

The idea is to decouple classes that depend on each other from inheriting other dependencies, and instead link them only at the interfacing level. This requires some sort of 3rd party software module to instantiate the concrete objects and "inject" them into the class that needs to call them.

In Spring, there are certain classes whose instances form the backbone of your application and that are managed by the Spring IoC container. While Spring Java calls them [beans](http://en.wikipedia.org/wiki/Javabean), Spring Python and Spring for .NET call them *objects*. An object is simply a class instance that was instantiated, assembled and otherwise managed by a Spring IoC container instead of directly by your code; other than that, there is nothing special about a object. It is in all other respects one of probably many objects in your application. These objects, and the dependencies between them, are reflected in the configuration meta-data used by a container.

The following diagram demonstrates a key Spring concept: building useful services on top of simple objects, configured through a container's set of blueprints, provides powerful services that are easier to maintain.

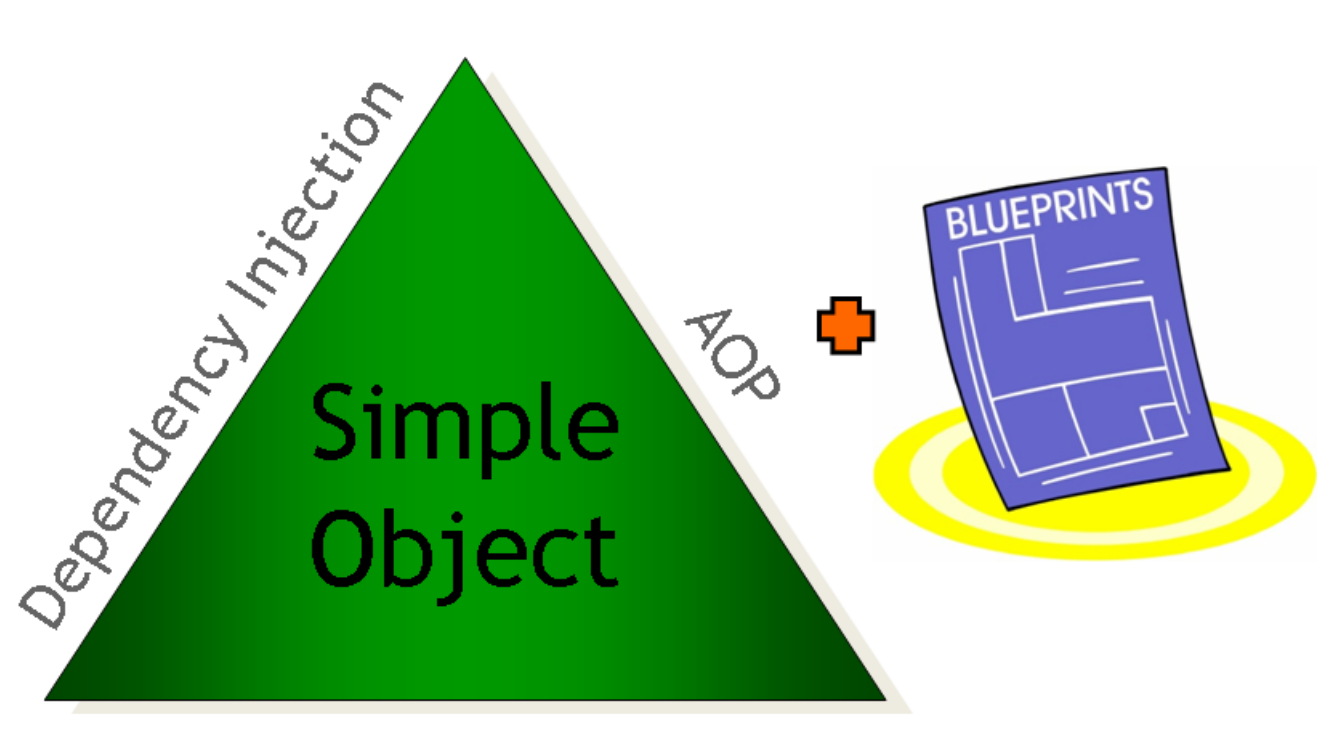

# **Portable Service Abstractions**

This chapter provides the basics of Spring Python's IoC container by using examples with explanations. If you are familiar with Spring Java, then you may notice many similarities. Also, this document points out key differences. It shows how to define the objects, read them into a container, and then fetch the objects into your code.

# <span id="page-11-0"></span>**2.1. External dependencies**

XML-based IoC configuration formats use ElementTree which is a part of Python's stantard library in Python 2.5 and newer. If you use Python 2.4 you can download ElementTree from [here.](http://pypi.python.org/pypi/elementtree) YamlConfig requires installation of PyYAML which may be found [here](http://pypi.python.org/pypi/PyYAML). No additional dependencies needs be installed if you choose PythonConfig.

# <span id="page-11-1"></span>**2.2. Container**

A *container* is an object you create in your code that receives the definitions for objects from various sources. Your code goes to the container to request the object, and the container then does everything it needs to create an instance of that.

Depending on the scope of the object definition, the container may create a new instance right there on the spot, or it may fetch a reference to a singleton instance that was created previously. If this is the first time a singleton-scoped object is requested, is created, stored, and then returned to you. For a prototype-scoped object, EVERY TIME you request an object, a new instance is created and NOT stored in the singleton cache.

Containers depend on various *object factories* to do the heavy lifting of construction, and then itself will set any additional properties. There is also the possibility of additional behavior outside of object creation, which can be defined by extending the ObjectContainer class.

The reason it is called a container is the idea that you are going to a central place to get your top level object. While it is also possible to get all your other objects, the core concept of [dependency](http://en.wikipedia.org/wiki/Dependency_injection) injection is that below your top-most object, all the other dependencies have been injected and thus not require container access. That is what we mean when we say most of your code does NOT have to be Spring Python-aware.

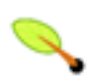

## **Present vs. Future Object Containers**

Pay special note that there is no fixed requirement that a container actually be in a certain location. While the current solution is memory based, meaning your objects will be lost when your application shuts down, there is always the possibility of implementing some type of distributed, persistent object container. For example, it is within the realm of possibilities to implement a container that utilizes a back-end database to "contain" things or utilizes some distributed memory cache spread between nodes.

#### <span id="page-12-0"></span>**2.2.1. ObjectContainer vs. ApplicationContext**

The name of the container is objectContainer. Its job is to pull in object meta-data from various sources, and then call on related object factories to create the objects. In fact, this container is capable of receiving object definitions from multiple sources, each of differing types such as XML, YAML, python code, and other future formats.

The following block of code shows an example of creating an object container, and then pulling an object out of the container.

```
from springpython.context import ApplicationContext
from springpython.config import XMLConfig
container = ApplicationContext(XMLConfig("app-context.xml"))
service = container.get_object("sampleService")
```
The first thing you may notice is the fact that ApplicationContext was used instead of ObjectContainer. ApplicationContext is a subclass of ObjectContainer, and is typically used because it also performs additional pre- and post-creational logic.

For example, any object that implements applicationContextAware will have an additional app\_context attribute added, populated with a copy of the ApplicationContext. If your object's class extends ObjectPostProcessor and defines a post\_process\_after\_initialization, the ApplicationContext will run that method against every instance of that object.

If your singleton objects hold references to some external resources, e.g. connections to a resource manager of some sort, you may also want to subclass springpython.context.DisposableObject to have a means for the resources to get released. Any singleton subclassing springpython.context.DisposableObject may define a destroy method which is guaranteed to be executed on ApplicationContext shutdown. An alternative to creating a destroy method is to define the destroy\_method attribute of an object which should be a name of the custom method to be invoked on ApplicationContext shutdown. If an object defines both destroy and destroy\_method then the former will take precedence. It is an error to extend springpython.context.DisposableObject without providing either destory or destroy\_method. If this occurs, an error will be written to Spring Python logs when the container shuts down.

## <span id="page-12-1"></span>**2.2.2. Scope of Objects / Lazy Initialization**

Another key duty of the container is to also manage the scope of objects. This means at what time that objects

are created, where the instances are stored, how long before they are destroyed, and whether or not to create them when the container is first started up.

Currently, two scopes are supported: SINGLETON and PROTOTYPE. A singleton-scoped object is cached in the container until application shutdown. A prototype-scoped object is never stored, thus requiring the object factory to create a new instance every time the object is requested from the container.

The default policy for the container is to make everything SINGLETON and also eagerly fetch all objects when the container is first created. The scope for each object can be individually overriden. Also, the initialization of each object can be shifted to "lazy", whereby the object is not created until the first time it is fetched or referenced by another object.

# <span id="page-13-0"></span>**2.3. Configuration**

Spring Python support different formats for defining objects. This project first began using the format defined by PyContainer, a now inactive project. The structure has been [captured](http://springpython.webfactional.com/schema/context/spring-python-pycontainer-context-1.0.xsd) into an XSD spec. This format is primarily to support legacy apps that have already been built with Spring Python from its inception. There is no current priority to extend this format any further. Any new schema developments will be happening with XMLConfig and YamlConfig.

In the spirit of Spring [JavaConfig](http://www.springframework.org/javaconfig) and a blog [posting](http://blog.springsource.com/2006/11/28/a-java-configuration-option-for-spring/) by Rod Johnson, another format has been defined. By extending PythonConfig and using the @Object python decorator, objects may be defined with pure python code in a centralized class.

Due to limitations in the format of PyContainer, another schema has been [developed](http://springpython.webfactional.com/schema/context/spring-python-context-1.1.xsd) called XMLConfig that more closely models the original Spring Java version. It has support for [referenced](#page-14-1) objects in many more places than PyContainer could handle, inner [objects](#page-15-0) as well, various [collections](#page-15-1) (lists, sets, frozen sets, tuples, dictionaries, and java-style props), and values.

Spring Python also has a YAML-based parser called YamlConfig.

Spring Python is ultimately about choice, which is why developers may extend the Config class to define their own object definition scanner. By plugging an instance of their scanner into ApplicationContext, definitions can result in instantiated objects.

You may be wondering, amidst all these choices, which one to pick? Here are some suggestions based on your current solution space:

- New projects are encouraged to pick either PythonConfig, XMLConfig, or YamlConfig, based on your preference for pure python code, XML, or YAML.
- Projects migrating from Spring Java can use springJavaConfig to ease transition, with a long term goal of migrating to XMLConfig, and perhaps finally PythonConfig.
- Apps already developed with Spring Python can use PyContainerConfig to keep running, but it is highly suggested you work towards XMLConfig.
- Projects currently using  $xMLOonfig$  should be pretty easy to migrate to PythonConfig, since it is basically a one-to-one translation. The pure python configuration may turn out much more compact, especially if you are using lists, sets, [dictionaries,](#page-15-1) and props.

It should also be relatively easy to migrate an XMLConfig-based configuration to YamlConfig. YAML tends to be more compact than XML, and some prefer not having to deal with the angle-bracket tax.

## <span id="page-14-0"></span>**2.3.1. XMLConfig - Spring Python's native XML format**

XMLConfig is a class that scans object definitions stored in the new XML format defined for Spring Python. It looks very similar to Spring Java's 2.5 XSD spec, with some small changes.

The following is a simple definition of objects. Later sections will show other options you have for wiring things together.

```
<?xml version="1.0" encoding="UTF-8"?>
<objects xmlns="http://www.springframework.org/springpython/schema/objects/1.1"
      xmlns:xsi="http://www.w3.org/2001/XMLSchema-instance"
      xsi:schemaLocation="http://www.springframework.org/springpython/schema/objects/1.1
                       http://springpython.webfactional.com/schema/context/spring-python-context-1.1.xsd">
        <object id="MovieLister" class="springpythontest.support.testSupportClasses.MovieLister" scope="prototyp
                <property name="finder" ref="MovieFinder"/>
                <property name="description"><ref object="SingletonString"/></property>
        </object>
        <object id="MovieFinder" class="springpythontest.support.testSupportClasses.ColonMovieFinder" scope="sin
                <property name="filename"><value>support/movies1.txt</value></property>
        </object>
        <object id="SingletonString" class="springpythontest.support.testSupportClasses.StringHolder<sup>"</sup> lazy-init=
                <property name="str" value="There should only be one copy of this string"></property>
        </object>
</objects>
```
The definitions stored in this file are fed to an XMLConfig instance which scans it, and then sends the meta-data to the ApplicationContext. Then, when the application code requests an object named *MovieLister* from the container, the container utilizes an object factory to create the object and return it.

```
from springpython.context import ApplicationContext
from springpython.config import XMLConfig
container = ApplicationContext(XMLConfig("app-context.xml"))
service = container.get_object("MovieLister")
```
#### <span id="page-14-1"></span>**2.3.1.1. Referenced Objects**

A referenced object is where an object is needed, but instead of providing the definition right there, there is, instead, a name, referring to another object definition.

Object definitions can refer to other objects in many places including: properties, constructor arguments, and objects embedded inside various [collections.](#page-15-1) This is the way to break things down into smaller pieces. It also allows you more efficiently use memory and guarantee different objects are linked to the same backend object.

The following fragment, pulled from the earlier example, shows two different properties referencing other objects. It demonstrates the two ways to refer to another object.

```
<object id="MovieLister" class="springpythontest.support.testSupportClasses.MovieLister" scope="protptype">
       <property name="finder" ref="MovieFinder"/>
       <property name="description"><ref object="SingletonString"/></property>
</object>
```
This means that instead of defining the object meant to be injected into the description property right there, the container must look elsewhere amongst its collection of object definitions for an object named *SingletonString*.

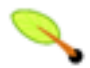

#### **Referenced objects don't have to be in same configuration**

When a referenced object is encountered, finding its definition is referred back to the container. This means ANY of the input sources provided to the container can hold this definition, REGARDLESS of format.

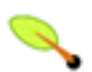

### **Spring Python ONLY supports global references**

While Spring Java has different levels of reference like *parent*, *local*, and *global*, Spring Python only supports *global* at this time.

In the following subsections, other types of object definitions are given. Each will also include information about embedding reference objects.

#### <span id="page-15-0"></span>**2.3.1.2. Inner Objects**

Inner objects are objects defined inside another structure, and not at the root level of the XML document. The following shows an alternative configuration of a MovieLister where the finder uses a *named inner object*.

```
<object id="MovieLister3" class="springpythontest.support.testSupportClasses.MovieLister">
       <property name="finder">
                <object id="named" class="springpythontest.support.testSupportClasses.ColonMovieFinder">
                        <property name="filename"><value>support/movies1.txt</value></property>
               </object>
        </property>
        <property name="description"><ref object="SingletonString"/></property>
</object>
```
The ColonMovieFinder is indeed an inner object because it was defined inside the *MovieLister3* object. Objects defined at the top level have a container-level name that matches their id value. In this case, asking the container for a copy of *MovieLister3* will yield the top level object. However, named objects develop a path-like name based on where they are located. In this case, the inner ColonMovieFinder object will have a container-level name of *MovieLister3.finder.named*.

Typically, neither your code nor other object definitions will have any need to reference *MovieLister3.finder.named*, but there may be cases where you need this. The id attribute of colonMovieFinder can be left out (it is optional for inner objects) like this:

```
<object id="MovieLister2" class="springpythontest.support.testSupportClasses.MovieLister">
        <property name="finder">
                <object class="springpythontest.support.testSupportClasses.ColonMovieFinder">
                        <property name="filename"><value>support/movies1.txt</value></property>
                </object>
        </property>
        <property name="description"><ref object="SingletonString"/></property>
</object>
```
That is slightly more compact, and usually alright because you usually wouldn't access this object from anywhere. However, if you must, the name in this case is *MovieLister2.finder.<anonymous>* indicating an anonymous object.

It is important to realize that inner objects have all the same privileges as top-level objects, meaning that they can also utilize [reference](#page-14-1) objects, [collections,](#page-15-1) and inner objects themselves.

#### <span id="page-15-1"></span>**2.3.1.3. Collections**

Spring Java supports many types of collections, including lists, sets, frozen sets, maps, tuples, and java-style properties. Spring Python supports these as well. The following configuration shows usage of dict, list, props, set, frozenset, and tuple.

```
<object id="ValueHolder" class="springpythontest.support.testSupportClasses.ValueHolder">
        <constructor-arg><ref object="SingletonString"/></constructor-arg>
        <property name="some_dict">
                <dict>
                        <entry><key><value>Hello</value></key><value>World</value></entry>
                        <entry><key><value>Spring</value></key><value>Python</value></entry>
                        <entry><key><value>holder</value></key><ref object="SingletonString"/></entry>
                        <entry><key><value>another copy</value></key><ref object="SingletonString"/></entry>
                </dict>
        </property>
        <property name="some_list">
                <list>
                        <value>Hello, world!</value>
                        <ref object="SingletonString"/>
                        <value>Spring Python</value>
                </list>
        </property>
        <property name="some_props">
                <props>
                        <prop key="administrator">administrator@example.org</prop>
                        <prop key="support">support@example.org</prop>
                        <prop key="development">development@example.org</prop>
                </props>
        </property>
        <property name="some_set">
                <set>
                        <value>Hello, world!</value>
                        <ref object="SingletonString"/>
                        <value>Spring Python</value>
                \epsilon/set>
        </property>
        <property name="some_frozen_set">
                <frozenset>
                        <value>Hello, world!</value>
                        <ref object="SingletonString"/>
                        <value>Spring Python</value>
                </frozenset>
        </property>
        <property name="some_tuple">
                <tuple>
                        <value>Hello, world!</value>
                        <ref object="SingletonString"/>
                        <value>Spring Python</value>
                </tuple>
        </property>
</object>
```
- some\_dict is a python dictionary with four entries.
- some\_list is a python list with three entries.
- some\_props is also a python dictionary, containing three values.
- some\_set is an instance of python's [mutable](http://www.python.org/doc/2.5.2/lib/types-set.html) set.
- some\_[frozen](http://www.python.org/doc/2.5.2/lib/types-set.html)\_set is an instance of python's frozen set.
- some\_tuple is a python tuple with three values.

## **Java uses maps, Python uses dictionaries**

While java calls key-based structures *maps*, python calls them *dictionaries*. For this reason, the code fragment shows a "dict" entry, which is one-to-one with Spring Java's "map" definition.

Java also has a Property class. Spring Python translates this into a python dictionary, making it more like an alternative to the configuring mechanism of dict.

#### **2.3.1.4. Constructors**

Python functions can have both positional and named arguments. Positional arguments get assembled into a tuple, and named arguments are assembled into a dictionary, before being passed to a function call. Spring Python takes advantage of that option when it comes to constructor calls. The following block of configuration data shows defining positional constructors.

```
<object id="AnotherSingletonString" class="springpythontest.support.testSupportClasses.StringHolder"
        <constructor-arg value="attributed value"/>
</object>
<object id="AThirdSingletonString" class="springpythontest.support.testSupportClasses.StringHolder">
       <constructor-arg><value>elemental value</value></constructor-arg>
</object>
```
Spring Python will read these and then feed them to the class constructor in the same order as shown here.

The following code configuration shows named constructor arguments. Spring Python converts these into keyword arguments, meaning it doesn't matter what order they are defined.

```
<object id="MultiValueHolder" class="springpythontest.support.testSupportClasses.MultiValueHolder">
        <constructor-arg name="a"><value>alt a</value></constructor-arg>
        <constructor-arg name="b"><value>alt b</value></constructor-arg>
</object>
<object id="MultiValueHolder2" class="springpythontest.support.testSupportClasses.MultiValueHolder">
       <constructor-arg name="c"><value>alt c</value></constructor-arg>
       <constructor-arg name="b"><value>alt b</value></constructor-arg>
</object>
```
This was copied from the code's test suite, where a test case is used to prove that order doesn't matter. It is important to note that positional constructor arguments are fed before named constructors, and that overriding a the same constructor parameter both by position and by name is not allowed by Python, and will in turn, generate a run-time error.

It is also valuable to know that you can mix this up and use both.

#### **2.3.1.5. Values**

For those of you that used Spring Python before  $x_{MLConf,i}$ , you may have noticed that expressing values isn't as succinct as the old format. A good example of the old PyContainer format would be:

```
<component id="user_details_service" class="springpython.security.userdetails.InMemoryUserDetailsService">
        <property name="user_dict">
                {
                        "basichiblueuser" : ("password1", ["ROLE_BASIC", "ASSIGNED_BLUE", "LEVEL_HI"], True),
                        "basichiorangeuser": ("password2", ["ROLE_BASIC", "ASSIGNED_ORANGE", "LEVEL_HI"], True),
                        "otherhiblueuser" : ("password3", ["ROLE_OTHER", "ASSIGNED_BLUE",
                        "otherhiorangeuser": ("password4", ["ROLE_OTHER", "ASSIGNED_ORANGE", "LEVEL_HI"], True),
                        "basicloblueuser" : ("password5", ["ROLE_BASIC", "ASSIGNED_BLUE", "LEVEL_LO"], True),
                        "basicloorangeuser": ("password6", ["ROLE_BASIC", "ASSIGNED_ORANGE", "LEVEL_LO"], True),
                        "otherloblueuser" : ("password7", ["ROLE_OTHER", "ASSIGNED_BLUE", "LEVEL_LO"], True),
                        "otherloorangeuser": ("password8", ["ROLE_OTHER", "ASSIGNED_ORANGE", "LEVEL_LO"], True)
               }
        </property>
</component>
```
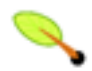

#### **Why do I see components and not objects?**

In the beginning, PyContainer was used and it tagged the managed instances as *components*. After replacing PyContainer with a more sophisticated IoC container, the instances are now referred to as *objects*, however, to maintain this legacy format, you will see *component* tags inside PyContainerConfig-based definitions.

While this is very succinct for expressing definitions using as much python as possible, that format makes it very hard to embed referenced objects and inner objects, since PyContainerConfig uses python's eval method to convert the material.

The following configuration block shows how to configure the same thing for  $xMLOonfig$ .

```
<object id="user_details_service" class="springpython.security.userdetails.InMemoryUserDetailsServic
        <property name="user_dict">
                <dict>
                         <entry>
                                  <key><value>basichiblueuser</value></key>
                                  <value><tuple>
                                          <value>password1</value>
                                          <list><value>ROLE_BASIC</value><value>ASSIGNED_BLUE</value><value>LEVEL_
                                          <value>True</value>
                                  </tuple></value>
                         </entry>
                         <entry>
                                  <key><value>basichiorangeuser</value></key>
                                  <value><tuple>
                                          <value>password2</value>
                                          <list><value>ROLE_BASIC</value><value>ASSIGNED_ORANGE</value><value>LEVEL_HI</value></list>
                                          <value>True</value>
                                  </tuple></value>
                         </entry>
                         <entry>
                                  <key><value>otherhiblueuser</value></key>
                                  <value><tuple>
                                          <value>password3</value>
                                          <list><value>ROLE_OTHER</value><value>ASSIGNED_BLUE</value><value>LEVEL
                                          <value>True</value>
                                  </tuple></value>
                         </entry>
                         <entry>
                                  <key><value>otherhiorangeuser</value></key>
                                  <value><tuple>
                                          <value>password4</value>
                                          <list><value>ROLE_OTHER</value><value>ASSIGNED_ORANGE</value><value>LEVE
                                           <value>True</value>
                                  </tuple></value>
                         </entry>
                         <entry>
                                  <key><value>basicloblueuser</value></key>
                                  <value><tuple>
                                          <value>password5</value>
                                          <list><value>ROLE_BASIC</value><value>ASSIGNED_BLUE</value><value>LEVEL_LO</value></list>
                                          <value>True</value>
                                  </tuple></value>
                         </entry>
                         <entry>
                                  <key><value>basicloorangeuser</value></key>
                                  <value><tuple>
                                          <value>password6</value>
                                          <list><value>ROLE_BASIC</value><value>ASSIGNED_ORANGE</value><value>LEVEL_LO</value></list>
                                          <value>True</value>
                                  </tuple></value>
                         </entry>
                         <entry>
                                  <key><value>otherloblueuser</value></key>
                                  <value><tuple>
                                          <value>password7</value>
                                          <br/>list><value>ROLE_OTHER</value><value>ASSIGNED_BLUE</value><value>LEVEL
                                          <value>True</value>
                                  </tuple></value>
                         </entry>
                         <entry>
```

```
<key><value>otherloorangeuser</value></key>
                                <value><tuple>
                                        <value>password8</value>
                                        <list><value>ROLE_OTHER</value><value>ASSIGNED_ORANGE</value><value>LEVE
                                        <value>True</value>
                                </tuple></value>
                        </entry>
                cldiv</property>
</object>
```
Of course this is more verbose than the previous block. However, it opens the door to having a much higher level of detail:

```
<object id="user_details_service2" class="springpython.security.userdetails.InMemoryUserDetailsService">
        <property name="user_dict">
                <list>
                         <value>Hello, world!</value>
                         <dict>
                                 <entry>
                                         <key><value>yes</value></key>
                                         <value>This is working</value>
                                 </entry>
                                 <entry>
                                          <key><value>no</value></key>
                                          <value>Maybe it's not?</value>
                                 </entry>
                         </dict>
                         <tuple>
                                 <value>Hello, from Spring Python!</value>
                                 <value>Spring Python</value>
                                 <dict>
                                          <entry>
                                                  <key><value>yes</value></key>
                                                  <value>This is working</value>
                                          </entry>
                                          <entry>
                                                  <key><value>no</value></key>
                                                  <value>Maybe it's not?</value>
                                          </entry>
                                 </dict>
                                 <list>
                                          <value>This is a list element inside a tuple.</value>
                                          <value>And so is this :)</value>
                                 </list>
                         </tuple>
                         <set>
                                 <value>1</value>
                                 <value>2</value>
                                 <value>1</value>
                         \langle/set>
                         <frozenset>
                                 <value>a</value>
                                 <value>b</value>
                                 <value>a</value>
                         </frozenset>
                </list>
        </property>
</object>
```
#### **2.3.1.6. XMLConfig and basic Python types**

Objects of most commonnly used Python types - str, unicode, int, long, float, decimal.Decimal, bool and complex - may be expressed in XMLConfig using a shorthand syntax which allows for a following XMLConfig file:

```
<?xml version="1.0" encoding="UTF-8"?>
<objects xmlns="http://www.springframework.org/springpython/schema/objects/1.1"
      xmlns:xsi="http://www.w3.org/2001/XMLSchema-instance"
```

```
xsi:schemaLocation="http://www.springframework.org/springpython/schema/objects/1.1
                       http://springpython.webfactional.com/schema/context/spring-python-context-1.1.xsd">
   <str id="MyString">My string</str>
   <unicode id="MyUnicode">Za#ó## g##l# ja##</unicode>
   <int id="MyInt">10</int>
   <long id="MyLong">100000000000000000000000</long>
   <float id="MyFloat">3.14</float>
   <decimal id="MyDecimal">12.34</decimal>
   <bool id="MyBool">False</bool>
   <complex id="MyComplex">10+0j</complex>
</objects>
```
#### <span id="page-20-0"></span>**2.3.1.7. Object definition inheritance**

XMLConfig's definitions may be stacked up into hierarchies of abstract parents and their children objects. A child object not only inherits all the properties and constructor arguments from its parent but it can also easily override any of the inherited values. This can save a lot of typing when configuring non-trivial application contexts which would otherwise need to repeat the same configuration properties over many objects definitions.

An abstract object is identified by having an *abstract="True"* attribute and the child ones are those which have a *parent* attribute set to ID of an object from which the properties or constructor arguments should be inherited. Child objects must not specify the *class* attribute, its value is taken from their parents.

An object may be both a child and an abstract one.

Here's a hypothetical configuration of a set of services exposed by a server. Note how you can easily change the CRM environment you're invoking by merely changing the concrete service's (get\_customer\_id or get\_customer\_profile) parent ID.

```
<?xml version="1.0" encoding="UTF-8"?>
<objects xmlns="http://www.springframework.org/springpython/schema/objects/1.1"
      xmlns:xsi="http://www.w3.org/2001/XMLSchema-instance"
      xsi:schemaLocation="http://www.springframework.org/springpython/schema/objects/1.1
                      http://springpython.webfactional.com/schema/context/spring-python-context-1.1.xsd">
   <object id="service" class="springpythontest.support.testSupportClasses.Service" scope="singleton" abstract=
       <property name="ip"><value>192.168.1.153</value></property>
   </object>
   <object id="crm_service_dev" parent="service" abstract="True">
       <property name="port"><value>3392</value></property>
   </object>
   <object id="crm_service_test" parent="service" abstract="True">
       <property name="port"><value>3393</value></property>
   </object>
   <object id="get_customer_id" parent="crm_service_dev">
       <property name="path"><value>/soap/invoke/get_customer_id</value></property>
   </object>
   <object id="get_customer_profile" parent="crm_service_test">
       <property name="path"><value>/soap/invoke/get_customer_profile</value></property>
   </object>
</objects>
```
Here's how you can override inherited properties; both get\_customer\_id and get\_customer\_profile object definitions will inherit the *path* property however the actual objects returned by the container will use local, overridden, values of the property.

```
<?xml version="1.0" encoding="UTF-8"?>
<objects xmlns="http://www.springframework.org/springpython/schema/objects/1.1"
      xmlns:xsi="http://www.w3.org/2001/XMLSchema-instance"
      xsi:schemaLocation="http://www.springframework.org/springpython/schema/objects/1.1
                      http://springpython.webfactional.com/schema/context/spring-python-context-1.1.xsd">
   <object id="service" class="springpythontest.support.testSupportClasses.Service" scope="singleton" abstract=
       <property name="ip"><value>192.168.1.153</value></property>
        <property name="port"><value>3392</value></property>
        <property name="path"><value>/DOES-NOT-EXIST</value></property>
   </object>
   <object id="get_customer_id" parent="service">
       <property name="path"><value>/soap/invoke/get_customer_id</value></property>
   </object>
   <object id="get_customer_profile" parent="service">
       <property name="path"><value>/soap/invoke/get_customer_profile</value></property>
   </object>
</objects>
```
If you need to get an abstract object from a container, use the .get\_object's *ignore\_abstract* parameter, otherwise *springpython.container.AbstractObjectException* will be raised. Observe the difference:

```
# .. skip creating the context
# No exception will be raised, even though 'service' is an abstract object
service = ctx.get_object("service", ignore_abstract=True)
# Will show the object
print service
# Will raise AbstractObjectException
service = ctx.get_object("service")
```
### <span id="page-21-0"></span>**2.3.2. YamlConfig - Spring Python's YAML format**

YamlConfig is a class that scans object definitions stored in a [YAML](http://www.yaml.org) 1.1 format using the [PyYAML](http://pyyaml.org) project.

The following is a simple definition of objects, including scope and lazy-init. Later sections will show other options you have for wiring things together.

```
objects:
    - object: MovieLister
     class: springpythontest.support.testSupportClasses.MovieLister
     scope: prototype
     properties:
         finder: {ref: MovieFinder}
         description: {ref: SingletonString}
   - object: MovieFinder
     class: springpythontest.support.testSupportClasses.ColonMovieFinder
     scope: singleton
     lazy-init: True
     properties:
         filename: support/movies1.txt
   - object: SingletonString
     class: springpythontest.support.testSupportClasses.StringHolder
     lazy-init: True
```

```
properties:
    str: There should only be one copy of this string
```
The definitions stored in this file are fed to an YamlConfig instance which scans it, and then sends the meta-data to the ApplicationContext. Then, when the application code requests an object named *MovieLister* from the container, the container utilizes an object factory to create the object and return it.

```
from springpython.context import ApplicationContext
from springpython.config import YamlConfig
container = ApplicationContext(YamlConfig("app-context.xml"))
service = container.get_object("MovieLister")
```
#### <span id="page-22-0"></span>**2.3.2.1. Referenced Objects**

A referenced object is where an object is needed, but instead of providing the definition right there, there is, instead, a name, referring to another object definition.

Object definitions can refer to other objects in many places including: properties, constructor arguments, and objects embedded inside various [collections.](#page-23-0) This is the way to break things down into smaller pieces. It also allows you more efficiently use memory and guarantee different objects are linked to the same backend object.

The following fragment, pulled from the earlier example, shows two different properties referencing other objects. It demonstrates the two ways to refer to another object.

```
object: MovieLister
class: springpythontest.support.testSupportClasses.MovieLister
scope: prototype
properties:
    finder: {ref: MovieFinder}
    description: {ref: SingletonString}
```
This means that instead of defining the object meant to be injected into the description property right there, the container must look elsewhere amongst its collection of object definitions for an object named *SingletonString*.

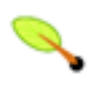

#### **Referenced objects don't have to be in same configuration**

When a referenced object is encountered, finding its definition is referred back to the container. This means ANY of the input sources provided to the container can hold this definition, REGARDLESS of format.

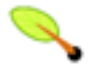

#### **Spring Python ONLY supports global references**

While Spring Java has different levels of reference like *parent*, *local*, and *global*, Spring Python only supports *global* at this time.

In the following subsections, other types of object definitions are given. Each will also include information about embedding reference objects.

#### **2.3.2.2. Inner Objects**

Inner objects are objects defined inside another structure, and not at the root level of the YAML document. The following shows an alternative configuration of a MovieLister where the finder uses a *named inner object*.

```
object: MovieLister3
class: springpythontest.support.testSupportClasses.MovieLister
properties:
   finder:
        object: named
       class: springpythontest.support.testSupportClasses.ColonMovieFinder
       properties:
            filename: support/movies1.txt
    description: {ref: SingletonString}
```
The ColonMovieFinder is indeed an inner object because it was defined inside the *MovieLister3* object. Objects defined at the top level have a container-level name that matches their id value. In this case, asking the container for a copy of *MovieLister3* will yield the top level object. However, named objects develop a path-like name based on where they are located. In this case, the inner ColonMovieFinder object will have a container-level name of *MovieLister3.finder.named*.

Typically, neither your code nor other object definitions will have any need to reference *MovieLister3.finder.named*, but there may be cases where you need this. The value of the object key of ColonMovieFinder can be left out (it is optional for inner objects) like this:

```
object: MovieLister2
class: springpythontest.support.testSupportClasses.MovieLister
properties:
    finder:
       object:
        class: springpythontest.support.testSupportClasses.ColonMovieFinder
       properties:
           filename: support/movies1.txt
    description: {ref: SingletonString}
```
That is slightly more compact, and usually alright because you usually wouldn't access this object from anywhere. However, if you must, the name in this case is *MovieLister2.finder.<anonymous>* indicating an anonymous object.

It is important to realize that inner objects have all the same privileges as top-level objects, meaning that they can also utilize [reference](#page-22-0) objects, [collections,](#page-23-0) and inner objects themselves.

#### <span id="page-23-0"></span>**2.3.2.3. Collections**

Spring Java supports many types of collections, including lists, sets, frozen sets, maps, tuples, and java-style properties. Spring Python supports these as well. The following configuration shows usage of dict, list, set, frozenset, and tuple.

```
object: ValueHolder
class: springpythontest.support.testSupportClasses.ValueHolder
constructor-args:
   - {ref: SingletonString}
properties:
   some_dict:
          Hello: World
          Spring: Python
         holder: {ref: SingletonString}
          another copy: {ref: SingletonString}
   some_list:
        - Hello, world!
        - ref: SingletonString
        - Spring Python
    some_props:
        administrator: administrator@example.org
        support: support@example.org
       development: development@example.org
   some_set:
```

```
set:
        - Hello, world!
        - ref: SingletonString
        - Spring Python
some frozen set:
    frozenset:
        - Hello, world!
        - ref: SingletonString
        - Spring Python
some_tuple:
    tuple:
        - Hello, world!
        - ref: SingletonString
        - Spring Python
```
- some\_dict is a python dictionary with four entries.
- some list is a python list with three entries.
- some\_props is also a python dictionary, containing three values.
- some\_set is an instance of python's [mutable](http://www.python.org/doc/2.5.2/lib/types-set.html) set.
- some\_[frozen](http://www.python.org/doc/2.5.2/lib/types-set.html)\_set is an instance of python's frozen set.
- some\_tuple is a python tuple with three values.

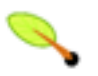

#### **Java uses maps, Python uses dictionaries**

While java calls key-based structures *maps*, python calls them *dictionaries*. For this reason, the code fragment shows a "dict" entry, which is one-to-one with Spring Java's "map" definition.

Java also has a Property class. Since YAML already supports a key/value structure as-is, YamlConfig does not have a separate structural definition.

#### **2.3.2.4. Support for Python builtin types and mappings of other types onto YAML syntax**

Objects of commonly used Python builtin types may be tersely expressed in YamlConfig. Supported types are str, unicode, int, long, float, decimal.Decimal, bool, complex, dict, list and tuple.

Here's a sample YamlConfig featuring their usage. Note that with the exception of decimal.Decimal, names of the YAML attributes are the same as the names of Python types.

```
objects:
   - object: MyString
    str: My string
   - object: MyUnicode
     unicode: Za#ó## g##l# ja##
    - object: MyInt
     int: 10
   - object: MyLong
     long: 100000000000000000000000
   - object: MyFloat
     float: 3.14
   - object: MyDecimal
     decimal: 12.34
    - object: MyBoolean
     bool: False
```

```
- object: MyComplex
 complex: 10+0j
- object: MyList
  list: [1, 2, 3, 4]
- object: MyTuple
  tuple: ["a", "b", "c"]
- object: MyDict
  dict:
   1: "a"
   2: "b"
   3: "c"
- object: MyRef
  decimal:
   ref: MyDecimal
```
Under the hood, while parsing the YAML files, Spring Python will translate the definitions such as the one above into the following one:

```
objects:
   - object: MyString
     class: types.StringType
     constructor-args: ["My string"]
   - object: MyUnicode
     class: types.UnicodeType
     constructor-args: ["Za#ó## g##l# ja##"]
   - object: MyInt
     class: types.IntType
     constructor-args: [10]
   - object: MyLong
     class: types.LongType
     constructor-args: [100000000000000000000000]
   - object: MyFloat
     class: types.FloatType
     constructor-args: [3.14]
   - object: MyDecimal
     class: decimal.Decimal
     constructor-args: ["12.34"]
   - object: MyBoolean
     class: types.BooleanType
     constructor-args: [False]
   - object: MyComplex
     class: types.ComplexType
     constructor-args: [10+0j]
    - object: MyList
     class: types.ListType
     constructor-args: [[1,2,3,4]]
   - object: MyTuple
     class: types.TupleType
     constructor-args: [["a", "b", "c"]]
   - object: MyDict
     class: types.DictType
     constructor-args: [{1: "a", 2: "b", 3: "c"}]
   - object: MyRef
     class: decimal.Decimal
     constructor-args: [{ref: MyDecimal}]
```
Configuration of how YAML elements are mapped onto Python types is stored in the springpython.config.yaml\_mappings dictionary which can be easily customized to fulfill one's needs. The dictionary's keys are names of the YAML elements and its values are the coresponding Python types, written as strings in the form of "package\_name.module\_name.class\_name" - note that the "package\_name.module\_name." part is required, it needs to be a fully qualified name.

Let's assume that in your configuration you're frequently creating objects of type interest\_rate.InterestRateFrequency, here's how you can save yourself a lot of typing by customizing the mappings dictionary. First, on Python side, create an InterestRate class, such as:

```
class InterestRate(object):
   def __init__(self, value=None):
        self.value = value
```
.. which will allow you to create such a YAML context

```
objects:
    - object: base_interest_rate
     interest_rate: "7.35"
```
.. then, before creating the context, update the mappings dictionary as needed and next you'll be able to access the base\_interest\_rate object as if it had been defined using the standard syntax:

```
from springpython.context import ApplicationContext
from springpython.config import YamlConfig, yaml_mappings
yaml_mappings.update({"interest_rate": "interest_rate.InterestRate"})
# .. create the context now
container = ApplicationContext(YamlConfig("./app-ctx.yaml"))
# .. fetch the object
base_interest_rate = container.get_object("base_interest_rate")
# .. will show "7.35", as defined in the "./app-ctx.yaml" config
print base_interest_rate.value
```
#### **2.3.2.5. Constructors**

Python functions can have both positional and named arguments. Positional arguments get assembled into a tuple, and named arguments are assembled into a dictionary, before being passed to a function call. Spring Python takes advantage of that option when it comes to constructor calls. The following block of configuration data shows defining positional constructors.

```
object: AnotherSingletonString
class: springpythontest.support.testSupportClasses.StringHolder
constructor-args:
   - position 1's constructor value
```
Spring Python will read these and then feed them to the class constructor in the same order as shown here.

The following code configuration shows named constructor arguments. Spring Python converts these into keyword arguments, meaning it doesn't matter what order they are defined.

```
object: MultiValueHolder
class: springpythontest.support.testSupportClasses.MultiValueHolder
```
constructor-args: a: alt a b: alt b

This was copied from the code's test suite, where a test case is used to prove that order doesn't matter. It is important to note that positional constructor arguments are fed before named constructors, and that overriding a the same constructor parameter both by position and by name is not allowed by Python, and will in turn, generate a run-time error.

<span id="page-27-0"></span>It is also valuable to know that you can mix this up and use both.

#### **2.3.2.6. Object definition inheritance**

Just like XMLConfig, YamlConfig allows for wiring the objects definitions into hierarchies of abstract and children objects, thus this section is in most parts a repetition of what's documented [here](#page-20-0)

Definitions may be stacked up into hierarchies of abstract parents and their children objects. A child object not only inherits all the properties and constructor arguments from its parent but it can also easily override any of the inherited values. This can save a lot of typing when configuring non-trivial application contexts which would otherwise need to repeat the same configuration properties over many objects definitions.

An abstract object is identified by having an *abstract* attribute equal to True and the child ones are those which have a *parent* attribute set to ID of an object from which the properties or constructor arguments should be inherited. Child objects must not specify the *class* attribute, its value is taken from their parents.

An object may be both a child and an abstract one.

Here's a hypothetical configuration of a set of services exposed by a server. Note how you can easily change the CRM environment you're invoking by merely changing the concrete service's (get customer id or get\_customer\_profile) parent ID.

```
objects:
    - object: service
     class: springpythontest.support.testSupportClasses.Service
     abstract: True
     scope: singleton
     lazy-init: True
     properties:
       ip: 192.168.1.153
    - object: crm_service_dev
     abstract: True
     parent: service
     properties:
       port: "3392"
    - object: crm_service_test
     abstract: True
     parent: service
     properties:
       port: "3393"
    - object: get_customer_id
     parent: crm_service_dev
     properties:
       path: /soap/invoke/get_customer_id
    - object: get_customer_profile
     parent: crm_service_test
     properties:
       path: /soap/invoke/get_customer_profile
```
Here's how you can override inherited properties; both get\_customer\_id and get\_customer\_profile object definitions will inherit the *path* property however the actual objects returned by the container will use local, overridden, values of the property.

```
objects:
    - object: service
     class: foo.Service
     abstract: True
     scope: singleton
     lazy-init: True
     properties:
       ip: 192.168.1.153
       port: "3392"
       path: /DOES-NOT-EXIST
    - object: get_customer_id
     parent: service
     properties:
       path: /soap/invoke/get_customer_id
    - object: get_customer_profile
     parent: service
     properties:
       path: /soap/invoke/get_customer_profile
```
If you need to get an abstract object from a container, use the .get\_object's *ignore\_abstract* parameter, otherwise *springpython.container.AbstractObjectException* will be raised. Observe the difference:

```
# .. skip creating the context
# No exception will be raised, even though 'service' is an abstract object
service = ctx.get_object("service", ignore_abstract=True)
# Will show the object
print service
# Will raise AbstractObjectException
service = ctx.get_object("service")
```
#### <span id="page-28-0"></span>**2.3.3. PythonConfig and @Object - decorator-driven configuration**

By defining a class that extends **PythonConfig** and using the **@Object** decorator, you can wire your application using pure python code.

```
from springpython.config import PythonConfig
from springpython.config import Object
from springpython.context import scope
class MovieBasedApplicationContext(PythonConfig):
   def __init__(self):
       super(MovieBasedApplicationContext, self).__init__()
   @Object(scope.PROTOTYPE)
   def MovieLister(self):
       lister = MovieLister()
       lister.finder = self.MovieFinder()
       lister.description = self.SingletonString()
       self.logger.debug("Description = %s" % lister.description)
       return lister
   @Object(scope.SINGLETON)
   def MovieFinder(self):
       return ColonMovieFinder(filename="support/movies1.txt")
   @Object(lazy_init=True) # scope.SINGLETON is the default
   def SingletonString(self):
```

```
return StringHolder("There should only be one copy of this string")
def NotExposed(self):
   pass
```
As part of this example, the method NotExposed is also shown. This indicates that using get\_object won't fetch that method, since it isn't considered an object.

By using pure python, you don't have to deal with any XML. If you look closely, you will notice that the container code below is only different in the line actually creating the container. Everything else is the same.

```
from springpython.context import ApplicationContext
container = ApplicationContext(MovieBasedApplicationContext())
service = container.get_object("MovieLister")
```
PythonConfig's support for abstract objects is different to that of **[XMLConfig](#page-20-0) or [YamlConfig.](#page-27-0)** With PythonConfig, the children object do not automatically inherit nor override the parents' properties, they in fact *receive* the values returned by their parents and it's up to them to decide, using Python code, whether to use or to discard the values received.

A child object must have as many optional arguments as there are expected to be returned by its parent.

Observe that in the following example the child definitions must define an optional 'req' argument; in runtime they will be passed its value basing on what their parent object will return. Note also that *request* is of PROTOTYPE scope, if it were a SINGLETON then both get customer id request and get\_customer\_profile\_request would receive the very same Request instance which, in other circumstances, could be a desirable effect but not in the example.

```
# stdlib
import uuid4
# .. skip Spring Python imports
class Request(object):
   def __init__(self, nonce=None, user=None, password=None):
       self.nonce = nonce
       self.user = user
       self.password = password
   def __str__(self):
       return "<id=%s %s %s %s>" % (hex(id(self)), self.nonce, self.user, self.password)
class TestAbstractContext(PythonConfig):
   @Object(scope.PROTOTYPE, abstract=True)
   def request(self):
       return Request()
   @Object(parent="request")
   def request dev(self, req=None):
       req.user = "dev-user"
       req.password = "dev-password"
       return req
   @Object(parent="request")
   def request_test(self, req=None):
       req.user = "test-user"
       req.password = "test-password"
       return req
   @Object(parent="request_dev")
```

```
def get_customer_id_request(self, req=None):
   req.nonce = ud4().hex
   return req
@Object(parent="request_test")
def get_customer_profile_request(self, req=None):
   req.nonce = uuid4().hex
    return req
```
Same as with the other configuration modes, if you need to get an abstract object from a container, use the .get\_object's *ignore\_abstract* parameter, otherwise *springpython.container.AbstractObjectException* will be raised:

```
# .. skip creating the context
# No exception will be raised, even though 'request' is an abstract object
request = ctx.get_object("request", ignore_abstract=True)
# Will show the object
print request
# Will raise AbstractObjectException
request = ctx.get_object("request")
```
#### <span id="page-30-0"></span>**2.3.4. PyContainerConfig - Spring Python's original XML format**

PyContainerConfig is a class that scans object definitions stored in the format defined by PyContainer, which was the original XML format used by Spring Python to define objects.

An important thing to note is that PyContainer used the term *component*, while Spring Python uses *object*. In order to support this legacy format, *component* will show up in PyContainerConfig-based configurations.

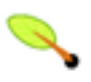

#### **PyContainer's format is deprecated**

PyContainer's format and the original parser was useful for getting this project started. However, it has shown its age by not being easy to revise nor extend. So this format is being retired. This parser is solely provided to help sustain existing Spring Python apps until they can migrate to either the [XMLConfig](#page-14-0) or the [YamlConfig](#page-21-0) format.

```
<?xml version="1.0" encoding="UTF-8"?>
<components xmlns="http://www.springframework.org/springpython/schema/pycontainer-components"
      xmlns:xsi="http://www.w3.org/2001/XMLSchema-instance"
      xsi:schemaLocation="http://www.springframework.org/springpython/schema/pycontainer-components
                      http://springpython.webfactional.com/schema/context/spring-python-pycontainer-context-1.0.
   <component id="MovieLister" class="springpythontest.support.testSupportClasses.MovieLister" scope="prototype
           <property name="finder" local="MovieFinder"/>
            <property name="description" local="SingletonString"/>
       </component>
        <component id="MovieFinder" class="springpythontest.support.testSupportClasses.ColonMovieFinder" scope='
               <property name="filename">"support/movies1.txt"</property>
        </component>
   <component id="SingletonString" class="springpythontest.support.testSupportClasses.StringHolder">
           <property name="str">"There should only be one copy of this string"</property>
   </component>
</components>
```
The definitions stored in this file are fed in to a PyContainerConfig which scans it, and then sends the

meta-data to the ApplicationContext. Then, when the application code requests an object named "MovieLister" from the container, the container utilizes an object factory to create an object and return it.

```
from springpython.context import ApplicationContext
from springpython.config import PyContainerConfig
container = ApplicationContext(PyContainerConfig("app-context.xml"))
service = container.get_object("MovieLister")
```
#### <span id="page-31-0"></span>**2.3.5. SpringJavaConfig**

The SpringJavaConfig is a class that scans object definitions stored in the format defined by the Spring Framework's original java version. This makes it even easier to migrate parts of an existing Spring Java application onto the Python platform.

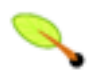

#### **This is about configuring python objects NOT java objects**

It is important to point out that this has nothing to do with configuring java-backed beans from Spring Python, or somehow injecting java-backed beans magically into a python object. This is PURELY for configuring python-backed objects using a format that was originally designed for pure java beans.

When ideas like "converting java to python" are mentioned, it is meant that re-writing certain parts of your app in python would require a similar IoC configuration, however, for the java and python parts to integrate, you must utilize interoperable solutions like web service or other [remoting](#page--1-0) technologies.

```
<?xml version="1.0" encoding="UTF-8"?>
<beans xmlns="http://www.springframework.org/schema/beans"
       xmlns:xsi="http://www.w3.org/2001/XMLSchema-instance"
      xsi:schemaLocation="http://www.springframework.org/schema/beans
          http://www.springframework.org/schema/beans/spring-beans-2.5.xsd">
        <bean id="MovieLister" class="springpythontest.support.testSupportClasses.MovieLister" scope="prototype">
                <property name="finder" ref="MovieFinder"/>
                <property name="description"><ref bean="SingletonString"/></property>
        </bean>
        <bean id="MovieFinder" class="springpythontest.support.testSupportClasses.ColonMovieFinder" scope="singleton">
                <property name="filename"><value>support/movies1.txt</value></property>
        </bean>
        <bean id="SingletonString" class="springpythontest.support.testSupportClasses.StringHolder">
                <property name="str" value="There should only be one copy of this string"></property>
        </bean>
</beans>
```
The definitions stored in this file are fed in to a springJavaConfig which scans it, and then sends the meta-data to the ApplicationContext. Then, when the application code requests an object named "MovieLister" from the container, the container utilizes an object factory to create an object and return it.

```
from springpython.context import ApplicationContext
from springpython.config import SpringJavaConfig
container = ApplicationContext(SpringJavaConfig("app-context.xml"))
service = container.get_object("MovieLister")
```
Again, the only difference in your code is using  $springJavaConfig$  instead of PyContainerConfig on one line. Everything is the same, since it is all inside the ApplicationContext.

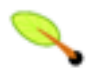

#### **What parts of Spring Java configuration are supported?**

It is important to note that only spring-beans-2.5 has been tested at this point in time. It is possible that older versions of the XSD spec may also work.

Spring Java's other names spaces, like *tx* and *aop*, probably DON'T work. They haven't been tested, and there is no special code that will utilize their feature set.

How much of Spring Java will be supported? That is an open question, best discussed on [Spring](http://forum.springframework.org/forumdisplay.php?f=45) Python's [community](http://forum.springframework.org/forumdisplay.php?f=45) forum. Basically, this is meant to ease current Java developers into Spring Python and/or provide a means to split up objects to support porting parts of your application into Python. There isn't any current intention of providing full blown support.

## <span id="page-32-0"></span>**2.3.6. Mixing Configuration Modes**

Spring Python also supports providing object definitions from multiple sources, and allowing them to reference each other. This section shows the same app context, but split between two different sources.

First, the XML file containing the key object that gets pulled:

```
<?xml version="1.0" encoding="UTF-8"?>
<components xmlns="http://www.springframework.org/springpython/schema/pycontainer-components"
      xmlns:xsi="http://www.w3.org/2001/XMLSchema-instance"
      xsi:schemaLocation="http://www.springframework.org/springpython/schema/pycontainer-components
                      http://springpython.webfactional.com/schema/context/spring-python-pycontainer-context-1.0.
   <component id="MovieLister" class="springpythontest.support.testSupportClasses.MovieLister" scope="prototype
           <property name="finder" local="MovieFinder"/>
            <property name="description" local="SingletonString"/>
       </component>
   <component id="SingletonString" class="springpythontest.support.testSupportClasses.StringHolder">
           <property name="str">"There should only be one copy of this string"</property>
   </component>
</components>
```
Notice that *MovieLister* is referencing *MovieFinder*, however that object is NOT defined in this location. The definition is found elsewhere:

```
class MixedApplicationContext(PythonConfig):
   def __init__(self):
       super(MixedApplicationContext, self).__init__()
   @Object(scope.SINGLETON)
   def MovieFinder(self):
        return ColonMovieFinder(filename="support/movies1.txt")
```
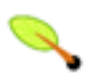

#### **Object ref must match function name**

In this situation, an XML-based object is referencing python code by the name *MovieFinder*. It is of paramount importance that the python function have the same name as the referenced string.

With some simple code, this is all brought together when the container is created.

```
from springpython.context import ApplicationContext
from springpython.config import PyContainerConfig
container = ApplicationContext([MixedApplicationContext(),
                                PyContainerConfig("mixed-app-context.xml")])
movieLister = container.get_object("MovieLister")
```
In this case, the XML-based object definition signals the container to look elsewhere for a copy of the MovieFinder object, and it succeeds by finding it in MixedApplicationContext.

It is possible to switch things around, but it requires a slight change.

```
class MixedApplicationContext2(PythonConfig):
   def __ init (self):
       super(MixedApplicationContext2, self).__init__()
   @Object(scope.PROTOTYPE)
   def MovieLister(self):
       lister = MovieLister()
        lister.finder = self.app_context.get_object("MovieFinder") # <-- only line that is different
       lister.description = self.SingletonString()
       self.logger.debug("Description = %s" % lister.description)
       return lister
   @Object # scope.SINGLETON is the default
   def SingletonString(self):
       return StringHolder("There should only be one copy of this string")
```

```
<?xml version="1.0" encoding="UTF-8"?>
<components xmlns="http://www.springframework.org/springpython/schema/pycontainer-components"
      xmlns:xsi="http://www.w3.org/2001/XMLSchema-instance"
      xsi:schemaLocation="http://www.springframework.org/springpython/schema/pycontainer-components
                      http://springpython.webfactional.com/schema/context/spring-python-pycontainer-context-1.0.
        <component id="MovieFinder" class="springpythontest.support.testSupportClasses.ColonMovieFinder" scope='
                <property name="filename">"support/movies1.txt"</property>
        </component>
```
</components>

An XML-based object definition can refer to a @Object by name, however, the python code has to change its direct function call to a container lookup, otherwise it will fail.

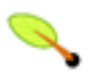

#### **PythonConfig is ApplicationContextAware**

In order to perform a get\_object, the configuration needs a handle on the surrounding container. The base class PythonConfig provides this, so that you can easily look for any object (local or not) by using self.app\_context.get\_object("name")

## <span id="page-33-0"></span>**2.4. Object Factories**

Spring Python offers two types of factories, ReflectiveObjectFactory and PythonObjectFactory. These classes should rarely be used directly by the developer. They are instead used by the different types of configuration scanners.

# <span id="page-33-1"></span>**2.5. Testable Code**

One key value of using the IoC container is the how you can isolate parts of your code for better testing. Imagine you had the following configuration:

```
from springpython.config import *
from springpython.context import *
```

```
class MovieBasedApplicationContext(PythonConfig):
  def __init__(self):
       super(MovieBasedApplicationContext, self). init ()
   @Object(scope.PROTOTYPE)
   def MovieLister(self):
       lister = MovieLister()
       lister.finder = self.MovieFinder()
       lister.description = self.SingletonString()
       self.logger.debug("Description = %s" % lister.description)
       return lister
   @Object(scope.SINGLETON)
   def MovieFinder(self):
       return ColonMovieFinder(filename="support/movies1.txt")
   @Object # scope.SINGLETON is the default
   def SingletonString(self):
       return StringHolder("There should only be one copy of this string")
```
To inject a test double for MovieFinder, your test code would only have to extend the class and override the MovieFinder method, and replace it with your stub or mock object. Now you have a nicely isolated instance of MovieLister.

```
class MyTestableAppContext(MovieBasedApplicationContext):
   def __init__(self):
       super(MyTestableAppContext, self).__init__()
   @Object
   def MovieFinder(self):
      return MovieFinderStub()
```
## <span id="page-34-0"></span>**2.6. Querying and modifying the ApplicationContext in runtime**

ApplicationContext instances expose two attributes and an utility method which let you learn about their current state and dynamically alter them in runtime.

- object\_defs is a dictionary of objects definitions, that is, the templates based upon which the container will create appropriate objects, e.g. your singletons,
- objects is a dictionary of already created objects stored for later use,
- get\_objects\_by\_type(type, include\_type=True) returns those ApplicationContext's objects which are instances of a given type or of its subclasses. If *include\_type* is False then only instances of the type's *subclasses* will be returned.

Here's an example showing how you can easily query a context to find out what definitions and objects it holds. The context itself is stored using **[PythonConfig](#page-28-0)** in the sample\_context.py module and demo.py contains the code which examines the context.

```
#
# sample_context.py
#
from springpython.config import Object
from springpython.context import scope
from springpython.config import PythonConfig
class MyClass(object):
   pass
```

```
class MySubclass(MyClass):
   pass
class SampleContext(PythonConfig):
   def __init__(self):
        super(SampleContext, self).__init__()
    @Object
    def http_port(self):
       return 18000
    @Object
    def https_port(self):
       return self._get_https_port()
   def _get_https_port(self):
       return self.http_port() + 443
   @Object
    def my_class_object1(self):
       return MyClass()
    @Object
   def my_class_object2(self):
        return MyClass()
    @Object
    def my_subclass_object1(self):
       return MySubclass()
    @Object
   def my_subclass_object2(self):
       return MySubclass()
   @Object
   def my_subclass_object3(self):
        return MySubclass()
#
# demo.py
#
# Spring Python
from springpython.context import ApplicationContext
# Our sample code.
from sample_context import SampleContext, MyClass, MySubclass
# Create the context.
ctx = ApplicationContext(SampleContext())
# Do we have an 'http_port' object?
print "http_port" in ctx.objects
# Does the context have a definition of an 'ftp_port' object?
print "ftp_port" in ctx.object_defs
# How many objects are there? Observe the result is 7, that's because one of
# the methods - _get_https_port - is not managed by the container.
print len(ctx.objects)
# List the names of all objects defined.
print ctx.object_defs.keys()
# Returns all instances of MyClass and of its subclasses.
print ctx.get_objects_by_type(MyClass)
# Returns all instances of MyClass' subclasses only.
print ctx.get_objects_by_type(MyClass, False)
# Returns all integer objects.
print ctx.get_objects_by_type(int)
```
The .object\_defs dictionary stores instances of springpython.config.ObjectDef class, these are the objects
you need to inject into the container to later successfully access them as if they were added prior to the application's start. An ObjectDef allows one to specify the very same set of parameters an @Object decorator does. The next examples shows how to insert two definitions into a context, one will be a prototype - a new instance of Foo will be created on each request, the second one will be a singleton - only one instance of Bar will ever be created and stored in a cache of singletons. This time the example employs the Python's standard library logging module to better show in the DEBUG mode what is going on under the hood.

```
#
# sample_context2.py
#
# Spring Python
from springpython.config import PythonConfig
class SampleContext2(PythonConfig):
    def __ init (self):
        super(SampleContext2, self).__init__()
#
# demo2.py
#
# stdlib
import logging
# Spring Python
from springpython.config import Object, ObjectDef
from springpython.context import ApplicationContext
from springpython.factory import PythonObjectFactory
from springpython.context.scope import SINGLETON, PROTOTYPE
# Our sample code.
from sample_context2 import SampleContext2
# Configure logging.
log_format = "\n% (msecs) d - % (levelname) s - % (name) s - % (messes) s"logging.basicConfig(level=logging.DEBUG, format=log_format)
class Foo(object):
    def run(self):
        return "Foo!"
class Bar(object):
    def run(self):
        return "Bar!"
# Create the context - part 1. in the logs.
ctx = ApplicationContext(SampleContext2())
# Definitions of objects that will be dynamically injected into container.
@Object(PROTOTYPE)
def foo():
    """ Returns a new instance of Foo on each call.
    """
    return Foo()
@Object # SINGLETON is the default.
def bar():
    """ Returns a singleton Bar every time accessed.
    "" ""
    return Bar()
# A reference to the function wrapping the actual 'foo' function.
foo_wrapper = foo.func_globals["_call_"]
# Create an object definition, note that we're telling to return
foo_object_def = ObjectDef(id="foo", factory=PythonObjectFactory(foo, foo_wrapper), scope=PROTOTYPE, lazy_init=foo_wrapper.lazy_init)
# A reference to the function wrapping the actual 'bar' function.
bar_wrapper = foo.func_globals["_call_"]
bar_object_def = ObjectDef(id="foo", factory=PythonObjectFactory(bar, bar_wrapper), scope=SINGLETON, lazy_init=k
```

```
ctx.object_defs["foo"] = foo_object_def
ctx.object_defs["bar"] = bar_object_def
# Access "foo" - part 2. in the logs.
for x in range(3):
   foo_instance = ctx.get_object("foo")
# Access "bar" - part 3. in the logs.
for x in range(3):
   bar_instance = ctx.get_object("bar")
```
Here's how it shows in the logs. For clarity, the log has been divided into three parts. Part 1. reads the object definitions from SampleContext2, as we see, nothing has been read from it as it's still been empty at this point. After adding definitions to the .object\_defs dictionary, we're now at parts 2. and 3. - in 2. the 'foo' object, a prototype one, is being created three times, as expected. In part 3. the singleton 'bar' object is created and stored in a singleton cache once only even though we're accessing it three times in our code.

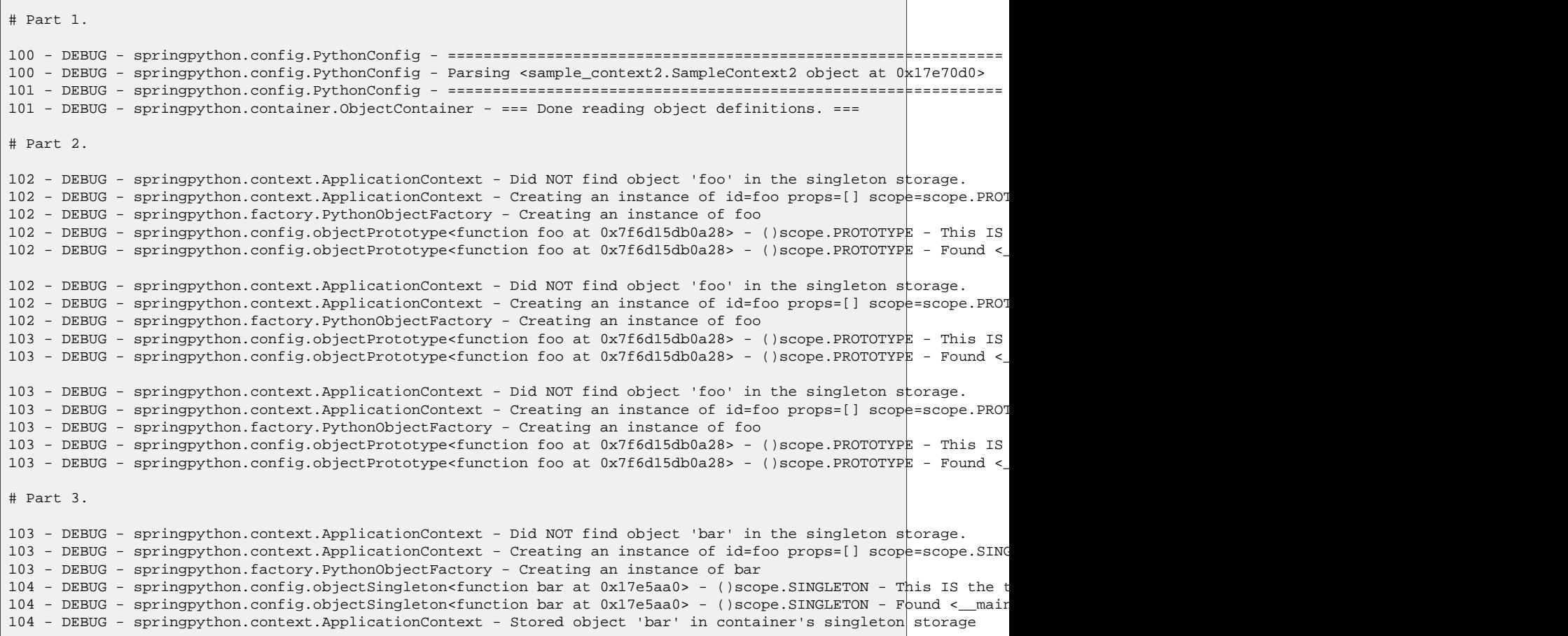

┑

Please note that what has been shown above applies to runtime only, adding object definitions to the container doesn't mean the changes will be in any way serialized to the file system, they are transient and will be lost when the application will be shutting down. Another thing to keep in mind is that you'll be modifying a raw Python dictionary and if your application is multi-threaded, you'll have to serialize the access from concurrent threads yourself.

# **Chapter 3. Aspect Oriented Programming**

*Aspect oriented programming* (AOP) is a horizontal programming paradigm, where some type of behavior is applied to several classes that don't share the same vertical, object-oriented inheritance. In AOP, programmers implement these *cross cutting concerns* by writing an *aspect* then applying it conditionally based on a *join point*. This is referred to as applying *advice*. This section shows how to use the AOP module of Spring Python.

## **3.1. External dependencies**

Spring Python's AOP itself doesn't require any special external libraries to work however the IoC configuration format of your choice, unless you use PythonConfig, will likely need some. Refer to the IoC [documentation](#page-11-0) for more details.

## **3.2. Interceptors**

Spring Python implements AOP advice using *proxies* and *method interceptors*. NOTE: Interceptors only apply to method calls. Any request for attributes are passed directly to the target without AOP intervention.

Here is a sample service. Our goal is to wrap the results with "wrapped" tags, without modifying the service's code.

```
class SampleService:
   def method(self, data):
       return "You sent me '%s'" % data
   def doSomething(self):
       return "Okay, I'm doing something"
```
If we instantiate and call this service directly, the results are straightforward.

```
service = SampleService()
print service.method("something")
"You sent me 'something'"
```
To configure the same thing using the IoC container, put the following text into a file named app-context.xml.

```
<?xml version="1.0" encoding="UTF-8"?>
<objects xmlns="http://www.springframework.org/springpython/schema/objects/1.1"
      xmlns:xsi="http://www.w3.org/2001/XMLSchema-instance"
      xsi:schemaLocation="http://www.springframework.org/springpython/schema/objects/1.1
                      http://springpython.webfactional.com/schema/context/spring-python-context-1.1.xsd">
       <object id="service" class="SampleService"/>
</objects>
```
To instantiate the IoC container, use the following code.

```
from springpython.context import ApplicationContext
from springpython.config import XMLConfig
container = ApplicationContext(XMLConfig("app-context.xml"))
service = container.get_object("service")
```
You can use either mechanism to define an instance of your service. Now, let's write an interceptor that will catch any results, and wrap them with <Wrapped> tags.

```
from springpython.aop import *
class WrappingInterceptor(MethodInterceptor):
   def invoke(self, invocation):
       results = "<Wrapped>" + invocation.proceed() + "</Wrapped>"
       return results
```
invoke(self, invocation) is a dispatching method defined abstractly in the MethodInterceptor base class. invocation holds the target method name, any input arguments, and also the callable target function. In this case, we aren't interested in the method name or the arguments. So we call the actual function using invocation.proceed(), and than catch its results. Then we can manipulate these results, and return them back to the caller.

In order to apply this advice to a service, a stand-in *proxy* must be created and given to the client. One way to create this is by creating a ProxyFactory. The factory is used to identify the target service that is being intercepted. It is used to create the dynamic proxy object to give back to the client.

You can use the Spring Python APIs to directly create this proxied service.

```
from springpython.aop import *
factory = ProxyFactory()
factory.target = SampleService()
factory.interceptors.append(WrappingInterceptor())
service = factory.getProxy()
```
Or, you can insert this definition into your app-context.xml file.

```
<?xml version="1.0" encoding="UTF-8"?>
<objects xmlns="http://www.springframework.org/springpython/schema/objects/1.1"
      xmlns:xsi="http://www.w3.org/2001/XMLSchema-instance"
      xsi:schemaLocation="http://www.springframework.org/springpython/schema/objects/1.1
                      http://springpython.webfactional.com/schema/context/spring-python-context-1.1.xsd">
        <object id="targetService" class="SampleService"/>
        <object id="serviceFactory" class="springpython.aop.ProxyFactory">
                <property name="target" ref="targetService"/>
                <property name="interceptors">
                       <object class="WrappingInterceptor"/>
               </property>
        </object>
</objects>
```
If you notice, the original Spring Python "service" object has been renamed as "targetService", and there is, instead, another object called "serviceFactory" which is a Spring AOP ProxyFactory. It points to the target service and also has an interceptor plugged in. In this case, the interceptor is defined as an inner object, not having a name of its own, indicating it is not meant to be referenced outside the IoC container. When you get a hold of this, you can request a proxy.

```
from springpython.context import ApplicationContext
from springpython.config import XMLConfig
container = ApplicationContext(XMLConfig("app-context.xml"))
serviceFactory = container.get_object("serviceFactory")
```

```
service = serviceFactory.getProxy()
```
Now, the client can call *service*, and all function calls will be routed to SampleService with one simple detour through WrappingInterceptor.

```
print service.method("something")
"<Wrapped>You sent me 'something'</Wrapped>"
```
Notice how I didn't have to edit the original service at all? I didn't even have to introduce Spring Python into that module. Thanks to the power of Python's dynamic nature, Spring Python AOP gives you the power to wrap your own source code as well as other 3rd party modules.

## **3.3. Proxy Factory Objects**

The earlier usage of a  $P_{ToxyFactor}$  is useful, but often times we only need the factory to create one proxy. There is a shortcut called ProxyFactoryObject.

```
from springpython.aop import *
service = ProxyFactoryObject()
service.target = SampleService()
service.interceptors = [WrappingInterceptor()]
print service.method(" proxy factory object")
"You sent me a 'proxy factory object'"
```
To configure the same thing into your app-context.xml file, it looks like this:

```
<?xml version="1.0" encoding="UTF-8"?>
<objects xmlns="http://www.springframework.org/springpython/schema/objects/1.1"
      xmlns:xsi="http://www.w3.org/2001/XMLSchema-instance"
      xsi:schemaLocation="http://www.springframework.org/springpython/schema/objects/1.1
                      http://springpython.webfactional.com/schema/context/spring-python-context-1.1.xsd">
        <object id="targetService" class="SampleService"/>
        <object id="service" class="springpython.aop.ProxyFactoryObject">
                <property name="target" ref="targetService"/>
                <property name="interceptors">
                       <object class="WrappingInterceptor"/>
               </property>
        </object>
</objects>
```
In this case, the ProxyFactoryObject acts as both a proxy and a factory. As a proxy, it behaves just like the target service would, and it also provides the ability to wrap the service with aspects. It saved us a step of coding, but more importantly, the ProxyFactoryObject took on the persona of being our service right from the beginning.

To be more pythonic, Spring Python also allows you to initialize everything at once.

```
from springpython.aop import *
service = ProxyFactoryObject(target = SampleService(), interceptors = [WrappingInterceptor()])
```
## **3.4. Pointcuts**

Sometimes we only want to apply advice to certain methods. This requires definition of a *join point*. Join points are composed of rules referred to as *point cuts*.

In this case, we want to only apply our WrappingInterceptor to methods that start with "do".

```
from springpython.aop import *
pointcutAdvisor = RegexpMethodPointcutAdvisor(advice = [WrappingInterceptor()], patterns = [".*do.*"])
service = ProxyFactoryObject(target = SampleService(), interceptors = pointcutAdvisor)
print service.method("nothing changed here")
"You sent me 'nothing changed here'"
print service.doSomething()
"<Wrapped>Okay, I'm doing something</Wrapped"
```
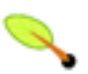

### **The power of RegexpMethodPointAdvisor**

RegexpMethodPointAdvisor is a powerful object in Spring Python that acts as *pointcut*, a *join point*, and a *method interceptor*. It fetches the fullpath of the target's module, class, and method name, and then checks to see if it matches any of the patterns in the *patterns* list using Python's regular expression module.

By plugging this into a ProxyFactoryObject as an interceptor, it evaluates whether to route method calls through the advice, or directly to the target service.

## **3.5. Interceptor Chain**

You may have noticed by now that the WrappingInterceptor is being specified inside a Python list. That is because you can apply more than one piece of advice. When an interceptor calls invocation.proceed(), it is actually calling the next interceptor in the chain, until it gets to the end. Then it calls the actual target service. When the target method returns back, everything backtracks back out the set of nested interceptors.

Spring Python is coded to intelligently detect if you are assigning a single interceptor to the *interceptors* property, or a list. A single interceptor gets converted into a list of one. So, you can do either of the following:

```
service = ProxyFactoryObject()
service.interceptors = WrappingInterceptor()
```
or

```
service = ProxyFactoryObject()
factory.interceptors = [WrappingInterceptor()]
```
It produces the same thing.

## **3.6. Coding AOP with Pure Python**

There is a long history of Spring being based on XML. However, Spring Python offers an easy to use alternative: a pure python [decorator-based](#page-28-0) PythonConfig. Imagine you had set up a simple context like this:

```
from springpython.config import *
from springpython.context import *
class MovieBasedApplicationContext(PythonConfig):
   def __ init (self):
       super(MovieBasedApplicationContext, self).__init__()
   @Object(scope.PROTOTYPE)
   def MovieLister(self):
       lister = MovieLister()
       lister.finder = self.MovieFinder()
       lister.description = self.SingletonString()
       self.logger.debug("Description = %s" % lister.description)
       return lister
   @Object(scope.SINGLETON)
   def MovieFinder(self):
       return ColonMovieFinder(filename="support/movies1.txt")
   @Object # scope.SINGLETON is the default
   def SingletonString(self):
       return StringHolder("There should only be one copy of this string")
```
From an AOP perspective, it is easy to intercept MovieFinder and wrap it with some advice. Because you have already exposed it as an injection point with this pure-python IoC container, you just need to make this change:

```
from springpython.aop import *
from springpython.config import
from springpython.context import *
class MovieBasedApplicationContext(PythonConfig):
   def __init__(self):
       super(MovieBasedApplicationContext, self). init ()
   @Object(scope.PROTOTYPE)
   def MovieLister(self):
       lister = MovieLister()
       lister.finder = self.MovieFinder()
       lister.description = self.SingletonString()
       self.logger.debug("Description = %s" % lister.description)
       return lister
   # By renaming the original service to this...
   def targetMovieFinder(self):
        return ColonMovieFinder(filename="support/movies1.txt")
   #...we can substitute a proxy that will wrap it with an interceptor
   @Object(scope.SINGLETON)
   def MovieFinder(self):
           return ProxyFactoryObject(target=self.targetMovieFinder(),
                                 interceptors=MyInterceptor())
   @Object # scope.SINGLETON is the default
   def SingletonString(self):
       return StringHolder("There should only be one copy of this string")
class MyInterceptor(MethodInterceptor):
   def invoke(self, invocation):
       results = "<Wrapped>" + invocation.proceed() + "</Wrapped>"
       return results
```
Now, everything that was referring to the original ColonMovieFinder instance, is instead pointing to a wrapping interceptor. The caller and callee involved don't know anything about it, keeping your code isolated and clean.

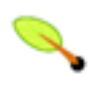

### **Shouldn't you decouple the interceptor from the IoC configuration?**

It is usually good practice to split up configuration from actual business code. These two were put

together in the same file for demonstration purposes.

# **Chapter 4. Data Access**

## **4.1. DatabaseTemplate**

Writing SQL-based programs has a familiar pattern that must be repeated over and over. The DatabaseTemplate resolves that by handling the plumbing of these operations while leaving you in control of the part that matters the most, the SQL.

### <span id="page-44-0"></span>**4.1.1. External dependencies**

DatabaseTemplate requires the use of external libraries for connecting to SQL databases. Depending on which SQL connection factory you're about to use, you need to install following dependencies:

- springpython.database.factory.MySQLConnectionFactory needs [MySQLdb](http://sourceforge.net/projects/mysql-python/) for connecting to MySQL,
- springpython.database.factory.PgdbConnectionFactory needs PyGreSOL for connecting to PostgreSQL,
- springpython.database.factory.Sqlite3ConnectionFactory needs [PySQLite](http://pypi.python.org/pypi/pysqlite/) for connecting to SQLite 3, note that PySQLite is part of Python 2.5 and later so you need to install it separately only if you're using Python 2.4,
- springpython.database.factory.cxoraConnectionFactory needs cx Oracle for connecting to Oracle,
- springpython.database.factory.SQLServerConnectionFactory needs [PyODBC](http://pypi.python.org/pypi/pyodbc) for connecting to SOL Server.

## **4.1.2. Traditional Database Query**

If you have written a database SELECT statement following Python's [DB-API](http://www.python.org/dev/peps/pep-0249/) 2.0, it would something like this (MySQL example):

```
conn = MySQL.connection(username="me", password"secret", hostname="localhost", db="springpython")
cursor = conn.cursor()results = []
try:
    cursor.execute("select title, air_date, episode_number, writer from tv_shows where name = %s", ("Monty Python",
    for row in cursor.fetchall():
        tvShow = TvShow(title=row[0], airDate=row[1], episodeNumber=row[2], writer=row[3])
        results.append(tvShow)
finally:
   try:
        cursor.close()
    except Exception:
       pass
conn.close()
return results
```
I know, you don't have to open and close a connection for every query, but let's look past that part. In every definition of a SQL query, you must create a new cursor, execute against the cursor, loop through the results, and most importantly (and easy to forget) *close the cursor*. Of course you will wrap this in a method instead of plugging in this code where ever you need the information. But every time you need another query, you have to

repeat this dull pattern over and over again. The only thing different is the actual SQL code you must write and converting it to a list of objects.

I know there are many object relational mappers (ORMs) out there, but sometimes you need something simple and sweet. That is where DatabaseTemplate comes in.

### **4.1.3. Database Template**

The same query above can be written using a DatabaseTemplate. The only thing you must provide is the SQL and a RowMapper to process one row of data. The template does the rest.

```
""" The following part only has to be done once."""
from springpython.database.core import *
from springpython.database.factory import *
connectionFactory = MySQLConnectionFactory(username="me", password="secret", hostname="localhost", db="springpyt
dt = DatabaseTemplate(connectionFactory)
class TvShowMapper(RowMapper):
    """This will handle one row of database. It can be reused for many queries if they
       are returning the same columns."""
   def map_row(self, row, metadata=None):
        return TvShow(title=row[0], airDate=row[1], episodeNumber=row[2], writer=row[3])
results = dt.query("select title, air_date, episode_number, writer from tv_shows where name = %s", \
                   ("Monty Python",), TvShowMapper())
```
Well, no sign of a cursor anywhere. If you didn't have to worry about opening it, you don't have to worry about closing it. I know this is about the same amount of code as the traditional example. Where DatabaseTemplate starts to shine is when you want to write ten different TV\_SHOW queries.

```
results = dt.query("select title, air_date, episode_number, writer from tv_shows where episode_number < %s", \
                   (100,), TvShowMapper())
results = dt.query("select title, air_date, episode_number, writer from tv_shows where upper(title) like %s", \
                   ("%CHEESE%",), TvShowMapper())
results = dt.query("select title, air_date, episode_number, writer from tv_shows where writer in ('Cleese', 'Gra
                   rowhandler=TvShowMapper())
```
You don't have to reimplement the rowhandler. For these queries, you can focus on the SQL you want to write, not the mind-numbing job of managing database cursors.

### **4.1.4. Mapping rows into objects using convention over configuration**

A powerful feature provided by databases is the ability to look up column names. Spring Python harnesses this by providing an out-of-the-box row mapper that will automatically try matching a query column name to an class attribute name. This is known as *convention over configuration* because it relieves you of the need to code the RowMapper provided you follow the convention of naming the attributes of your POPO after query columns. The only requirement is that class have a default constructor that doesn't require any arguments.

```
results = dt.query("select title, air date, episode number, writer from tv shows where episode number < ss", \setminus(100,), SimpleRowMapper(TvShow))
results = dt.query("select title, air_date, episode_number, writer from tv_shows where upper(title) like %s", \
                   ("%CHEESE%",), SimpleRowMapper(TvShow))
results = dt.query("select title, air_date, episode_number, writer from tv_shows where writer in ('Cleese', 'Gra
                  rowhandler=SimpleRowMapper(TvShow))
```
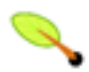

#### **Convention is based on query, not tables**

Query metadata is based on the column names as defined in the query, NOT what is in the table. This is important when you use expressions like  $\text{COUNT}(*)$ . These columns should be aliased to fit the attribute name.

### **4.1.5. Mapping rows into dictionaries**

A convenient alternative to mapping database rows into python objects, it to map them into dictionaries. Spring Python offers DictionaryRowMapper as an out-of-the-box way to query the database, and return a list of dictionary entries, based on the column names of the queries. Using this mapper, you don't have to code a TvRowMapper as shown earlier.

```
results = dt.query("select title, air_date, episode_number, writer from tv_shows where episode_number < %s", \
                   (100,), DictionaryRowMapper())
results = dt.query("select title, air_date, episode_number, writer from tv_shows where upper(title) like %s", \
                   ("%CHEESE%",), DictionaryRowMapper())
results = dt.query("select title, air_date, episode_number, writer from tv_shows where writer in ('Cleese', 'Gra
                  rowhandler=DictionaryRowMapper())
```
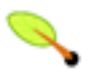

### **Dictionary keys are based on query not original tables**

Query metadata is based on the column names as defined in the query, NOT what is in the table. This is important when you use expressions like  $\text{COUNT}(*)$ . These columns should be aliased in order to generate a useful key in the dictionary.

### **4.1.6. What is a Connection Factory?**

You may have noticed I didn't make a standard connection in the example above. That is because to support [Dependency](http://en.wikipedia.org/wiki/Dependency_injection) Injection, I need to setup my credentials in an object before making the actual connection. MySQLConnectionFactory holds credentials specific to the MySQL DB-API, but contains a common function to actually create the connection. I don't have to use it myself. DatabaseTemplate will use it when necessary to create a connection, and then proceed to reuse the connection for subsequent database calls.

That way, I don't manage database connections and cursors directly, but instead let Spring Python do the heavy lifting for me.

### **4.1.7. Creating/altering tables, databases, and other DDL**

Data Definition Language includes the database statements that involve creating and altering tables, and so forth. DB-API defines an execute function for this. DatabaseTemplate offers the same. Using the execute() function will pass through your request to a cursor, along with the extra exception handler and cursor management.

### **4.1.8. SQL Injection Attacks**

You may have noticed in the first three example queries I wrote with the DatabaseTemplate, I embedded a "%s" in the SQL statement. These are called *binding variables*, and they require a tuple argument be included after the SQL statement. Do *NOT* include quotes around these variables. The database connection will handle that. This style of SQL programming is *highly recommended* to avoid SQL [injection](http://en.wikipedia.org/wiki/SQL_injection) attacks.

For users who are familiar with Java database APIs, the binding variables are cited using "?" instead of "%s".

To make both parties happy and help pave the way for existing Java programmers to use this framework, I have included support for both. You can mix-and-match these two binding variable types as you wish, and things will still work.

#### **4.1.9. Have you used Spring Framework's JdbcTemplate?**

If you are a user of Java's Spring [framework](http://www.springframework.org) and have used the [JdbcTemplate](http://static.springframework.org/spring/docs/1.2.x/api/org/springframework/jdbc/core/JdbcTemplate.html), then you will find this template has a familiar feel.

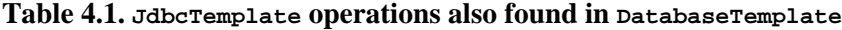

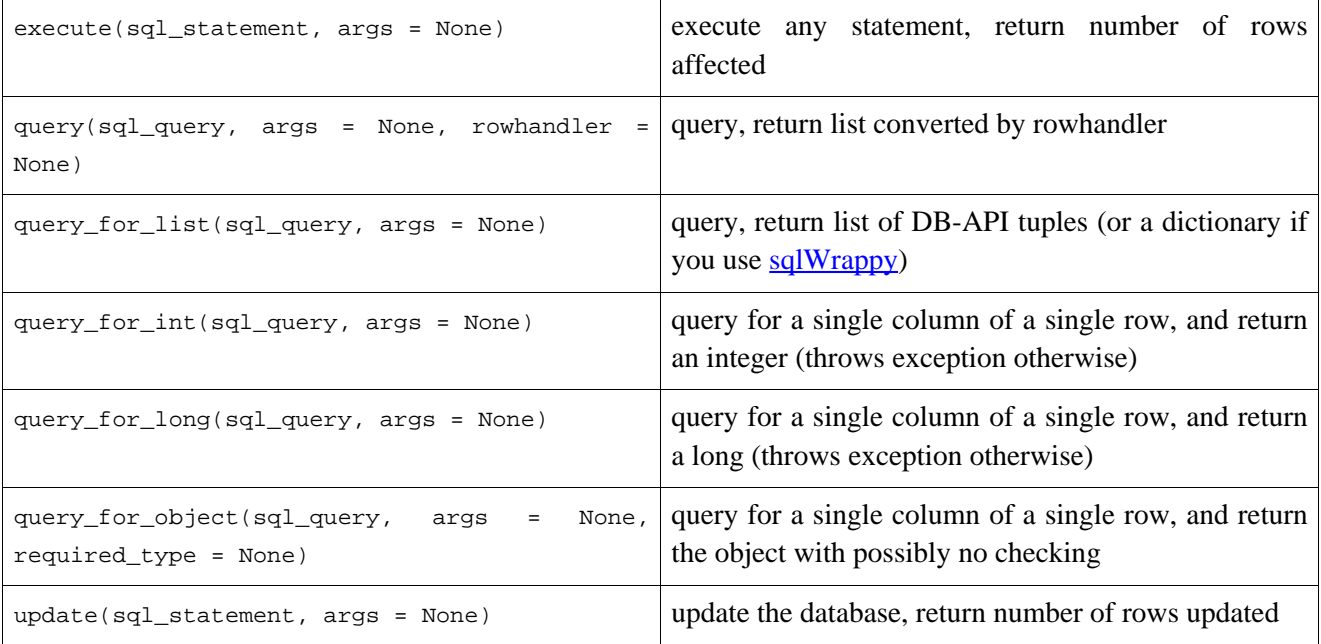

*Inserts* are implemented through the execute() function, just like in JdbcTemplate.

#### **4.1.10. Notes on using SQLServerConnectionFactory**

SQLServerConnectionFactory uses ODBC for connecting to SQL Server instances and it expects you to pass the ODBC parameters when creating connection factories or when injecting factory settings through IoC. The ODBC parameters you provide are directly translated into an ODBC connection string.

That means that you use the exact ODBC parameters your ODBC provider understands and not the standard *username*, *password*, *hostname* and *db* parameters as with other connection factories.

A simple example will demonstrate this. Here's how you would create a DatabaseTemplate on Windows for running queries against an SQL Server instance.

```
from springpython.database.core import DatabaseTemplate
from springpython.database.factory import SQLServerConnectionFactory
driver = "{SQL Server}"
server = "localhost"
database = "springpython"
uid = "springpython"
pwd = "cdZS*RQRBdc9a"
factory = SQLServerConnectionFactory(DRIVER=driver, SERVER=server, DATABASE=database, UID=uid, PWD=pwd)
dt = DatabaseTemplate(factory)
```
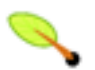

### **SQLServerConnectionFactory is dictionary driven**

Due to SQLServerConnectionFactory's pass-through nature, it is coded to accept a dictionary. For pure python, this means you MUST name the arguments and NOT rely on argument position.

For an XML-based application context, you must populate the argument odbc\_info with a dictionary. See the following example.

```
<?xml version="1.0" encoding="UTF-8"?>
<objects xmlns="http://www.springframework.org/springpython/schema/objects/1.1"
       xmlns:xsi="http://www.w3.org/2001/XMLSchema-instance"
      xsi:schemaLocation="http://www.springframework.org/springpython/schema/objects/1.1
                      http://springpython.webfactional.com/schema/context/spring-python-context-1.1.xsd">
        <object id="connection_factory" class="springpython.database.factory.SQLServerConnectionFactory">
        <property name="odbc_info">
            <dict>
                <entry>
                    <key><value>DRIVER</value></key>
                    <value>{SQL Server}</value>
                </entry>
                <entry>
                    <key><value>SERVER</value></key>
                    <value>localhost</value>
                </entry>
                <entry>
                    <key><value>DATABASE</value></key>
                    <value>springpython</value>
                </entry>
                <entry>
                    <key><value>UID</value></key>
                    <value>springpython</value>
                </entry>
                <entry>
                    <key><value>PWD</value></key>
                    <value>cdZS*RQRBdc9a</value>
                </entry>
            </dict>
       </property>
   </object>
</objects>
```
# **Chapter 5. Transaction Management**

When writing a program with database operations, you may need to use transactions. Your code can get ugly, and it often becomes hard to read the business logic due to starting, committing, or rolling back for various reasons. Another risk is that some of the transaction management code you write will have all the necessary steps, while you may forget some important steps in others. Spring Python offers a key level of abstraction that can remove that burden and allow you to focus on the business logic.

## **5.1. External dependencies**

If you choose to use DatabaseTemplate along with Spring Python's support for transaction management you need to install an [appropriate](#page-44-0) SQL database driver module. Depending on the IoC configuration format you're going to use you may also need to install one of its documented [dependencies.](#page-11-0)

## **5.2. Solutions requiring transactions**

For simple transactions, you can embed them programmatically.

Seen anything like this before?

```
def transfer(transfer_amount, source_account_num, target_account_num):
   conn = MySQLdb.connection("springpython", "springpython", "localhost", "springpython")
   cursor = conn.cursor()
   cursor.execute("update ACCOUNT set BALANCE = BALANCE - %s where ACCOUNT_NUM = %s", (transfer_amount, source_
    cursor.execute("update ACCOUNT set BALANCE = BALANCE + %s where ACCOUNT_NUM = %s", (transfer_amount, target_
   cursor.close()
```
This business method defines a transfer between bank accounts. Notice any issues here? What happens if the target account doesn't exist? What about transferring a negative balance? What if the transfer amount exceeded the source account's balance? All these things require checks, and if something is wrong the entire transfer must be aborted, or you find the first bank account leaking money.

To wrap this function transactionally, based on DB-2.0 API specifications, we'll add some checks. I have also completed some refactorings and utilized the DatabaseTemplate to clean up my database code.

```
from springpython.database import *
from springpython.database.core import *
import types
class Bank:
   def __init__(self):
        self.factory = factory.MySQLConnectionFactory("springpython", "springpython", "localhost", "springpython
       self.dt = DatabaseTemplate(self.factory)
   def balance(self, account_num):
       results = self.dt.query_for_list("select BALANCE from ACCOUNT where ACCOUNT_NUM = %s", (account_num,))
       if len(results) != 1:
           raise InvalidBankAccount("There were %s accounts that matched %s." % (len(results), account_num))
       return results[0][0]
   def checkForSufficientFunds(self, source_balance, amount):
       if source_balance < amount:
           raise InsufficientFunds("Account %s did not have enough funds to transfer %s" % (source_account_num,
   def withdraw(self, amount, source_account_num):
       self.checkForSufficientFunds(self.balance(source_account_num), amount)
       self.dt.execute("update ACCOUNT set BALANCE = BALANCE - %s where ACCOUNT_NUM = %s", (amount, source_account)
   def deposit(self, amount, target_account_num):
```

```
# Implicitly testing for valid account number
    self.balance(target account num)
    self.dt.execute("update ACCOUNT set BALANCE = BALANCE + %s where ACCOUNT_NUM = %s", (amount, target_acco
def transfer(self, transfer_amount, source_account_num, target_account_num):
    try:
        cursor = self.factory.getConnection().cursor() # DB-2.0 API spec says that creating a cursor implicit
        self.withdraw(transfer_amount, source_account_num)
        self.deposit(transfer_amount, target_account_num)
        self.factory.getConnection().commit()
        cursor.close() # There wasn't anything in this cursor, but it is good to close an opened cursor
    except InvalidBankAccount, InsufficientFunds:
        self.factory.getConnection().rollback()
```
- This has some extra checks put in to protect from overdrafts and invalid accounts.
- DatabaseTemplate removes our need to open and close cursors.
- Unfortunately, we still have to tangle with them as well as the connection in order to handle transactions.

### **5.3. TransactionTemplate**

We still have to deal with exceptions. What if another part of the code raised another exception that we didn't trap? It might escape our try-except block of code, and then our data could lose integrity. If we plug in the TransactionTemplate, we can really simplify this and also guarantee management of any exceptions.

The following code block shows swapping out manual transaction for TransactionTemplate.

```
from springpython.database.transaction import *
..
..
..
class Bank:
   def __init__(self):
       self.factory = factory.MySQLConnectionFactory("springpython", "springpython", "localhost", "springpython
        self.dt = DatabaseTemplate(self.factory)
        self.txManager = ConnectionFactoryTransactionManager(self.factory)
        self.txTemplate = TransactionTemplate(self.txManager)
..
..
..
   def transfer(self, transfer_amount, source_account_num, target_account_num):
        class txDefinition(TransactionCallbackWithoutResult):
                     def doInTransactionWithoutResult(s, status):
                        self.withdraw(transfer_amount, source_account_num)
                        self.deposit(transfer_amount, target_account_num)
        try:
           self.txTemplate.execute(txDefinition())
           print "If you made it to here, then your transaction has already been committed."
        except InvalidBankAccount, InsufficientFunds:
           print "If you made it to here, then your transaction has already been rolled back."
```
- We changed the init function to setup a TransactionManager (based on ConnectionFactory) and also a TransactionTemplate.
- We also rewrote the transfer function to generate a callback.

Now you don't have to deal with implicit cursors, commits, and rollbacks. Managing commits and rollbacks can really complicated especially when dealing with exceptions. By wrapping it into a nice callback, TransactionTemplate does the work for us, and lets us focus on business logic, while encouraging us to continue to define meaningful business logic errors.

### **5.4. @transactional**

Another option is to use the @transactional decorator, and mark which methods should be wrapped in a transaction when called.

```
from springpython.database.transaction import *
..
..
..
class Bank:
    def __init__(self, connectionFactory):
        self.factory = connectionFactory):
        self.dt = DatabaseTemplate(self.factory)
..
..
..
    @transactional
    def transfer(self, transfer_amount, source_account_num, target_account_num):
        self.withdraw(transfer_amount, source_account_num)
        self.deposit(transfer_amount, target_account_num)
```
This needs to be wired together with a TransactionManager in an ApplicationContext. The following example shows a PythonConfig with three objects:

- the bank
- a TransactionManager (in this case ConnectionFactoryTransactionManager)
- an AutoTransactionalObject, which checks all objects to see if they have @transactional methods, and if so, links them with the TransactionManager.

The name of the method (i.e. component name) for  $\alpha$ utoTransactionalObject doesn't matter.

```
class DatabaseTxTestDecorativeTransactions(PythonConfig):
   def __init__(self, factory):
           super(DatabaseTxTestDecorativeTransactions, self).__init__()
       self.factory = factory
   @Object
   def transactionalObject(self):
       return AutoTransactionalObject(self.tx_mgr())
   @Object
   def tx_mgr(self):
       return ConnectionFactoryTransactionManager(self.factory)
   @Object
   def bank(self):
        return TransactionalBank(self.factory)
```
This can also be configured using XMLConfig

```
<?xml version="1.0" encoding="UTF-8"?>
<objects xmlns="http://www.springframework.org/springpython/schema/objects/1.1"
      xmlns:xsi="http://www.w3.org/2001/XMLSchema-instance"
      xsi:schemaLocation="http://www.springframework.org/springpython/schema/objects/1.1
                      http://springpython.webfactional.com/schema/context/spring-python-context-1.1.xsd">
        <object id="transactionalObject" class="springpython.database.transaction.AutoTransactionalObject">
               <constructor-arg ref="tx_mgr"/>
        </object>
        <object id="tx_mgr" class="springpython.database.transaction.ConnectionFactoryTransactionManager">
```

```
<constructor-arg ref="factory"/>
       </object>
       <object id="factory" class="...your DB connection factory definition here..."/>
       <object id="bank" class="TransactionalBank">
               <constructor-arg ref="factory"/>
       </object>
</objects>
```
#### **5.4.1. @transactional(["PROPAGATION\_REQUIRED"])...**

Declarative transactions includes the ability to define transaction propagation. This allows you to define when a transaction should be started, and which operations need to be part of transactions. There are several levels of propagation defined:

- PROPAGATION SUPPORTS Code can run inside or outside a transaction.
- PROPAGATION REQUIRED If there is no current transaction, one will be started.
- PROPAGATION\_MANDATORY Code MUST be run inside an already started transaction.
- PROPAGATION\_NEVER Code must NOT be run inside an existing transaction.

The following code is a revision of the Bank class, with this attribute plugged in:

```
class TransactionalBankWithLotsOfTransactionalArguments(object):
    """This sample application can be used to demonstrate the value of atomic operations. The transfer operation
   must be wrapped in a transaction in order to perform correctly. Otherwise, any errors in the deposit will
   allow the from-account to leak assets."""
   def __init__(self, factory):
       self.logger = logging.getLogger("springpython.test.testSupportClasses.TransactionalBankWithLotsOfTransac
       self.dt = DatabaseTemplate(factory)
   @transactional(["PROPAGATION_REQUIRED"])
   def open(self, accountNum):
        self.logger.debug("Opening account %s with $0 balance." % accountNum)
       self.dt.execute("INSERT INTO account (account_num, balance) VALUES (?,?)", (accountNum, 0))
   @transactional(["PROPAGATION_REQUIRED"])
   def deposit(self, amount, accountNum):
       self.logger.debug("Depositing $%s into %s" % (amount, accountNum))
       rows = self.dt.execute("UPDATE account SET balance = balance + ? WHERE account_num = ?", (amount, accoun
        if rows == 0:
            raise BankException("Account %s does NOT exist" % accountNum)
   @transactional(["PROPAGATION_REQUIRED"])
   def withdraw(self, amount, accountNum):
        self.logger.debug("Withdrawing $%s from %s" % (amount, accountNum))
       rows = self.dt.execute("UPDATE account SET balance = balance - ? WHERE account_num = ?", (amount, accoun
        if rows == 0:
           raise BankException("Account %s does NOT exist" % accountNum)
       return amount
   @transactional(["PROPAGATION_SUPPORTS","readOnly"])
   def balance(self, accountNum):
        self.logger.debug("Checking balance for %s" % accountNum)
       return self.dt.queryForObject("SELECT balance FROM account WHERE account_num = ?", (accountNum,), types.
   @transactional(["PROPAGATION_REQUIRED"])
   def transfer(self, amount, fromAccountNum, toAccountNum):
        self.logger.debug("Transferring $%s from %s to %s." % (amount, fromAccountNum, toAccountNum))
        self.withdraw(amount, fromAccountNum)
       self.deposit(amount, toAccountNum)
   @transactional(["PROPAGATION_NEVER"])
   def nonTransactionalOperation(self):
```

```
self.logger.debug("Executing non-transactional operation.")
@transactional(["PROPAGATION_MANDATORY"])
def mandatoryOperation(self):
    self.logger.debug("Executing mandatory transactional operation.")
@transactional(["PROPAGATION_REQUIRED"])
def mandatoryOperationTransactionalWrapper(self):
    self.mandatoryOperation()
    self.mandatoryOperation()
@transactional(["PROPAGATION_REQUIRED"])
def nonTransactionalOperationTransactionalWrapper(self):
    self.nonTransactionalOperation()
```
You will notice several levels are being utilized. This class was pulled directly from the test suite, so some of the functions are deliberately written to generate controlled failures.

If you look closely at *withdraw*, *deposit*, and *transfer*, which are all set to PROPAGATION\_REQUIRED, you can see what this means. If you use *withdraw* or *deposit* by themselves, which require transactions, each will start and complete a transaction. However, *transfer* works by re-using these business methods. *Transfer* itself needs to be an entire transaction, so it starts one. When it calls *withdraw* and *deposit*, those methods don't need to start another transaction because they are already inside one. In comparison, *balance* is defined as PROPAGATION\_SUPPORTS. Since it doesn't update anything, it can run by itself without a transaction. However, if it is called in the middle of another transaction, it will play along.

You may have noticed that *balance* also has "readOnly" defined. In the future, this may be passed onto the RDBMS in case the relational engine can optimize the query given its read-only nature.

# **Chapter 6. Security**

Spring Python's Security module is based on Acegi [Security's](http://acegisecurity.org/) architecture. You can read Acegi's [detailed](http://acegisecurity.org/guide/springsecurity.html) [reference](http://acegisecurity.org/guide/springsecurity.html) manual for a background on this module.

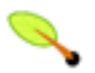

### **Spring Security vs. Acegi Security**

At the time this module was implemented, Spring Security was still Acegi Security. Links include reference documentation that was used at the time to implement this security module.

## **6.1. External dependencies**

springpython.security.cherrypy3 package depends on [CherryPy](http://cherrypy.org/) 3 being installed prior to using them. Other than that, there are no specific external libraries required by Spring Python's security system, however the IoC configuration format that you'll be using may need some, check IoC [documentation](#page-11-0) for more details.

## **6.2. Shared Objects**

The major building blocks of Spring Python Security are

- SecurityContextHolder, to provide any type access to the SecurityContext.
- SecurityContext, to hold the Authentication and possibly request-specific security information.
- HttpSessionContextIntegrationFilter, to store the SecurityContext in the HTTP session between web requests.
- Authentication, to represent the principal in an Acegi Security-specific manner.
- GrantedAuthority, to reflect the application-wide permissions granted to a principal.

These objects are needed for both authentication and authorization.

## **6.3. Authentication**

The first level of security involves verifying your credentials. Most systems today use some type of username/password check. To configure Spring Python, you will need to configure one or more AuthenticationProvider's. All Authentication implementations are required to store an array of GrantedAuthority objects. These represent the authorities that have been granted to the principal. The GrantedAuthority objects are inserted into the Authentication object by the AuthenticationManager and are later read by AccessDecisionManager's when making authorization decisions. These are chained together inside an AuthenticationManager.

### **6.3.1. AuthenticationProviders**

#### **6.3.1.1. DaoAuthenticationProvider**

This AuthenticationProvider allows you to build a dictionary of user accounts, and is very handy for

integration testing without resorting to complex configuration of 3rd party systems.

To configure this using a pythonic, decorator-based IoC container...

```
class SampleContainer(PythonConfig):
    ...
   @Object
   def inMemoryDaoAuthenticationProvider(self):
       provider = DaoAuthenticationProvider()
       provider.user_details_service = inMemoryUserDetailsService()
       return provider
   @Object
   def inMemoryUserDetailsService(self):
       user_details_service = InMemoryUserDetailsService()
        user_details_service.user_dict = {
           "vet1": ("password1", ["VET_ANY"], False),
           "bdavis": ("password2", ["CUSTOMER_ANY"], False),
           "jblack": ("password3", ["CUSTOMER_ANY"], False),
           "disableduser": ("password4", ["VET_ANY"], True),
           "emptyuser": ("", [], False) }
        return user_details_service
```
XML configuration using XMLConfig:

```
<?xml version="1.0" encoding="UTF-8"?>
<objects xmlns="http://www.springframework.org/springpython/schema/objects/1.1"
       xmlns:xsi="http://www.w3.org/2001/XMLSchema-instance"
      xsi:schemaLocation="http://www.springframework.org/springpython/schema/objects/1.1
                       http://springpython.webfactional.com/schema/context/spring-python-context-1.1.xsd">
        <object id="inMemoryUserDetailsService" class="springpython.security.userdetails.InMemoryUserDetailsServ
                <property name="user_dict">
                        <dict>
                                 <entry>
                                         <key><value>user1</value></key>
                                         <value>
                                                 <tuple>
                                                         <value>password1</value>
                                                         <list><value>role1</value><value>blue</value></list>
                                                         <value>True</value>
                                                 </tuple>
                                         </value>
                                </entry>
                                <entry>
                                         <key><value>user2</value></key>
                                         <value>
                                                 <tuple>
                                                         <value>password2</value>
                                                         <list><value>role1</value><value>orange</value></list>
                                                         <value>True</value>
                                                 </tuple>
                                         </value>
                                 </entry>
                                <entry>
                                         <key><value>adminuser</value></key>
                                         <value>
                                                 <tuple>
                                                         <value>password3</value>
                                                         <list><value>role1</value><value>admin</value></list>
                                                         <value>True</value>
                                                 </tuple>
                                         </value>
                                 </entry>
                                 <entry>
                                         <key><value>disableduser</value></key>
                                         <value>
                                                 <tuple>
                                                         <value>password4</value>
                                                         <list><value>role1</value><value>blue</value></list>
                                                         <value>False</value>
                                                 </tuple>
                                         </value>
                                </entry>
```
Spring Python 50

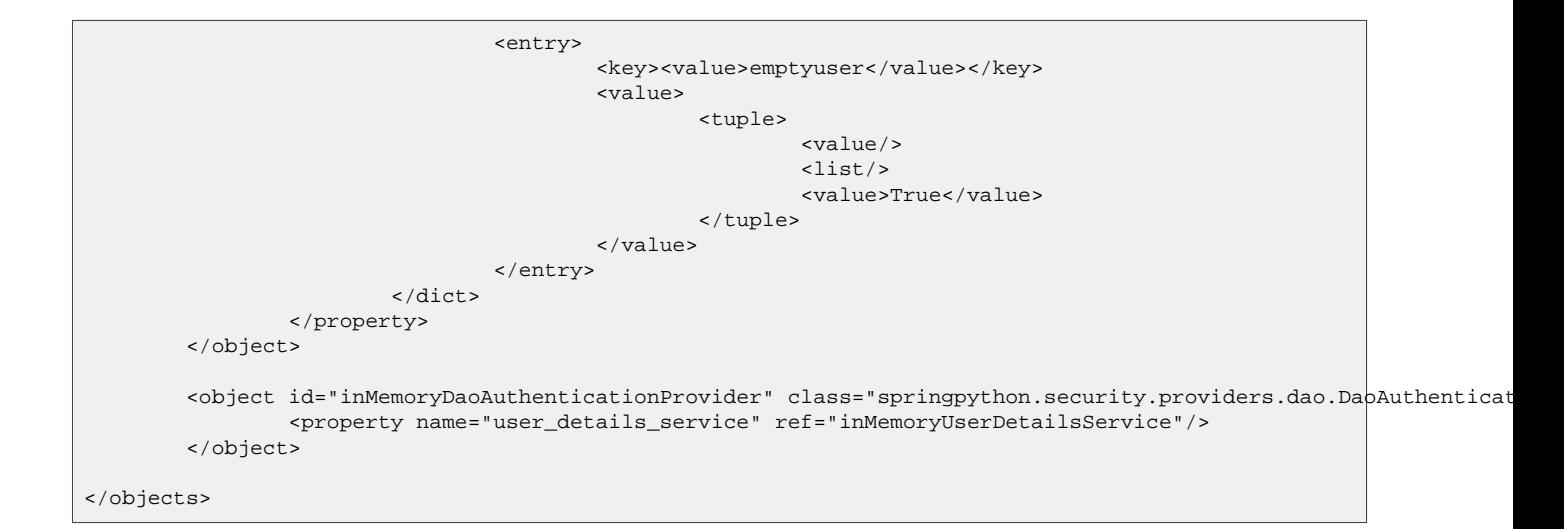

This is the user map defined for one of the test cases. The first user, user1, has a password of password1, a list of granted authorities ("role1", "blue"), and is enabled. The fourth user, "disableduser", has a password and a list of granted authorities, but is NOT enabled. The last user has no password, which will cause authentication to fail.

#### **6.3.1.2. LDAP Authentication Provider**

Spring Python has an LdapAuthenticationProvider that is able to authenticate users against an LDAP server using either binding or password comparison. It will also search the LDAP server for groups in order to identify roles.

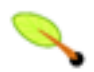

#### **Spring Python's LDAP only works with CPython**

Currently, Spring Python only provides LDAP support for CPython. There is on-going effort to extend support to Jython as well.

It is possible to the customize the query parameters, as well as inject an alternative version of authentication as well as role identification.

There are two ways to verify a password in ldap: binding to the server using the password, or fetching the password from ldap and comparing outside the server. Spring Python supports both. You can choose which mechanism by injecting either a BindAuthenticator or a PasswordComparisonAuthenticator into LdapAuthenticationProvider.

The following XML fragment demonstrates how to configure Spring Python's LdapAuthenticationProvider using a BindAuthenticator combined with a DefaultLdapAuthoritiesPopulator.

```
<object id="context_source" class="springpython.security.providers.Ldap.DefaultSpringSecurityContextSour
    <property name="url" value="ldap://localhost:53389/dc=springframework,dc=org"/>
</object>
<object id="bindAuthenticator" class="springpython.security.providers.Ldap.BindAuthenticator">
    <property name="context_source" ref="context_source"/>
    <property name="user_dn_patterns" value="uid={0},ou=people"/>
</object>
<object id="authoritiesPopulator" class="springpython.security.providers.Ldap.DefaultLdapAuthoritiesPopulator">
    <property name="context_source" ref="context_source"/>
    <property name="group_search_filter" value="member={0}"/>
</object>
<object id="ldapAuthenticationProvider" class="springpython.security.providers.Ldap.LdapAuthenticationProvider">
    <property name="ldap_authenticator" ref="bindAuthenticator"/>
    <property name="ldap_authorities_populator" ref="authoritiesPopulator"/>
```

```
</object>
<object id="ldapAuthenticationManager" class="springpython.security.providers.AuthenticationManager">
    <property name="auth_providers">
       <list><ref object="ldapAuthenticationProvider"/></list>
   </property>
</object>
```
- *context\_source* points to an ldap server, defining the base DN to start searching for users and groups.
- *bindAuthenticator* configured to use the context\_source, and does a user search based on sub-entry *uid={0},ou=people*. *{0}* is the variable where an entered username will be substituted before executing the ldap search.
- *authoritiesPopulator* assuming the user is found, it uses the group\_search\_filter to find groups containing this attribute pointed at the user's DN.
- *ldapAuthenticationProvider* combines together the bindAuthenticator and the authoritiesPopulator, in order to process a UsernamePasswordAuthenticationToken.
- *ldapAuthenticationManager* just like the other examples, this AuthenticationManager iterates over the list of providers, giving them a chance to authenticate the user.

The following shows the same configuration in pure Python, using PythonConfig.

```
class LdapContext(PythonConfig):
   def __init__(self):
       PythonConfig.__init__(self)
   @Object
   def context_source(self):
       return DefaultSpringSecurityContext(url="ldap://localhost:53389/dc=springframework,dc=org")
   @Object
   def bind authenticator(self):
       return BindAuthenticator(self.context_source(), user_dn_patterns="uid={0},ou=people")
   @Object
   def authorities populator(self):
       return DefaultLdapAuthoritiesPopulator(self.context_source(), group_search_filter="member={0}")
   @Object
   def provider(self):
       return LdapAuthenticationProvider(self.bind_authenticator(), self.authorities_populator())
   @Object
   def manager(self):
        return AuthenticationManager(auth_providers=[self.provider()])
```
To use the password comparison mechanism, substitute PasswordComparisonAuthenticator for BindAuthenticator as follows:

```
<object id="context_source" class="springpython.security.providers.Ldap.DefaultSpringSecurityContextSour
    <property name="url" value="ldap://localhost:53389/dc=springframework,dc=org"/>
</object>
<object id="passwordAuthenticator" class="springpython.security.providers.Ldap.PasswordComparisonAuthenticator">
    <property name="context_source" ref="context_source"/>
    <property name="user_dn_patterns" value="uid={0},ou=people"/>
</object>
<object id="authoritiesPopulator" class="springpython.security.providers.Ldap.DefaultLdapAuthoritiesPopulator">
```

```
<property name="context_source" ref="context_source"/>
    <property name="group_search_filter" value="member={0}"/>
</object>
<object id="ldapAuthenticationProvider" class="springpython.security.providers.Ldap.LdapAuthenticationProvider">
    <property name="ldap_authenticator" ref="bindAuthenticator"/>
    <property name="ldap_authorities_populator" ref="authoritiesPopulator"/>
</object>
<object id="ldapAuthenticationManager" class="springpython.security.providers.AuthenticationManager">
    <property name="auth_providers">
        <list><ref object="ldapAuthenticationProvider"/></list>
    </property>
</object>
```
The following block shows the same configuration using the pure Python container:

```
class LdapContext(PythonConfig):
   def __ init (self):
       PythonConfig.__init__(self)
   @Object
   def context_source(self):
       return DefaultSpringSecurityContext(url="ldap://localhost:53389/dc=springframework,dc=org")
   @Object
   def password_authenticator(self):
       return PasswordComparisonAuthenticator(self.context_source(), user_dn_patterns="uid={0},ou=people")
   @Object
   def authorities_populator(self):
       return DefaultLdapAuthoritiesPopulator(self.context_source(), group_search_filter="member={0}")
   @Object
   def provider(self):
       return LdapAuthenticationProvider(self.password_authenticator(), self.authorities_populator())
   @Object
   def manager(self):
       return AuthenticationManager(auth_providers=[self.provider()])
```
By default, PasswordComparisonAuthenticator handles SHA encrypted passwords as well passwords stored in plain text. However, you can inject a custom PasswordEncoder to support alternative password encoding schemes.

#### **6.3.1.3. Future AuthenticationProviders**

So far, Spring Python has implemented a DaoAuthenticationProvider than can link with any database or use an in-memory user data structure, as well as an LdapAuthenticationProvider. Future releases should include:

- OpenIDAuthenticationProvider
- Anonymous authentication provider allows you to tag anonymous users, and constrain what they can access, even if they don't provide a password

#### **6.3.2. AuthenticationManager**

An AuthenticationManager holds a list of one or more AuthenticationProvider's, and will go through the list when attempting to authenticate. PetClinic configures it like this:

```
class SampleContainer(PythonConfig):
    ...
   @Object
   def authenticationManager(self):
       return AuthenticationManager(auth_providers = [self.authenticationProvider()])
```
XML-based configuration with XMLConfig:

```
<object id="authenticationManager" class="springpython.security.providers.AuthenticationManager">
   <property name="auth_providers">
           <list><ref object="authenticationProvider"/></list>
           </property>
</object>
```
This AuthenticationManager has a list referencing one object already defined in the ApplicationContext, authenticationProvider. The authentication manager is supplied as an argument to the security interceptor, so it can perform checks as needed.

## **6.4. Authorization**

After successful authentication, a user is granted various roles. The next step of security is to determine if that user is authorized to conduct a given operation or access a particular web page. The AccessDecisionManager is called by the AbstractSecurityInterceptor and is responsible for making final access control decisions. The AccessDecisionManager interface contains two methods:

```
def decide(self, authentication, object, config)
def supports(self, attr)
```
As can be seen from the first method, the AccessDecisionManager is passed via method parameters all information that is likely to be of value in assessing an authorization decision. In particular, passing the secure object enables those arguments contained in the actual secure object invocation to be inspected. For example, let's assume the secure object was a MethodInvocation. It would be easy to query the MethodInvocation for any Customer argument, and then implement some sort of security logic in the AccessDecisionManager to ensure the principal is permitted to operate on that customer. Implementations are expected to throw an AccessDeniedException if access is denied.

Whilst users can implement their own AccessDecisionManager to control all aspects of authorization, Spring Python Security includes several AccessDecisionManager implementations that are based on voting. Using this approach, a series of AccessDecisionVoter implementations are polled on an authorization decision. The AccessDecisionManager then decides whether or not to throw an AccessDeniedException based on its assessment of the votes.

The AccessDecisionVoter interface has two methods:

```
def supports(self, attr)
def vote(self, authentication, object, config)
```
Concrete implementations return an integer, with possible values being reflected in the AccessDecisionVoter static fields *ACCESS\_ABSTAIN*, *ACCESS\_DENIED* and *ACCESS\_GRANTED*. A voting implementation will return ACCESS\_ABSTAIN if it has no opinion on an authorization decision. If it does have an opinion, it must return either ACCESS\_DENIED or ACCESS\_GRANTED.

There are three concrete AccessDecisionManager's provided with Spring Python Security that tally the votes. The ConsensusBased implementation will grant or deny access based on the consensus of non-abstain votes. Properties are provided to control behavior in the event of an equality of votes or if all votes are abstain. The AffirmativeBased implementation will grant access if one or more ACCESS\_GRANTED votes were received (ie a deny vote will be ignored, provided there was at least one grant vote). Like the ConsensusBased implementation, there is a parameter that controls the behavior if all voters abstain. The UnanimousBased provider expects unanimous ACCESS\_GRANTED votes in order to grant access, ignoring abstains. It will deny access if there is any ACCESS DENIED vote. Like the other implementations, there is a parameter that controls the behavior if all voters abstain.

It is possible to implement a custom AccessDecisionManager that tallies votes differently. For example, votes from a particular AccessDecisionVoter might receive additional weighting, whilst a deny vote from a particular voter may have a veto effect.

There are two concrete AccessDecisionVoter implementations provided with Spring Python Security. The RoleVoter class will vote if any config attribute begins with *ROLE\_*. It will vote to grant access if there is a GrantedAuthority which returns a String representation exactly equal to one or more config attributes starting with *ROLE*<sub>.</sub> If there is no exact match of any config attribute starting with *ROLE*<sub>,</sub> the RoleVoter will vote to deny access. If no config attribute begins with *ROLE\_*, the voter will abstain. RoleVoter is case sensitive on comparisons as well as the *ROLE\_* prefix.

PetClinic has two RoleVoter's in its configuration:

```
class SampleContainer(PythonConfig):
    ...
   @Object
   def vetRoleVoter(self):
       return RoleVoter(role_prefix="VET")
   @Object
   def customerRoleVoter(self):
        return RoleVoter(role_prefix="CUSTOMER")
```
XML-based configuration with XMLConfig:

```
<object id="vetRoleVoter" class="springpython.security.vote.RoleVoter">
        <property name="role_prefix"><value>VET</value></property>
</object>
<object id="customerRoleVoter" class="springpython.security.vote.RoleVoter">
       <property name="role_prefix"><value>CUSTOMER</value></property>
</object>
```
The first one votes on VET authorities, and the second one votes on CUSTOMER authorities.

The other concrete AccessDecisionVoter is the LabelBasedAclVoter. It can be seen in the test cases. Maybe later it will be incorporated into a demo.

Petclinic has a custom AccessDecisionVoter, which votes on whether a user "owns" a record.

```
class SampleContainer(PythonConfig):
    ...
   @Object
   def ownerVoter(self):
        return OwnerVoter(controller = self.controller())
```
XML-based configuration using XMLConfig:

```
<object id="ownerVoter" class="controller.OwnerVoter">
       <property name="controller" ref="controller"/>
</object>
```
This class is wired in the PetClinic controller module as part of the sample, which demonstrates how easy it is to plugin your own custom security handler to this module.

PetClinic wires together these AccessDecisionVoter's into an AccessDecisionManager:

```
class SampleContainer(PythonConfig):
   ...
   @Object
   def accessDecisionManager(self):
       manager = AffirmativeBased()
       manager.allow_if_all_abstain = False
       manager.access_decision_voters = [self.vetRoleVoter(), self.customerRoleVoter(), self.ownerVoter()]
       return manager
```
XML-based configuration using XMLConfig:

```
<object id="accessDecisionManager" class="springpython.security.vote.AffirmativeBased">
       <property name="allow_if_all_abstain"><value>False</value></property>
        <property name="access_decision_voters">
               <list>
                        <ref object="vetRoleVoter"/>
                        <ref object="customerRoleVoter"/>
                        <ref object="ownerVoter"/>
                </list>
        </property>
</object>
```
# **Chapter 7. Remoting**

Coupling Aspect Oriented Programming with different types of Python remoting services makes it easy to convert your local application into a distributed one. Technically, the remoting segment of Spring Python doesn't use AOP. However, it is very similar in the concept that you won't have to modify either your servers or your clients.

Distributed applications have multiple objects. These can be spread across different instances of the Python interpreter on the same machine, as well on different machines on the network. The key factor is that they need to talk to each other. The developer shouldn't have to spend a large effort coding a custom solution. Another common practice in the realm of distributed programming is that fact that programmers often develop standalone. When it comes time to distribute the application to production, the configuration may be very different. Spring Python solves this by making the link between client and server objects a step of configuration not coding.

In the context of this section of documentation, the term *client* refers to a client-application that is trying to access some remote service. The service is referred to as the *server* object. The term remote is subjective. It can either mean a different thread, a different interpretor, or the other side of the world over an Internet connection. As long as both parties agree on the configuration, they all share the same solution.

## **7.1. External dependencies**

Spring Python currently supports and requires the installation of at least one of the libraries:

- [Pyro](http://pyro.sourceforge.net) (Python Remote Objects) a pure Python transport mechanism
- [Hessian](http://hessian.caucho.com) support for Hessian has just started. So far, you can call python-to-java based on libraries released from Caucho.

## **7.2. Remoting with PYRO (Python Remote Objects)**

### **7.2.1. Decoupling a simple service, to setup for remoting**

For starters, let's define a simple service.

```
class Service(object):
   def get_data(self, param):
       return "You got remote data => %s" % param
```
Now, we will create it locally and then call it.

```
service = Service()
print service.get_data("Hello")
"You got remote data => Hello"
```
Okay, imagine that you want to relocate this service to another instance of Python, or perhaps another machine on your network. To make this easy, let's utilize Inversion Of Control, and transform this service into a Spring service. First, we need to define an application context. We will create a file called *applicationContext.xml*.

```
<?xml version="1.0" encoding="UTF-8"?>
<objects xmlns="http://www.springframework.org/springpython/schema/objects/1.1"
      xmlns:xsi="http://www.w3.org/2001/XMLSchema-instance"
      xsi:schemaLocation="http://www.springframework.org/springpython/schema/objects/1.1
                      http://springpython.webfactional.com/schema/context/spring-python-context-1.1.xsd">
   <object id="service" class="Service"/>
</objects>
```
The client code is changed to this:

```
appContext = ApplicationContext(XMLConfig("applicationContext.xml"))
service = appContext.get_object("service")
print service.get_data("Hello")
"You got remote data => Hello"
```
Not too tough, ehh? Well, guess what. That little step just decoupled the client from directly creating the service. Now we can step in and configure things for remote procedure calls without the client knowing it.

### **7.2.2. Exporting a Spring Service Using [Inversion](#page--1-0) Of Control**

In order to reach our service remotely, we have to export it. Spring Python provides PyroServiceExporter to export your service through **[Pyro](http://pyro.sourceforge.net/).** Add this to your application context.

```
<?xml version="1.0" encoding="UTF-8"?>
<objects xmlns="http://www.springframework.org/springpython/schema/objects/1.1"
      xmlns:xsi="http://www.w3.org/2001/XMLSchema-instance"
      xsi:schemaLocation="http://www.springframework.org/springpython/schema/objects/1.1
                      http://springpython.webfactional.com/schema/context/spring-python-context-1.1.xsd">
   <object id="remoteService" class="Service"/>
   <object id="service_exporter" class="springpython.remoting.pyro.PyroServiceExporter">
        <property name="service_name" value="ServiceName"/>
        <property name="service" ref="remoteService"/>
   </object>
    <object id="service" class="springpython.remoting.pyro.PyroProxyFactory">
        <property name="service_url" value="PYROLOC://localhost:7766/ServiceName"/>
   </object>
</objects>
```
Three things have happened:

- 1. Our original service's object name has been changed to *remoteService*.
- 2. Another object was introduced called *service\_exporter*. It references object *remoteService*, and provides a proxied interface through a Pyro URL.
- 3. We created a client called *service*. That is the same name our client code it looking for. It won't know the difference!

#### **7.2.2.1. Hostname/Port overrides**

Pyro defaults to advertising the service at *localhost:7766*. However, you can easily override that by setting the service\_host and service\_port properties of the PyroServiceExporter object, either through setter or [constructor](#page-17-0) injection.

```
<?xml version="1.0" encoding="UTF-8"?>
<objects xmlns="http://www.springframework.org/springpython/schema/objects/1.1"
      xmlns:xsi="http://www.w3.org/2001/XMLSchema-instance"
      xsi:schemaLocation="http://www.springframework.org/springpython/schema/objects/1.1
                      http://springpython.webfactional.com/schema/context/spring-python-context-1.1.xsd">
   <object id="remoteService" class="Service"/>
   <object id="service_exporter" class="springpython.remoting.pyro.PyroServiceExporter">
        <property name="service_name" value="ServiceName"/>
        <property name="service" ref="remoteService"/>
        <property name="service_host" value="127.0.0.1"/>
       <property name="service_port" value="7000"/>
   </object>
   <object id="service" class="springpython.remoting.pyro.PyroProxyFactory">
        <property name="service_url" value="PYROLOC://127.0.0.1:7000/ServiceName"/>
    </object>
</objects>
```
In this variation, your service is being hosted on port 7000 instead of the default 7766. This is also key, if you need to advertise to another IP address, to make it visible to another host.

Now when the client runs, it will fetch the PyroProxyFactory, which will use Pyro to look up the exported module, and end up calling our remote Spring service. And notice how neither our service nor the client have changed!

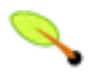

#### **Python doesn't need an interface declaration for the client proxy**

If you have used Spring Java's remoting client proxy beans, then you may be used to the idiom of specifying the interface of the client proxy. Due to Python's dynamic nature, you don't have to do this.

We can now split up this application into two objects. Running the remote service on another server only requires us to edit the client's application context, changing the URL to get to the service. All without telling the client and server code.

### **7.2.3. Do I have to use XML?**

No. Again, Spring Python provides you the freedom to do things using the IoC container, or programmatically.

To do the same configuration as shown above looks like this:

```
from springpython.remoting.pyro import PyroServiceExporter
from springpython.remoting.pyro import PyroProxyFactory
# Create the service
remoteService = Service()
# Export it via Pyro using Spring Python's utility classes
service_exporter = PyroServiceExporter()
service_exporter.service_name = "ServiceName"
service_exporter.service = remoteService
service_exporter.after_properties_set()
# Get a handle on a client-side proxy that will remotely call the service.
service = PyroProxyFactory()
```

```
service.service_url = "PYROLOC://127.0.0.1:7000/ServiceName"
# Call the service just you did in the original, simplified version.
print service.get_data("Hello")
```
Against, you can override the hostname/port values as well

```
...
# Export it via Pyro using Spring Python's utility classes
service_exporter = PyroServiceExporter()
service_exporter.service_name = "ServiceName"
service_exporter.service = remoteService
service_exporter.service_host = "127.0.0.1" # or perhaps the machines actual hostname
service_exporter.service_port = 7000
service_exporter.after_properties_set()
...
```
That is effectively the same steps that the IoC container executes.

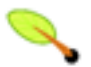

#### **Don't forget after\_properties\_set!**

Since PyroServiceExporter is an InitializingObject, you must call after properties set in order for it to start the Pyro thread. Normally the IoC container will do this step for you, but if you choose to create the proxy yourself, you are responsible for this step.

#### **7.2.4. Splitting up the client and the server**

This configuration sets us up to run the server and the client in two different Python VMs. All we have to do is split things into two parts.

Copy the following into server.xml:

```
<?xml version="1.0" encoding="UTF-8"?>
<objects xmlns="http://www.springframework.org/springpython/schema/objects/1.1"
      xmlns:xsi="http://www.w3.org/2001/XMLSchema-instance"
      xsi:schemaLocation="http://www.springframework.org/springpython/schema/objects/1.1
                      http://springpython.webfactional.com/schema/context/spring-python-context-1.1.xsd">
   <object id="remoteService" class="server.Service"/>
   <object id="service_exporter" class="springpython.remoting.pyro.PyroServiceExporter">
       <property name="service_name" value="ServiceName"/>
        <property name="service" ref="remoteService"/>
       <property name="service_host" value="127.0.0.1"/>
       <property name="service_port" value="7000"/>
   </object>
</objects>
```
Copy the following into server.py:

```
import logging
from springpython.config import XMLConfig
from springpython.context import ApplicationContext
class Service(object):
   def get_data(self, param):
       return "You got remote data => %s" % param
if __name__ == '__main__":# Turn on some logging in order to see what is happening behind the scenes...
   logger = logging.getLogger("springpython")
```

```
loggingLevel = logging.DEBUG
logger.setLevel(loggingLevel)
ch = logging.StreamHandler()
ch.setLevel(loggingLevel)
formatter = logging.Formatter("%(asctime)s - %(name)s - %(levelname)s - %(message)s")
ch.setFormatter(formatter)
logger.addHandler(ch)
appContext = ApplicationContext(XMLConfig("server.xml"))
```
Copy the following into client.xml:

```
<?xml version="1.0" encoding="UTF-8"?>
<objects xmlns="http://www.springframework.org/springpython/schema/objects/1.1"
      xmlns:xsi="http://www.w3.org/2001/XMLSchema-instance"
      xsi:schemaLocation="http://www.springframework.org/springpython/schema/objects/1.1
                      http://springpython.webfactional.com/schema/context/spring-python-context-1.1.xsd">
   <object id="service" class="springpython.remoting.pyro.PyroProxyFactory">
       <property name="service_url" value="PYROLOC://127.0.0.1:7000/ServiceName"/>
   </object>
</objects>
```
Copy the following into client.py:

```
import logging
from springpython.config import XMLConfig
from springpython.context import ApplicationContext
if __name__ == "__main__":
   # Turn on some logging in order to see what is happening behind the scenes...
   logger = logging.getLogger("springpython")
   loggingLevel = logging.DEBUG
   logger.setLevel(loggingLevel)
   ch = logging.StreamHandler()
   ch.setLevel(loggingLevel)
   formatter = logging.Formatter("%(asctime)s - %(name)s - %(levelname)s - %(message)s")
   ch.setFormatter(formatter)
   logger.addHandler(ch)
   appContext = ApplicationContext(XMLConfig("client.xml"))
   service = appContext.get_object("service")
   print "CLIENT: %s" % service.get_data("Hello")
```
First, launch the server script, and then launch the client script, both on the same machine. They should be able to talk to each other with no problem at all, producing some log chatter like this:

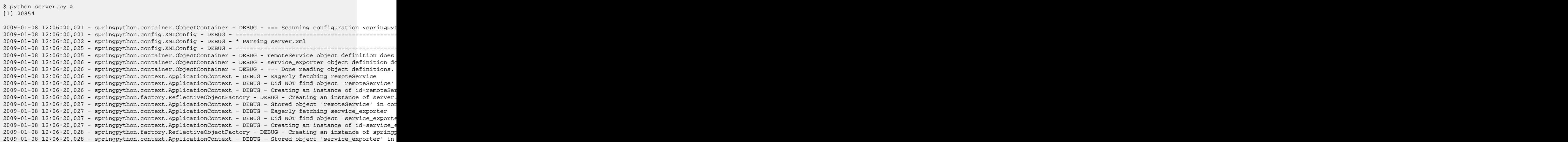

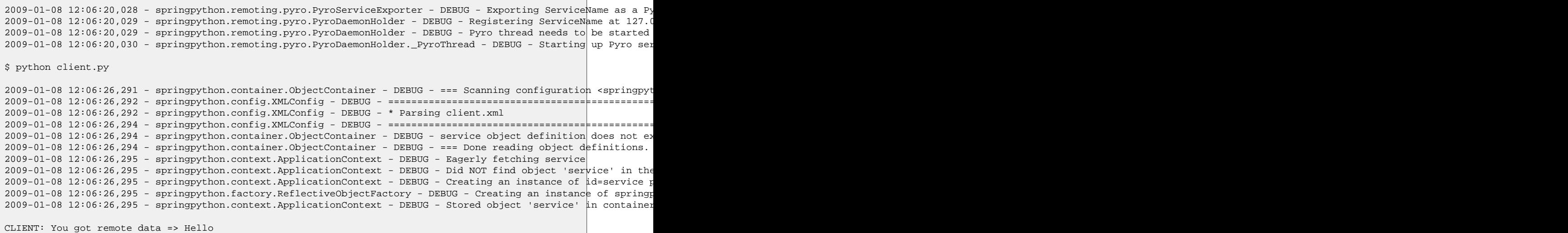

This shows one instance of Python running the client, connecting to the instance of Python hosting the server module. After that, moving these scripts to other machines only requires changing the hostname in the XML files.

### **7.3. Remoting with Hessian**

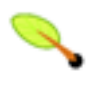

#### **Caucho's python library for Hessian is incomplete**

Due to minimal functionality provided by Caucho's Hessian library for python, there is minimal documentation to show its functionality.

The following shows how to connect a client to a Hessian-exported service. This can theoretically be any technology. Currently, Java objects are converted into python dictionaries, meaning that the data and transferred, but there are not method calls available.

```
<?xml version="1.0" encoding="UTF-8"?>
<objects xmlns="http://www.springframework.org/springpython/schema/objects/1.1"
      xmlns:xsi="http://www.w3.org/2001/XMLSchema-instance"
      xsi:schemaLocation="http://www.springframework.org/springpython/schema/objects/1.1
                      http://springpython.webfactional.com/schema/context/spring-python-context-1.1.xsd">
        <object id="personService" class="springpython.remoting.hessian.HessianProxyFactory">
                <property name="service_url"><value>http://localhost:8080/</value></property>
        </object>
</objects>
```
The Caucho library appears to only support Python being a client, and not yet as a service, so there is no HessianServiceExporter available yet.

## **7.4. High-Availability/Clustering Solutions**

This props you up for many options to increase availability. It is possible to run a copy of the server on multiple machines. You could then institute some type of round-robin router to go to different URLs. You could easily run ten copies of the remote service.

```
pool = []
for i in range(10):
```

```
service_exporter = PyroServiceExporter(service_name = "ServiceName%s" % i, service = Service())
pool.append(service_exporter)
```
(Yeah, I know, you can probably do this in one line with a list comprehension).

Now you have ten copies of the server running, each under a distinct name.

For any client, your configuration is a slight tweak.

```
services = []
for i in range(10):
   services.append(PyroProxyFactory(service_url = "PYROLOC://localhost:7766/ServiceName%s" % i))
```
Now you have an array of possible services to reach, easily spread between different machines. With a little client-side utility class, we can implement a round-robin solution.

```
class HighAvailabilityService(object):
   def __init__(self, service_pool):
        self.service_pool = service_pool
       self.index = 0
   def get_data(self, param):
        self.index = (self.index+1) % len(self.service_pool)
        try:
            return self.service_pool[self.index].get_data(param)
        except:
           del(self.service_pool[i])
           return self.get_data(param)
service = HighAvailabilityService(service_pool = services)
service.get_data("Hello")
service.get_data("World")
```
Notice how each call to the HighAvailabilityService class causes the internal index to increment and roll over. If a service doesn't appear to be reachable, it is deleted from the list and attempted again. A little more sophisticated error handling should be added in case there are no services available. And there needs to be a way to grow the services. But this gets us off to a good start.

# **Chapter 8. JMS Messaging**

Java Message Service has been a well known means for decoupling the Java application's parts or to provide an integration service for otherwise disconnected Java applications. Thanks to JMS being purely an API, Spring Python offers a way for connecting to JMS providers and to participate in JMS messaging scenarios. JMS messages sent and received by a Spring Python powered application are no different than messages produced and consumed by Java applications, in fact, *you can use Spring Python and JMS with no Java applications participating in message exchanging at all*.

Spring Python works as a JMS client, you still need a JMS provider, the server part, for message brokering. The only JMS provider currently supported by Spring Python is IBM's WebSphere MQ, formerly known as MQSeries.

Although Spring Python's JMS API is loosely based on Spring Java's, it's not a direct port and features a highly Pythonic look and feel.

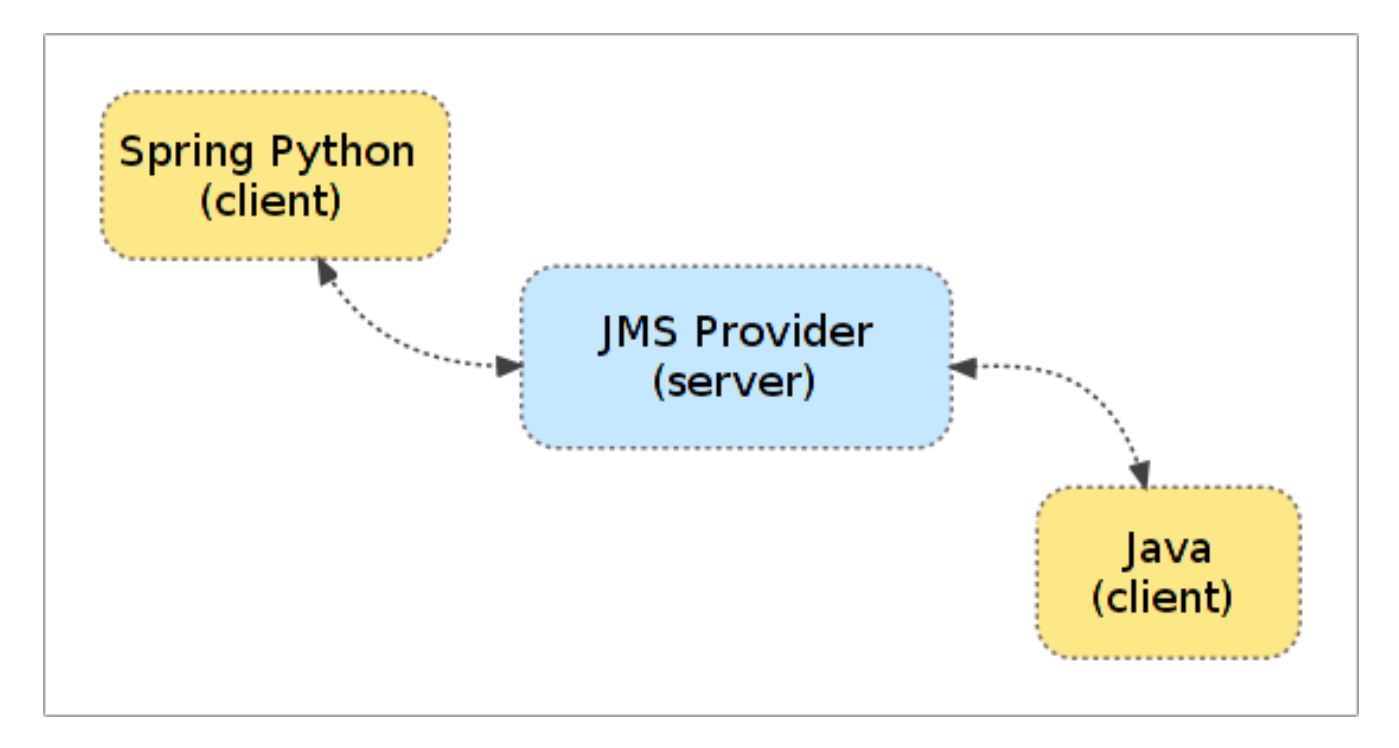

## **8.1. Introduction**

Througout the chapter pure Python code or YAML syntax is used to illustrate the support for JMS however it only represents the author's preferences and it's worth noting that you can use any of Spring [Python's](#page-13-0) formats to configure the IoC container. Or you can use no IoC at all as it's a completely optional feature and one that's not strictly required by JMS.

JMS messaging with Spring Python revolves around the idea of using a connection factory for obtaining a connection to a JMS provider and [springpython.jms.core.JmsTemplate](#page-76-0) as a means for sending and receiving messages. A JmsTemplate instance is tied to a connection factory however a single connection factory may be safely reused across multiple JmsTemplates.

In addition to that, [springpython.jms.listener.SimpleMessageListenerContainer](#page-83-0) allows for a purely

configuration-driven way to set up background JMS listeners to receive messages from JMS providers.

## **8.2. Dependencies**

Support for JMS messaging with WebSphere MQ is built on top of the CPython-only [PyMQI](https://launchpad.net/pymqi) library which provides Python applications an access to WebSphere MQ queue managers. You need to separately install PyMQI in order to use springpython.jms.factory.WebSphereMQConnectionFactory. PyMQI, in turn, needs a *WebSphere MQ client*, a runtime library which may be freely downloaded from IBM's site.

SimpleMessageListenerContainer, a Spring Python component which helps with running background JMS listeners, requires the installation of [Circuits](http://code.google.com/p/circuits/) 1.2+ and [threadpool](http://pypi.python.org/pypi/threadpool) 1.2.7 or newer.

## **8.3. Quick start**

Here's a few quick examples that will get you started with Spring Python and JMS. Both Python code and IoC with YAML syntax are shown. It's assumed there's a QM.1 queue manager running on host 192.168.1.121 with its listener on port 1434 and connections are made through the server connection channel SVRCONN.1 to queues TEST.1 and TEST.2.

### **8.3.1. Sending**

First, let's send a message using nothing but pure Python code.

```
from springpython.jms.core import JmsTemplate
from springpython.jms.factory import WebSphereMQConnectionFactory
qm name = "OM.1"channel = "SVRCONN1.1"
host = "192.168.1.121"
listener_port = "1434"
queue1 = "TEST.1"
# The connection factory we're going to use.
factory = WebSphereMQConnectionFactory(qm_name, channel, host, listener_port)
# Every JmsTemplate uses a connection factory for actually communicating with a JMS provider.
jms_template = JmsTemplate(factory)
# And that's it, now we put the mandatory "Hello world" message on a queue.
jms_template.send("Hello world", queue1)
# We're not using an IoC so we must shut down the connection factory ourselves.
factory.destroy()
```
Now do the same but use an IoC container configured via springpython.config.YamlConfig. The configuration should be saved in a "jms-context.yml" file in the same directory the Python code using it will be saved in.

```
objects:
    - object: MyConnectionFactory
     class: springpython.jms.factory.WebSphereMQConnectionFactory
     properties:
          queue_manager: QM.1
          channel: SVRCONN.1
         host: 192.168.1.121
         listener_port: "1434"
    - object: MyTemplate
     class: springpython.jms.core.JmsTemplate
```

```
properties:
     factory: {ref: MyConnectionFactory}
- object: MyQueue
 str: TEST.1
```
And the Python code using the above IoC configuration.

```
from springpython.context import ApplicationContext
from springpython.config import YamlConfig
container = ApplicationContext(YamlConfig("./jms-context.yml"))
# Read the objects definitions from configuration.
queue1 = container.get_object("MyQueue")
jms_template = container.get_object("MyTemplate")
# Send the message.
jms template.send("Hello world", queue1)
# The connection factory is now being managed by the IoC container which takes
# care of shutting down the factory. No need for manually destroying it.
```
An obvious change is that the configuration is now kept separately from the implementation but another advantage is that the container will shut down the connection factory on itself as springpython.jms.factory.WebSphereMQConnectionFactory is a subclass of springpython.context.DisposableObject which means its .destroy method will be executed when the container will be shutting down.

#### **8.3.2. Receiving**

The very same connection factory and JmsTemplate can be used for both sending and receiving. Examples below use the same definitions of objects as the sending examples do, they are repeated here for the sake of completness.

```
from springpython.jms.core import JmsTemplate
from springpython.jms.factory import WebSphereMQConnectionFactory
qm name = "OM.1"channel = "SVRCONN.1"
host = "192.168.1.121"
listener_port = "1434"
queue1 = "TEST.1"
# The connection factory we're going to use.
factory = WebSphereMQConnectionFactory(qm_name, channel, host, listener_port)
# Every JmsTemplate uses a connection factory for actually communicating with a JMS provider.
jms_template = JmsTemplate(factory)
# Get a message off the queue. The call to receive will by default time out
# after 1000ms and raise springpython.jms.NoMessageAvailableException then.
jms_template.receive(queue1)
# We're not using an IoC so we need to shut down the connection factory ourselves.
factory.destroy()
```
And here's a complementary example showing the usage of  $YamlConfig$ . The configuration should be saved in a "jms-context.yml" file in the same directory the Python code using it will be saved in. Note that it's the same configuration that was used in the sending example.
```
objects:
    - object: MyConnectionFactory
     class: springpython.jms.factory.WebSphereMQConnectionFactory
     properties:
         queue_manager: QM.1
         channel: SVRCONN.1
         host: 192.168.1.121
         listener_port: "1434"
   - object: MyTemplate
     class: springpython.jms.core.JmsTemplate
     properties:
         factory: {ref: MyConnectionFactory}
   - object: MyQueue
     str: TEST.1
```
The Python code used for receiving a message from a queue configured using the YamlConfig.

```
from springpython.context import ApplicationContext
from springpython.config import YamlConfig
container = ApplicationContext(YamlConfig("./jms-context.yml"))
# Read the objects definitions from configuration
queue1 = container.get_object("MyQueue")
jms_template = container.get_object("MyTemplate")
# Get a message off the queue. The call to receive will by default time out
# after 1000ms and raise springpython.jms.NoMessageAvailableException then.
jms_template.receive(queue1)
# The connection factory is now being managed by the IoC container which takes
# care of shutting down the factory. No need for manually destroying it.
```
Here's a sample YAML context utilizing the SimpleMessageListenerContainer component and an accompanying Python code using it. As you can see, a mere fact of providing the configuration allows for receiving the messages.

```
objects:
    - object: connection_factory
     class: springpython.jms.factory.WebSphereMQConnectionFactory
     properties:
          queue_manager: QM.1
         channel: SVRCONN.1
         host: 192.168.1.121
         listener_port: "1434"
   - object: message_handler
      class: app.MyMessageHandler
    - object: listener_container
      class: springpython.jms.listener.SimpleMessageListenerContainer
      properties:
          factory: {ref: connection_factory}
          handler: {ref: message_handler}
         destination: TEST.1
```
# app.py from springpython.config import YamlConfig from springpython.context import ApplicationContext class MyMessageHandler(object): def handle(self, message): print "Got message!", message

```
if __name__ == '__main__".# Obtaining a context will automatically start the SimpleMessageListenerContainer and its listeners in backg
   container = ApplicationContext(YamlConfig("./context.yml"))
   while True:
       # Here goes the application's logic. Any JMS messages, as configured
       # in ./context.yml, will be passed in to a singleton MyMessageHandler instance.
       pass
```
## **8.4. Connection factories**

### **8.4.1. springpython.jms.factory.WebSphereMQConnectionFactory**

WebSphereMQConnectionFactory implements access to WebSphere MQ JMS provider. Along with JmsTemplate it's the class you'll be most frequently using for sending and receiving of messages.

Each WebSphereMQConnectionFactory object will hold at most one connection to WebSphere MQ, which will be lazily established when it'll be actually needed, e.g. when a message will need to be put on a queue for the first time. The connection will always be started in WebSphere MQ's client mode, there's no support for connecting in the bindings mode.

Like all Spring Python's classes WebSphereMQConnectionFactory can be configured using pure Python or you can use Spring Python's IoC to separate your business code from configuration. Using IoC has an added benefit of taking care of destroying any open queues and closing the connection when the IoC shuts down - we'll get to it in a moment.

WebSphereMQConnectionFactory provides several options that let you customize its behaviour and apart from the obvious ones which you must provide (like, the queue manager's host) all other options have sensible defaults which you'll rarely need to change, if at all.

Here's a full initializer method reproduced for convenience and the explanation of default values used:

```
def __init__(self, queue_manager=None, channel=None, host=None, listener_port=None,
        cache_open_send_queues=True, cache_open_receive_queues=True,
        use_shared_connections=True, local_queue_template="SYSTEM.DEFAULT.MODEL.QUEUE"):
```
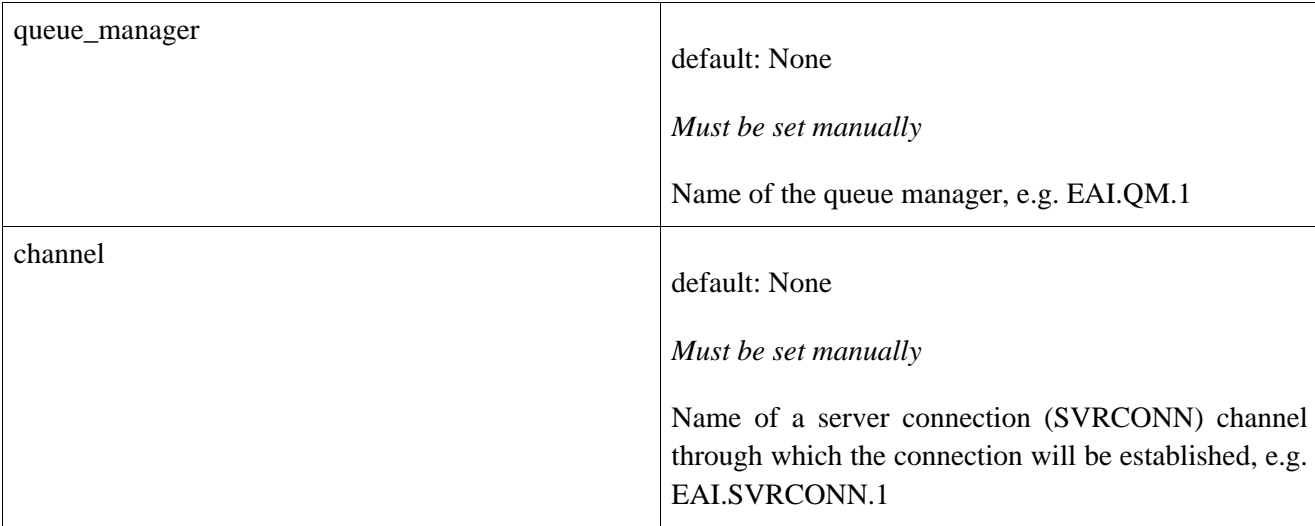

#### **Table 8.1. springpython.jms.factory.WebSphereMQConnectionFactory customizable options**

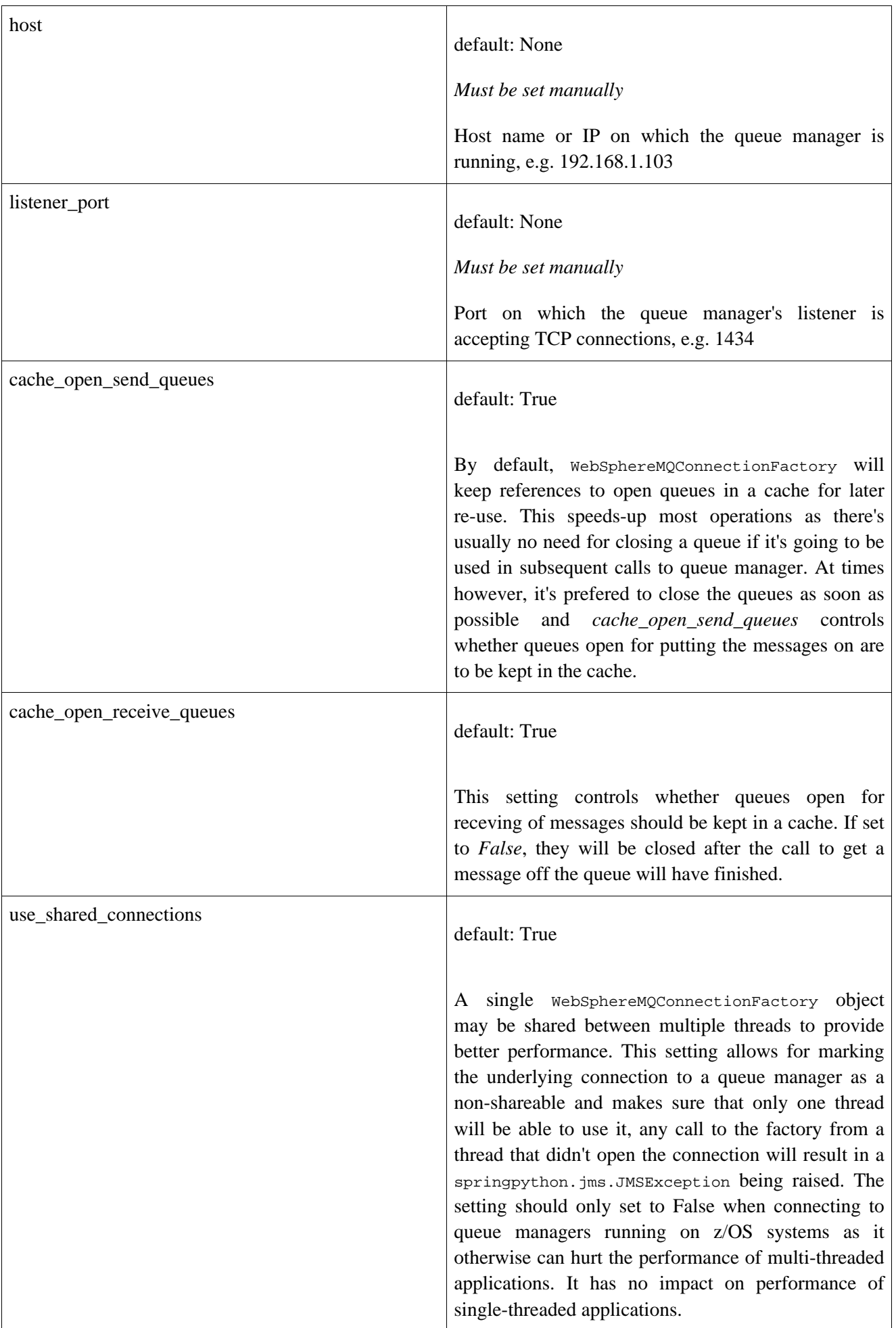

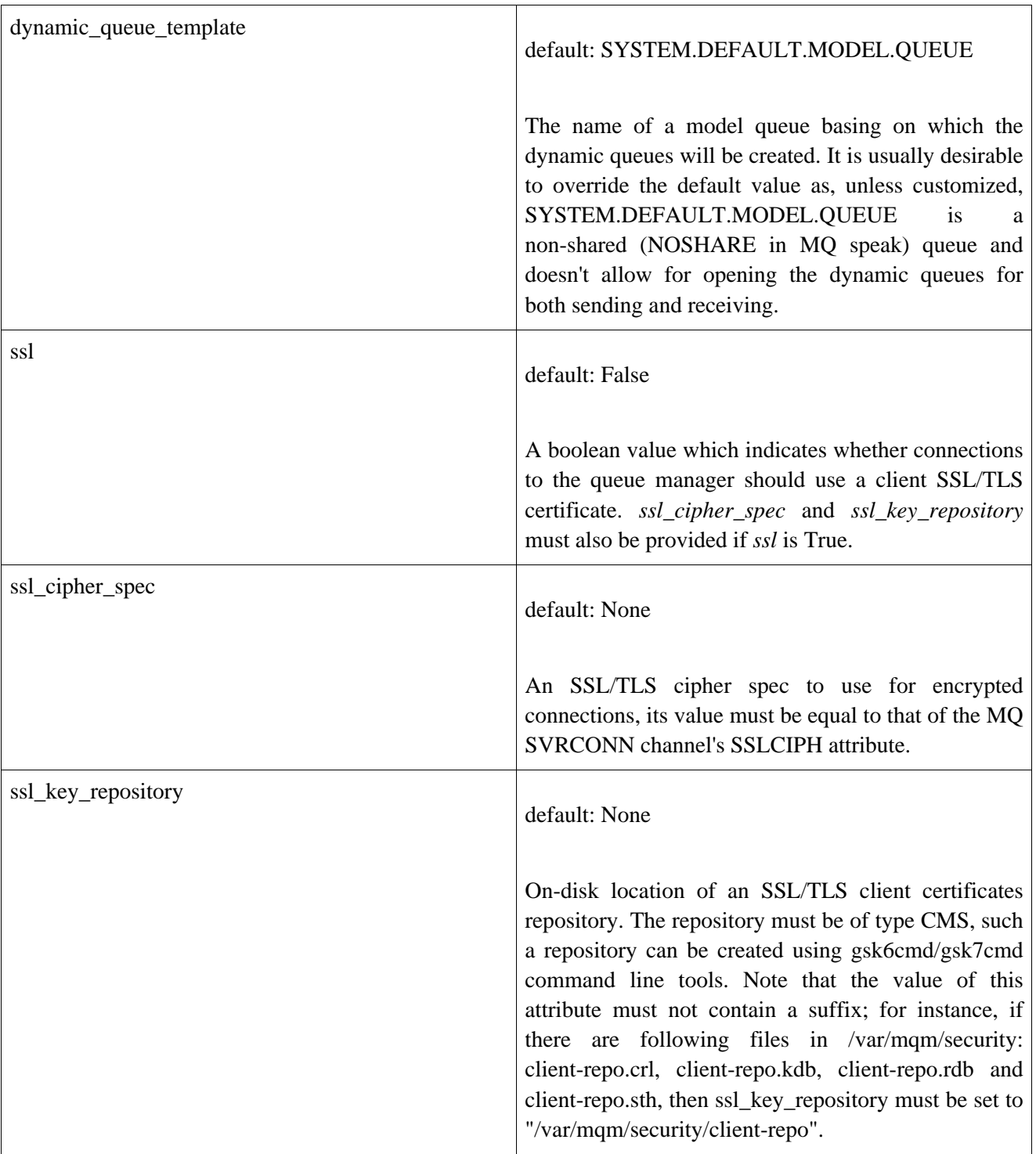

Here's an example of programatically creating a WebSphereMQConnectionFactory object:

```
from springpython.jms.factory import WebSphereMQConnectionFactory
qm_name = "QM.1"channel = "SVRCONN.1"
host = "192.168.1.121"
listener_port = "1434"
factory = WebSphereMQConnectionFactory(qm_name, channel, host, listener_port)
# ... use factory here.
# Always destroy the factory when not using an IoC container.
factory.destroy()
```
An example of using YamlConfig for configuring WebSphereMQConnectionFactory inside of an IoC container.

```
objects:
    - object: MyConnectionFactory
     class: springpython.jms.factory.WebSphereMQConnectionFactory
     properties:
         queue_manager: QM.1
         channel: SVRCONN.1
         host: 192.168.1.121
         listener_port: "1434"
```
All cached queues will not be closed by a factory until after its .destroy will have been called which will happen automatically if you're using an IoC container. If the factory is configured programatically in Python you must call .destroy yourself in your code. A call to .destroy also closes the factory's connection to a queue manager.

WebSphereMQConnectionFactory objects are thread-safe and may be shared between multiple threads if the queue manager supports sharing a single connection which is the case on all platforms except for z/OS.

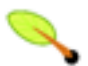

#### **For the curious one**

springpython.jms.factory.WebSphereMQConnectionFactory and and springpython.jms.factory.MQRFH2JMS wrap the WebSphere MQ's native MQRFH2 wire-level format in a set of Python classes and hide any intricate details of communicating with queue managers. From the programmer's viewpoint, MQRFH2JMS is irrelevant, however it might be of interest to anyone willing to improve or expand Spring Python's JMS support.

## **8.5. springpython.jms.core.JmsTemplate**

JmsTemplate is the class to use for sending JMS messages; along with SimpleMessageListenerContainer it may also be used in order to receive them. A template must be associated with a connection factory and once configured, may be used for communicating in both directions. It's up to you to decide whether in your circumstances it makes sense to reuse a single template for all communications, to have a single template for each queue involved or perhaps to use separate, dedicated, templates, one for sending and one for receiving. Note however, *that* JmsTemplate *instances are not guaranteed to be thread-safe* and no attempt has been made to make them be so.

Remember that factories postpone connecting to a queue manager and creating a JmsTemplate instance doesn't necessarily mean there will be no connection errors when it will be first time used for sending or receiving.

Here's how a *JmsTemplate may be instantiated using Python code*:

```
from springpython.jms.core import JmsTemplate
from springpython.jms.factory import WebSphereMQConnectionFactory
qm_name = "QM.1"channel = "SVRCONN1.1"
host = "192.168.1.121"
listener_port = "1434"
factory = WebSphereMQConnectionFactory(qm_name, channel, host, listener_port)
jms_template = JmsTemplate(factory)
# Always destroy the factory when not using IoC
factory.destroy()
```
An example of using YamlConfig to configure a JmsTemplate

```
objects:
   - object: MyConnectionFactory
     class: springpython.jms.factory.WebSphereMQConnectionFactory
     properties:
         queue_manager: QM.1
         channel: SVRCONN.1
         host: 192.168.1.121
         listener_port: "1434"
   - object: jms_template
     class: springpython.jms.core.JmsTemplate
     properties:
         factory: {MyConnectionFactory}
```
JmsTemplate allows for a number of options to customize its behaviour. The only options required to set manually is the *factory* parameter. Except for factory, all the parameters may be overriden by individual calls to sending or receiving of messages.

```
def __init__(self, factory=None, delivery_persistent=None,
        priority=None, time_to_live=None, message_converter=None,
        default_destination=None):
```
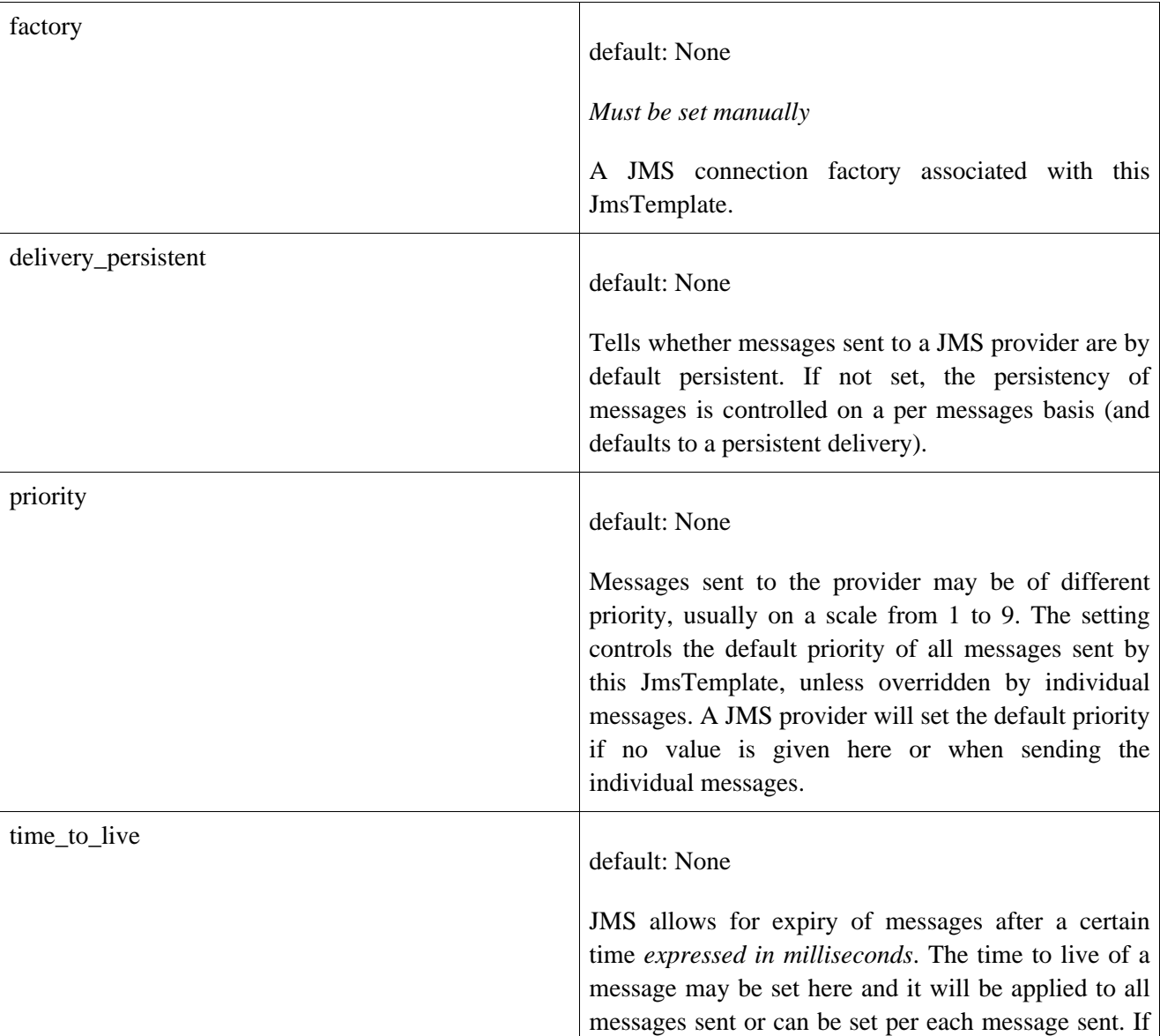

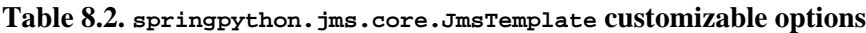

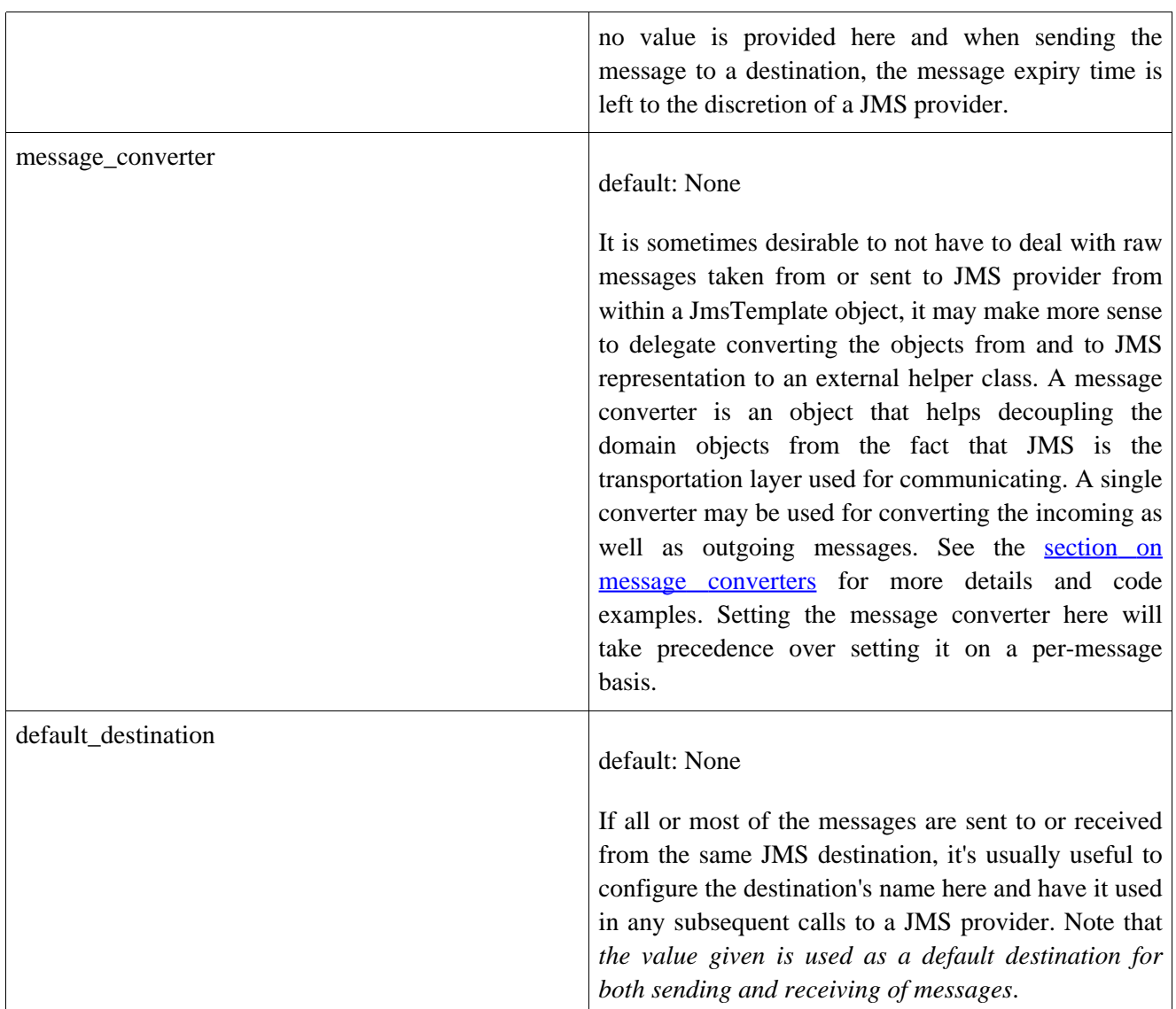

### **8.5.1. Sending**

The basic approach is to send ASCII strings or unicode objects, which must allow for encoding into UTF-8.

```
# -*- coding: utf-8 -*-
from springpython.jms.core import JmsTemplate
from springpython.jms.factory import WebSphereMQConnectionFactory
qm\_name = "QM.1"channel = "SVRCONN.1"host = "192.168.1.121"
listener_port = "1434"
queue1 = "TEST. 1"
# The connection factory we're going to use.
factory = WebSphereMQConnectionFactory(qm_name, channel, host, listener_port)
# Every JmsTemplate uses a connection factory for actually communicating with a JMS provider.
jms_template = JmsTemplate(factory)
jms_template.default_destination = queue1
# Send some ASCII
jms_template.send("Hi, Spring Python here")
# Send unicode
jms_template.send(u"Cze##, z tej strony Spring Python")
```

```
# We're not using an IoC so we need to shut down the connection factory ourselves.
factory.destroy()
```
Note that in an example above the message's destination has been taken from JmsTemplate. We can also specify it on send time or we can combine both approaches, like here:

```
# -*- coding: utf-8 -*-
from springpython.jms.core import JmsTemplate
from springpython.jms.factory import WebSphereMQConnectionFactory
qm_name = "QM.1"channel = "SVRCONN.1"
host = "192.168.1.121"
listener_port = "1434"
queue1 = "TEST.1"
queue2 = "TEST.2"# The connection factory we're going to use.
factory = WebSphereMQConnectionFactory(qm_name, channel, host, listener_port)
# Every JmsTemplate uses a connection factory for actually communicating with a JMS provider.
jms_template = JmsTemplate(factory)
jms_template.default_destination = queue1
# Send some ASCII to one queue
jms_template.send("Hi, Spring Python here")
# Send unicode to another queue
jms_template.send(u"Cze##, z tej strony Spring Python", queue2)
# We're not using an IoC so we need to shut down the connection factory ourselves.
factory.destroy()
```
Sending is not limited to strings or unicode objects though. You can customize a lot of message's properties by sending a [springpython.jms.core.TextMessage](#page-85-0) instead. The following example shows how a custom message ID and reply to destination can be specified for an outgoing message.

```
# stdlib
from uuid import uuid4
# Spring Python
from springpython.jms.core import JmsTemplate, TextMessage
from springpython.jms.factory import WebSphereMQConnectionFactory
qm_name = "QM.1"channel = "SVRCONN.1"
host = "192.168.1.121"
listener_port = "1434"
queuel = "TEST.1"# The connection factory we're going to use.
factory = WebSphereMQConnectionFactory(qm_name, channel, host, listener_port)
# Every JmsTemplate uses a connection factory for actually communicating with a JMS provider.
jms_template = JmsTemplate(factory)
jms template.default destination = queue1
# Generate the correlation ID
jms_correlation_id = uuid4().hex
message = TextMessage("Hi, Spring Python here")
message.jms_correlation_id = jms_correlation_id
message.jms_reply_to = "REPLY.TO.QUEUE"
# Send the message
jms_template.send(message)
# We're not using an IoC so we need to shut down the connection factory ourselves.
factory.destroy()
```
Using TextMessage instances instead of plain strings or unicode objects is also recommended when you're interested in values a JMS provider has given to JMS properties of a message after the message had been sent. Here you can see the values which were assigned automatically by the provider to jms\_timestamp and jms\_message\_id properties.

```
from springpython.jms.core import JmsTemplate, TextMessage
from springpython.jms.factory import WebSphereMQConnectionFactory
qm_name = "QM.1"channel = "SVRCONN.1"
host = "192.168.1.121"listener_port = "1434"
queue1 = "TEST.1"
# The connection factory we're going to use.
factory = WebSphereMQConnectionFactory(qm_name, channel, host, listener_port)
# Every JmsTemplate uses a connection factory for actually communicating with a JMS provider.
jms template = JmsTemplate(factory)
jms_template.default_destination = queue1
# Create a TextMessage instance.
message = TextMessage("Hi, Spring Python here")
# Send the message
jms_template.send(message)
print "jms_timestamp = %s" % message.jms_timestamp
print "jms message id = %s" % message.jms message id
# We're not using an IoC so we need to shut down the connection factory ourselves.
factory.destroy()
#
# Shows the following here:
#
# $ python jms_properties_overriding.py
# jms_timestamp = 1255885622380
# jms_message_id = ID:414d5120514d2e312020202020202020283cdb4a02220020
# $
```
Take a look [here](#page-85-0) for more information about how to use TextMessages.

#### **8.5.2. Receiving**

The same JmsTemplate instance may be used for both sending and receiving of messages. When you receive messages you may optionally provide a timeout value in milliseconds after exceeding which a springpython.jms.NoMessageAvailableException will be raised if no message will have been available for a given JMS destination. Default timeout is 1000 milliseconds.

JmsTemplate may use a default JMS destination for each call to .receive or you can explicitly specify the destination's name when you receive messages.

```
from springpython.jms.core import JmsTemplate, TextMessage
from springpython.jms.factory import WebSphereMQConnectionFactory
\sigmam name = "OM.1"channel = "SVRCONN.1"
host = "192.168.1.121"
listener_port = "1434"
queue1 = "TEST.1"
queue2 = "TEST. 2"
```

```
# The connection factory we're going to use.
factory = WebSphereMOConnectionFactory(gm_name, channel, host, listener_port)
# Every JmsTemplate uses a connection factory for actually communicating with a JMS provider.
jms_template = JmsTemplate(factory)
jms template.default destination = queue1
# Send a message to the first queue which is a default destination ..
jms_template.send("Hi there!")
# .. and now receive it.
print jms_template.receive()
# Now send a message to the second one ..
jms_template.send("Hi there again!", queue2)
# .. and now receive it ..
print jms_template.receive(queue2)
# .. try to receive a message again, this time requesting a timeout of 2 seconds.
print jms_template.receive(queue2, 2000)
# We're not using an IoC so we need to shut down the connection factory ourselves.
factory.destroy()
```
<span id="page-81-0"></span>Note that [SimpleMessageListenerContainer](#page-83-0) provides a complementary way for receiving the messages, particularly well suited for long-running processes, such as servers.

#### **8.5.3. Dynamic queues**

A dynamic queue is a usually short-lived object created on-demand by JMS applications, most often found in request-reply scenarios when there's no need for the response to be persistently stored. An application initiating the communication will create a dynamic temporary queue, send the request to the other side providing the name of the dynamic queue as a destination for the responses to be sent to and wait for a certain amount of time. *With Spring Python and WebSphere MQ, the requesting side must then explicitly close the dynamic queue* regardless of whether the response will be received or if the request timeouts.

The following example shows two JmsTemplate objects communicating via a dynamic queue and imitating an exchange of messages between two dispersed applications. You can observe than from the responding application's point of view a dynamic queue's name is like any other queue's name, the application doesn't need to be - and indeed isn't - aware that it's responding to a dynamic queue and not to a predefined one. For the requesting end a dynamic queue is also like a regular queue in that its name must be provided to the JmsTemplate's .receive method. Note that WebSphere MQ allows only non-persistent messages to be put on *temporary* dynamic queues which are the kind of dynamic queues you get by default with Spring Python.

```
from springpython.jms import DELIVERY_MODE_NON_PERSISTENT
from springpython.jms.core import JmsTemplate, TextMessage
from springpython.jms.factory import WebSphereMQConnectionFactory
qm_name = "QM.1"channel = "SVRCONN.1"
host = "192.168.1.121"
listener_port = "1434"
exchange_queue = "TEST.1"
# The connection factory we're going to use.
factory = WebSphereMQConnectionFactory(qm_name, channel, host, listener_port)
requesting_side = JmsTemplate(factory)
requesting_side.default_destination = exchange_queue
responding_side = JmsTemplate(factory)
responding_side.default_destination = exchange_queue
# Create a dynamic queue.
```

```
dyn_queue_name = requesting_side.open_dynamic_queue()
# Note that we wrap the whole conversation in a try/finally block as we must
# always close a WebSphere MQ dynamic queue.
try:
    # Create a request message.
   message = TextMessage("Hey, what's up on the other side?")
    # WebSphere MQ messages sent to dynamic temporary queues must not
    # be persistent.
   message.jms_delivery_mode = DELIVERY_MODE_NON_PERSISTENT
    # Tell the other side where to send responses.
   message.jms_reply_to = dyn_queue_name
    # Send the request
   requesting_side.send(message)
   # Receive the request ..
   request = responding_side.receive()
   # .. prepare the response ..
   response = TextMessage("A bit stormy today!")
   response.jms_delivery_mode = DELIVERY_MODE_NON_PERSISTENT
    # .. and send our response to a jms_reply_to destination which as we know
   # is a dynamic queue in this example.
   responding_side.send(response, request.jms_reply_to)
   # Receive the response. It's being read as usual, as from any other queue,
   # there's no special JmsTemplate's method for getting messages
   # off dynamic queues.
   print requesting_side.receive(dyn_queue_name)
finally:
   requesting_side.close_dynamic_queue(dyn_queue_name)
# We're not using an IoC so we need to shut down the connection factory ourselves.
factory.destroy()
```
<span id="page-82-0"></span>It's worth mentioning again that you must close WebSphere MQ dynamic queues yourself as Spring Python won't do that for you - it's a slight deviation from how Java JMS works.

#### **8.5.4. Message converters**

It's quite possible that you'll like to separate the code responsible for core JMS communication with outside systems from the logic needed for converting your business domain's objects back and forth to strings needed for passing into JmsTemplate's methods. You may utilize your own converting classes for it or you can use the Spring Python's converters for such a work. A converter is a subclass of springpython.jms.core.MessageConverter which must implement at least one of the *to\_message* or *from\_message* methods. There's nothing magical about MessageConverter objects and they won't do any automatic convertions for you, they're just interfaces you can implement as you'll likely need some sort of separation between the objects you deal with and the JMS API.

There's one difference you must take into account when using message converters - you don't use the standard send and receive methods but dedicated *convert\_and\_send* and *receive\_and\_convert* ones. Other than that, the JMS API and features are exactly the same.

The code below shows a sample usage of MessageConverters. Note that you don't need to implement both *to\_message* and *from\_message* if that's not appropriate in your situation however it makes sense for the example below to handle requests and responses using only one converter object.

from springpython.jms.factory import WebSphereMQConnectionFactory from springpython.jms.core import JmsTemplate, MessageConverter, TextMessage

```
\sigmam name = "OM.1"channel = "SVRCONN.1"
host = "192.168.1.121"
listener_port = "1434"
# Note that it's the same queue so we're going to later receive the same invoice we sent.
request_queue = response_queue = "TEST.1"
# One of the business domain's objects our application deals with.
class Invoice(object):
   def __init__(self, customer_account_id=None, month=None, amount=None):
        self.customer_account_id = customer_account_id
        self.month = month
        self.amount = amount
   def __str__(self):
       return "<%s at %s, customer_account_id=%s, month=%s, amount=%s>" % (
            self.__class__.__name__, hex(id(self)), self.customer_account_id,
            self.month, self.amount)
# Let's imagine the other side of a JMS link wants to receive and send CSV data.
class InvoiceConverter(MessageConverter):
   def to_message(self, invoice):
          """ Converts a business object to CSV.
        "" "
        text = ";".join((invoice.customer_account_id, invoice.month, invoice.amount))
       return TextMessage(text)
    def from_message(self, message):
        """ Produces a business object out of CSV data.
        "" "
        customer_account_id, month, amount = message.text.split(";")
        invoice = Invoice()
        invoice.customer_account_id = customer_account_id
        invoice.month = month
        invoice.amount = amount
        return invoice
# The connection factory we're going to use.
factory = WebSphereMQConnectionFactory(qm_name, channel, host, listener_port)
# Our JmsTemplate.
ims template = JmsTemplate(factory)
# Here we tell the template to use our converter.
invoice_converter = InvoiceConverter()
jms_template.message_converter = invoice_converter
# See how we're now dealing only with business objects at the JmsTemplate level.
invoice = Invoice("00033010118", "200909", "136.32")
jms_template.convert_and_send(invoice, request_queue)
print ims template.receive and convert(response queue)
# We're not using an IoC so we need to shut down the connection factory ourselves.
factory.destroy()
```
## <span id="page-83-0"></span>**8.6.springpython.jms.listener.SimpleMessageListenerContainer and background JMS listeners**

SimpleMessageListenerContainer is a configuration-driven component which is used to receive messages from JMS destinations. Once configured, the container starts as many background listeners as requested and each listener gets assigned a pool of threads to handle the incoming requests. The number of listeners started and threads in a pool is fixed upon the configuration is read and the container is started, they cannot be dynamically altered in runtime.

The advantage of using SimpleMessageListenerContainer comes from the fact that all you need to do in order to receive the messages is to create your own handler class and to configure the container, no JMS coding is required so you're focusing on creating the business logic, not on the JMS boilerplate.

| factory               | A reference to a JMS connection factory; defaults to<br>None and must be set manually.                                                                                                    |
|-----------------------|----------------------------------------------------------------------------------------------------|
| destination           | Name of a JMS destination to read the messages off.<br>Defaults to None and must be set manually.                                                                                                    |
| handler               | A reference to an object which will be receiving<br>messages read from the JMS destination. A handler<br>must implement handle(self, message) method, of<br>which the <i>message</i> argument is a <b>TextMessage</b><br>There<br>is<br>instance.<br>convenience<br>class.<br>a<br>springpython.jms.listener.MessageHandler,<br>which exposes such a method. The exact number of<br>handlers available for message processing is<br>controlled via the <i>handlers_per_listener</i> property.<br>The <i>handler</i> parameter defaults to None and must be<br>set manually. |
| concurrent_listeners  | Sets a number of background processes that connect<br>to a JMS provider and read messages off the<br>destination. Default value is 1.                                                                                                    |
| handlers_per_listener | Each concurrent listener is assigned a thread pool of a<br>fixed size, given by the <i>handlers_per_listener</i><br>parameter. Upon receiving a message, it will be<br>dispatched to a thread which will in turn invoke the<br>message handler's <i>handle</i> method. The pool's size<br>defaults to 2.                                                                                                    |
| wait_interval         | A value in milliseconds expressing how often each of<br>the listeners will check for the arrival of a new<br>message. Defaults to 1000 (1 second).                                                                                                    |

**Table 8.3. SimpleMessageListenerContainer properties**

Here's an example showing SimpleMessageListenerContainer in action together with YamlConfig's abstract objects definitions. customer\_queue, credit\_account\_queue and deposit\_account\_queue subclass the listener\_container object which holds the information common to all definitions of JMS destinations. 4 listeners will be assigned to each of the JMS destination, every listener will be assigned a pool of 5 threads for handling the messages read; a wait interval of 700 milliseconds has been set.

```
objects:
   - object: connection_factory
     class: springpython.jms.factory.WebSphereMQConnectionFactory
     properties:
          queue_manager: QM.1
          channel: SVRCONN.1
```

```
host: 192.168.1.121
     listener_port: "1434"
- object: message_handler
 class: app.MyMessageHandler
- object: listener_container
 abstract: True
 class: springpython.jms.listener.SimpleMessageListenerContainer
 concurrent_listeners: "4"
 handlers_per_listener: "5"
 wait interval: "700"
 properties:
     factory: {ref: connection_factory}
     handler: {ref: message_handler}
- object: customer_queue
 parent: listener_container
 properties:
     destination: CUST.OUEUE.1
- object: credit_account_queue
 parent: listener_container
 properties:
     destination: CREDACCT.QUEUE.1
- object: deposit_account_queue
 parent: listener_container
 properties:
     destination: DEPACCT.QUEUE.1
```
Here's a Python code using the above IoC configuration. Note that the fact of reading a configuration alone suffices for JMS listeners to be started and run in the background of the main application.

```
# app.py
from springpython.config import YamlConfig
from springpython.context import ApplicationContext
class MyMessageHandler(object):
   def handle(self, message):
      print "Got message!", message
if name == "main ":
    # Obtaining a context will automatically start the SimpleMessageListenerContainer
    # and its listeners in background.
   container = ApplicationContext(YamlConfig("./context.yml"))
   while True:
       # Here goes the main application's logic, which does nothing in this case.
       # However, the listeners have been already started and incoming messages
       # will be passed in to MyMessageHandler instance (as configured in YamlConfig).
       pass
```
## <span id="page-85-0"></span>**8.7. springpython.jms.core.TextMessage**

TextMessage objects encapsulate the data being sent to or received from a JMS provider. Even if you use the plain *jms\_template.send("Foobar")* to send an ordinary text, there's still a TextMessage instance created automatically underneath for you.

If all you need from JMS is simply to send and receive some text then you're not likely to be required to use TextMessages. However, if you have to set or read JMS attributes or you're interested in setting custom JMS properties then TextMessage is what you're looking for.

In Spring Python there are no clumsy setters and getters as in Java JMS. If you need to set the property of a

message, you just write it, like for instance *message.jms\_correlation\_id = "1234567"*. Here's the list of all TextMessage's attributes along with their explanation and usage notes.

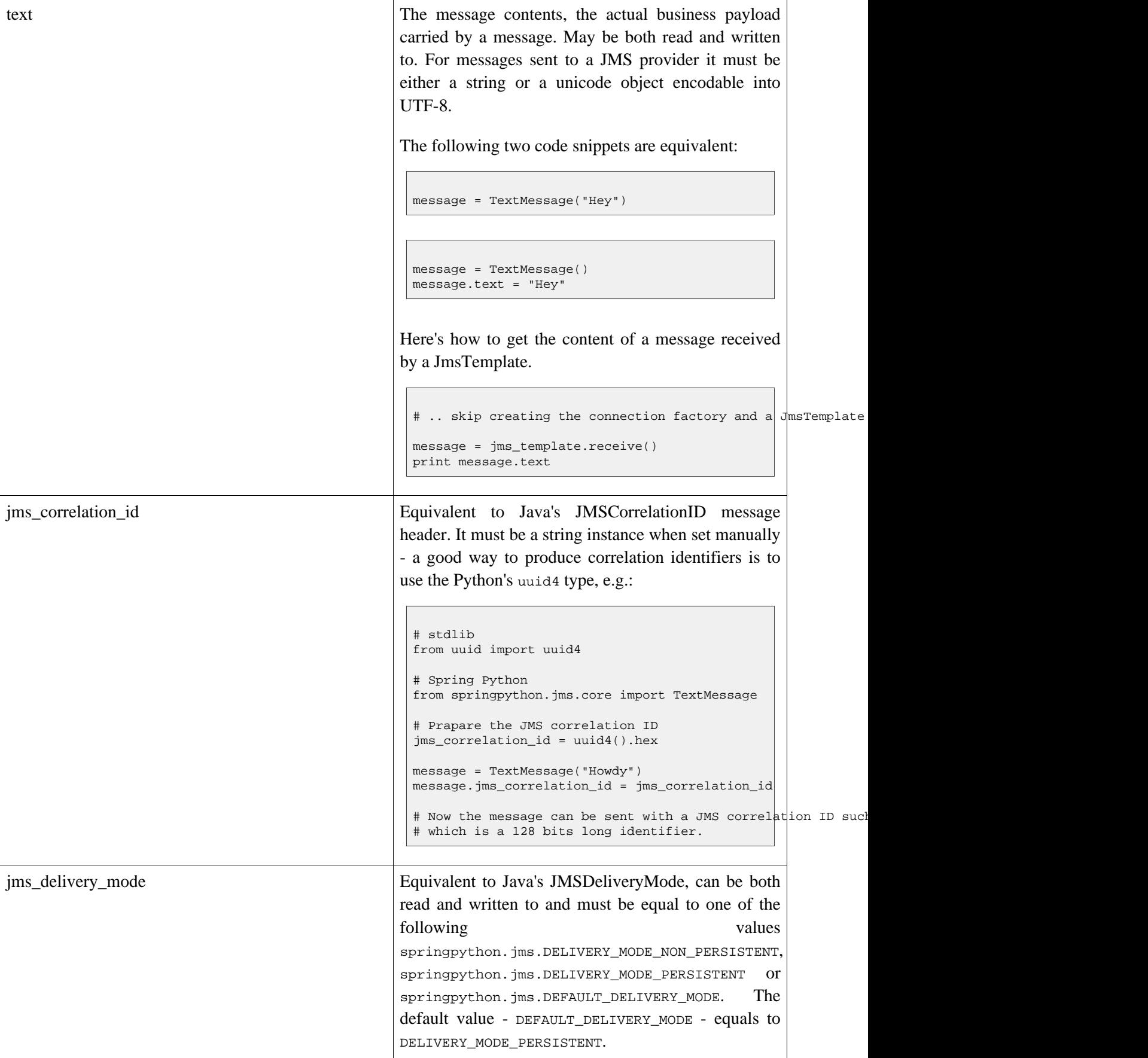

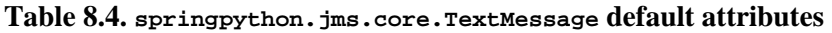

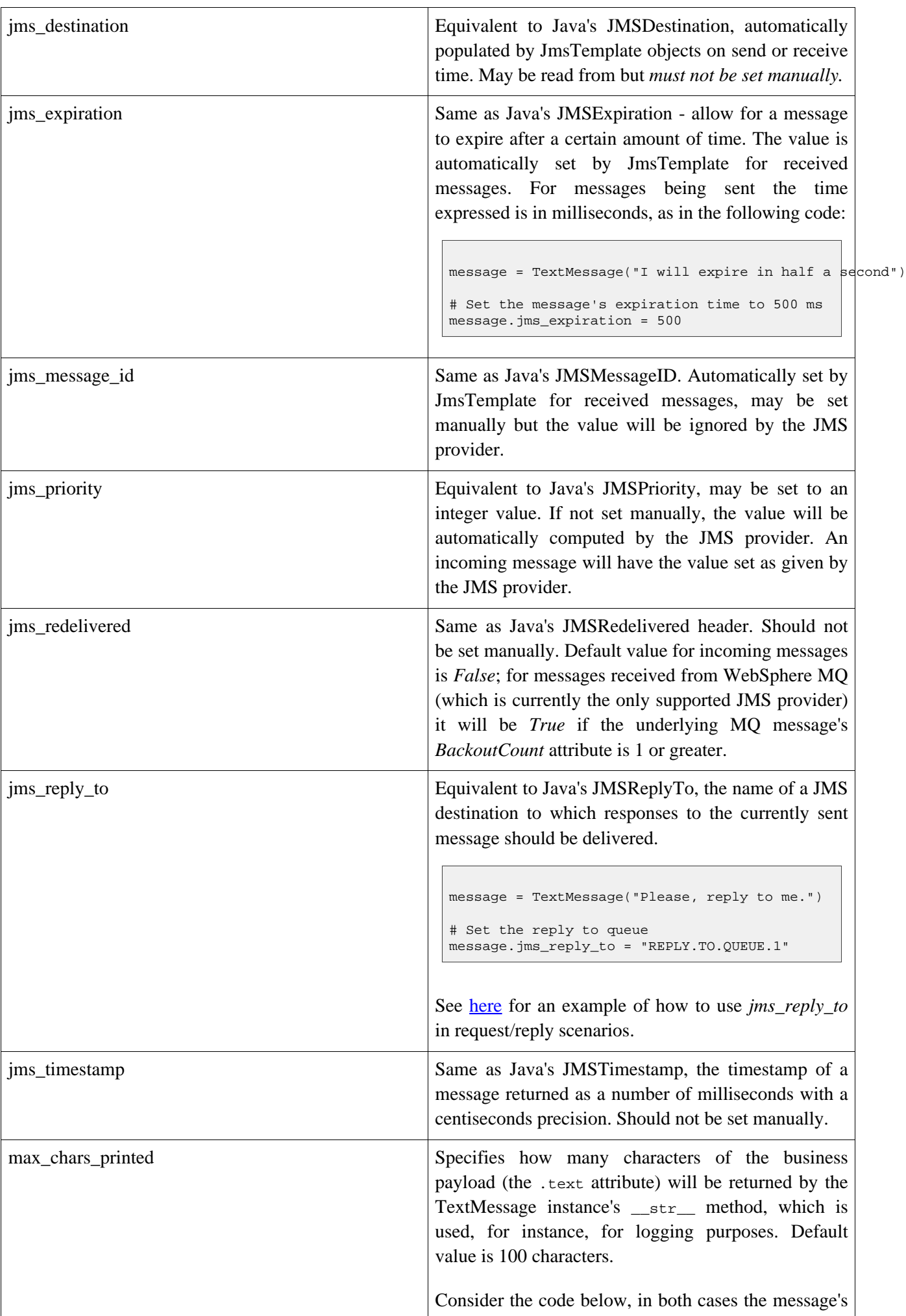

content is the same, the messages differ only by the value of the max\_chars\_printed attribute.

```
# Spring Python
from springpython.jms.core import TextMessage
payload = "Business payload. " * 8
msg = TextMessage(payload)
msg.max_chars_printed = 50
print msg
# Will show in the console:
JMS message class: jms_text
  jms_delivery_mode: 2
  jms_expiration: None
  jms_priority: None
  jms_message_id: None
  jms_timestamp: None
  jms_correlation_id: None
  jms_destination:
  jms_reply_to: None
  jms_redelivered: None
Business payload. Business payload. Business paylo
Another 94 character(s) omitted
# Spring Python
from springpython.jms.core import TextMessage
payload = "Business payload. " * 8
msg = TextMessage(payload)
msg.max_chars_printed = 130
print msg
# Will show in the console:
JMS message class: jms_text
 jms_delivery_mode: 2
  jms_expiration: None
  jms_priority: None
  jms_message_id: None
  jms_timestamp: None
  jms_correlation_id: None
  jms_destination: None
  jms_reply_to: None
  jms_redelivered:
Business payload. Business payload. Business payload. Business payload. Business payload. Business payload. Business payload. Busi
Another 14 character(s) omitted
```
Attributes shown in the table above are standard JMS headers, available regardless of the JMS provider used. For WebSphereMQ - which is currently the only JMS provider supported by Spring Python - following attributes are also available: JMS\_IBM\_Report\_Exception, JMS\_IBM\_Report\_Expiration, JMS\_IBM\_Report\_COA, JMS\_IBM\_Report\_COD, JMS\_IBM\_Report\_PAN, JMS\_IBM\_Report\_NAN, JMS\_IBM\_Report\_Pass\_Msg\_ID, JMS\_IBM\_Report\_Pass\_Correl\_ID, JMS\_IBM\_Report\_Discard\_Msg, JMSXGroupID, JMSXGroupSeq, JMS\_IBM\_Feedback, JMS\_IBM\_Last\_Msg\_In\_Group, JMSXUserID, JMS\_IBM\_PutTime, JMS\_IBM\_PutDate and JMSXAppID. Refer to the IBM's Java JMS documentation for info on how to use them.

Creating custom JMS properties is simply a matter of assigning a value to an attribute, there are no special methods such as setStringProperty/getStringProperty which are used in Java JMS, thus the following code will create a custom *MESSAGE\_NAME* property which can be read by getStringProperty on the Java side.

```
# Spring Python
from springpython.jms.core import TextMessage
msg = TextMessage("Hello!")
msg.MESSAGE_NAME = "HelloRequest"
```
Observe how custom properties will be printed to the console along with standard JMS headers:

```
# Spring Python
from springpython.jms.core import TextMessage
msg = TextMessage("Hello!")
msg.MESSAGE_NAME = "HelloRequest"
msg.CLIENT = "CRM"
msg.CUSTOMER_ID = "201888228"
print msg
# Will show:
JMS message class: jms_text
 jms_delivery_mode: 2
  jms_expiration: None
  jms_priority: None
 jms_message_id: None
 jms_timestamp: None
 jms_correlation_id: None
 jms_destination: None
 jms_reply_to: None
  jms_redelivered: None
 CLIENT:CRM
 CUSTOMER_ID:201888228
 MESSAGE_NAME:HelloRequest
Hello!
```
Not all TextMessage's attributes can be set to a custom value, the exact list of reserved attributes' names is available as springpython.jms.core.reserved\_attributes. There's a very slim chance you'll ever encounter the conflict with your application's message attributes, nevertheless be sure to check the list before using custom JMS properties in your code.

### **8.8. Exceptions**

springpython.jms.JMSException is the base exception class for all JMS-related issues that may be raised by Spring Python's JMS and a pair of its specialized subclasses is also available: springpython.jms.NoMessageAvailableException and springpython.jms.WebSphereMQJMSException.

NoMessageAvailableException is raised when a call to *receive* or *receive\_and\_convert* timeouts, which indicates that there's no message available for a given JMS destination.

WebSphereMQJMSException is raised when the underlying error is known to be caused by a call to WebSphere MQ API, such as a call to connect to a queue manager. Spring Python tries to populate these attributes of a WebSphereMQJMSException object when an error condition arises:

•*message*

•*completion\_code*

#### •*reason\_code*

Note that *message*, *completion\_code* and *reason\_code* are all optional and there's no guarantee they will be actually returned. Should you caught a WebSphereMQJMSException, you should always check for their existence before making any use of them.

### **8.9. Logging and troubleshooting**

Spring Python's JMS uses standard Python's logging module for emitting the messages. In general, you can expect JMS to behave sane, it won't overflow your logs with meaningless entries, e.g. if you configure it to log the messages at the ERROR level then you'll be notified of only truly erratic situtations.

In addition to logging's builtin levels, JMS uses one custom level - springpython.util.TRACE1, *enabling TRACE1 will degrade the performance considerably* and will result in a huge number of messages written to the logs. Use it sparingly at troubleshooting times when you'd like to see the exact flow of messages, raw bytes and JMS headers passing by the Spring Python's JMS classes involved. Do not ever enable it in production environments unless you have a very compelling reason and you're sure you're comfortable with paying the performance penalty. Consider using the logging.DEBUG level instead of TRACE1 if all you're after is simply seeing the messages' payload.

JMS loggers currently employed by Spring Python are springpython.jms.factory.WebSphereMOConnectionFactory. springpython.jms.listener.SimpleMessageListenerContainer and springpython.jms.listener.WebSphereMQListener(LISTENER\_INSTANCE\_ID).

Here's how the WebSphere MQ connection factory's logger can be configured to work at the INFO level:

```
# stdlib
import logging
log_format = "%(asctime)s - %(levelname)s - %(process)d - %(threadName)s - %(name)s - %(message)s"
formatter = logging.Formatter(log_format)
handler = logging.StreamHandler()
handler.setFormatter(formatter)
jms_logger = logging.getLogger("springpython.jms.factory.WebSphereMQConnectionFactory")
jms_logger.setLevel(level=logging.INFO)
jms_logger.addHandler(handler)
```
Here's how to configure it to log messages at the TRACE1 level:

```
# stdlib
import logging
# Spring Python
from springpython.util import TRACE1
log_format = "%(asctime)s - %(levelname)s - %(process)d - %(threadName)s - %(name)s - %(message)s"
formatter = logging.Formatter(log_format)
handler = logging.StreamHandler()
handler.setFormatter(formatter)
jms_logger = logging.getLogger("springpython.jms.factory.WebSphereMQConnectionFactory")
jms_logger.setLevel(level=TRACE1)
```
jms\_logger.addHandler(handler)

springpython.jms.listener.SimpleMessageListenerContainer is the logger used by the JMS listener container itself.

Each WebSphere MQ listener is assigned a springpython.jms.listener.WebSphereMQListener(LISTENER\_INSTANCE\_ID) logger, where *LISTENER\_INSTANCE\_ID* is an identifier uniquely associated with a listener to form a full name of a logger, such as springpython.jms.listener.WebSphereMQListener(0xc7f5e0). To be precise, its value is obtained by invoking hex(id(self)) on the listener's instance. Note that the value is not guaranteed to be globally unique, it's just an identifier of the Python object so its value may be very well reused across application's restarts.

How much information is being logged depends on the logging level, the average message size, the messages' max\_chars\_printed attribute value and the message rate.

Here's an estimation of how fast log files will grow depending on the logging level. During the test, the message size was 5kB, there were a total of 10,000 messages sent, the max\_chars\_printed attribute had value of 100 and the log entries were written to an ordinary log file.

•ERROR

 $f$ NFO

•DEBUGmax\_chars\_printed

•TRACE1*tenfold*DEBUG

# **Chapter 9. Spring Python's plugin system**

Spring Python's plugin system is designed to help you rapidly develop applications. Plugin-based solutions have been proven to enhance developer efficiency, with examples such as [Grails](http://grails.org/) and [Eclipse](http://eclipse.org) being market leaders in usage and productivity.

This plugin solution was mainly inspired by the Grails demo presented by Graeme Rocher at the SpringOne Americas 2008 conference, in which he created a Twitter application in 40 minutes. Who wouldn't want to have something similar to support Spring Python development?

## **9.1. Introduction**

#### **Have you considered submitting your plugin as a Spring Extension?**

Spring [Extensions](http://www.springsource.org/extensions) is the official incubator process for SpringSource. You can always maintain your own plugin separately, using whatever means you wish. But if want to get a larger adoption of your plugin, name association with SpringSource, and perhaps one day becoming an official part of the software suite of SpringSource, you may want to consider looking into the Spring Extensions process.

Spring Python will manage an approved set of plugins. These are plugins written by the committers of Spring Python and are verified to work with an associated version of the library. These plugins are also hosted by the same services used to host Spring Python downloads, meaning they have the same level of support as Spring Python.

However, being an open source framework, developers have every right to code their own plugins. We fully support the concept of 3rd party plugins. We want to provide as much support in the way of documentation and extension points for you to develop your own plugins as well.

## **9.2. Coily - Spring Python's command-line tool**

Coily is the command-line tool that utilizes the plugin system. It is similar to grails command-line tool, in that through a series of installed plugins, you are able to do many tasks, including build skeleton apps that you can later flesh out. If you look at the details of this app, you will find a sophisticated, command driven tool to built to manage plugins. The real power is in the plugins themselves.

### **9.2.1. Commands**

To get started, all you need is a copy of coily installed in some directory located on your path.

```
% coily --help
```
The results should list available commands.

```
Coily - the command-line management tool for Spring Python
==========================================================
Copyright 2006-2008 SpringSource (http://springsource.com), All Rights Reserved
Licensed under the Apache License, Version 2.0
```

```
Usage: coily [command]
         --help <br>--list-installed-plugins print this help message<br>list currently installed-
                                               list currently installed plugins
         --list-available-plugins list plugins available for download<br>--install-plugin [name] install coily plugin
         --install-plugin [name]
         --uninstall-plugin [name] uninstall coily plugin
         --reinstall-plugin [name] reinstall coily plugin
```
- --help Print out the help menu being displayed
- --list-installed-plugins list the plugins currently installed in this account. It is important to know that each plugin creates a directly underneath the user's home directory in a hidden directory .springpython. If you delete this entire directory, you have effectively uninstalled all plugins.
- --list-available-plugins list the plugins available for installation. Coily will check certain network locations, such as the S3 site used to host Spring Python downloads. It will also look on the local file system. This is in case you have a checked out copy of the plugins source code, and want to test things out without uploading to the network.
- --install-plugin install the named plugin. In this case, you don't have to specify a version number. Coily will figure out which version of the plugin you need, download it if necessary, and finally copy it into ~/.springpython.
- --uninstall-plugin uninstall the named plugin by deleting its entry from  $\sim/$ . springpython
- --reinstall-plugin uninstall then install the plugin. This is particulary useful if you are working on a plugin, and need a shortcut step to deploy.

In this case, no plugins have been installed yet. Every installed plugin will list itself as another available command to run. If you have already installed the *gen-cherrypy-app* plugin, you will see it listed.

```
Coily - the command-line management tool for Spring Python
==========================================================
Copyright 2006-2008 SpringSource (http://springsource.com), All Rights Reserved
Licensed under the Apache License, Version 2.0
Usage: coily [command]
         --help print this help message
         --list-installed-plugins list currently installed plugins
         --list-available-plugins list plugins available for download<br>--install-plugin [name] install coily plugin
         --install-plugin [name] install coily plugin<br>--uninstall-plugin [name] uninstall coily plugin
         --uninstall-plugin [name] uninstall coily plugin<br>--reinstall-plugin [name] reinstall coily plugin
         --reinstall-plugin [name]
         --gen-cherrypy-app [name] plugin to create skeleton CherryPy applications
```
You should notice an extra option listed at the bottom: *gen-cherrypy-app* is listed as another command with one argument. Later on, you can read official documentation on the existing plugins, and also how to write your own.

## **9.3. Officially Supported Plugins**

This section documents plugins that are developed by the Spring Python team.

### **9.3.1. gen-cherrypy-app**

This plugin is used to generate a skeleton [CherryPy](http://cherrypy.org) application based on feeding it a command-line argument.

#### **9.3.1.1. External dependencies**

*gen-cherrypy-app* plugin requires the installation of [CherryPy](http://cherrypy.org) 3.

```
% coily --gen-cherrypy-app twitterclone
```
This will generate a subdirectory twitterclone in the user's current directory. Inside twitterclone are several files, including twitterclone.py. If you run the app, you will see a working CherryPy application, with Spring Python security in place.

% cd twitterclone % python twitterclone.py

You can immediately start modifying it to put in your features.

## **9.4. Writing your own plugin**

### **9.4.1. Architecture of a plugin**

A plugin is pretty simple in structure. It is basically a python package with some special things added on. *gen-cherrypy-app* plugin demonstrates this.

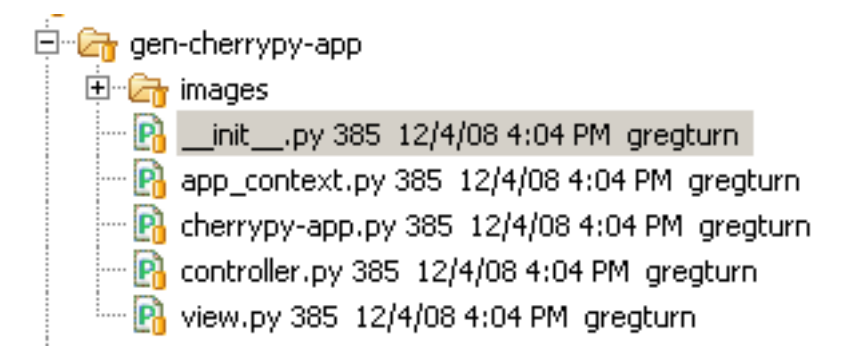

The special things needed to define a plugin are as follows:

- A root folder with the same name as your plugin and a \_\_init\_\_.py, making the plugin a python package
- A package-level variable named \_\_description\_\_

This attribute should be assigned the string value description you want shown for your plugin when coily --help is run.

- A package-level function named either create or apply
	- If your plugin needs one command line argument, define a create method with the following signature:

def create(plugin\_path, name)

• If your plugin doesn't need any arguments, define an apply method with the following signature:

def apply(plugin\_path)

In either case, your plugin gets passed an extra argument, plugin\_path, which contains the directory the plugin is actually installed in. This is typically so you can reference other files your plugin needs access to.

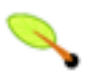

#### **What does "package-level" mean?**

The code needs to be in the  $\text{init.}$  py file. This file makes the enclosing directory a python package.

#### **9.4.2. Case Study - gen-cherrypy-app plugin**

*gen-cherrypy-app* is a plugin used to build a [CherryPy](http://cherrypy.org) web application using Spring Python's feature set. It saves the developer from having to re-configure Spring Python's security module, coding CherryPy's engine, and so forth. This allows the developer to immediately start writing business code against a working application.

Using this plugin, we will de-construct this simple, template-based plugin. This will involve looking line-by-line at gen-cherrypy-app/\_\_init\_\_.py.

#### **9.4.2.1. Source Code**

```
"""
  Copyright 2006-2008 SpringSource (http://springsource.com), All Rights Reserved
  Licensed under the Apache License, Version 2.0 (the "License");
  you may not use this file except in compliance with the License.
  You may obtain a copy of the License at
      http://www.apache.org/licenses/LICENSE-2.0
  Unless required by applicable law or agreed to in writing, software
  distributed under the License is distributed on an "AS IS" BASIS,
  WITHOUT WARRANTIES OR CONDITIONS OF ANY KIND, either express or implied.
  See the License for the specific language governing permissions and
  limitations under the License.
"""
import re
import os
import shutil
 __description__ = "plugin to create skeleton CherryPy applications"
def create(plugin_path, name):
   if not os.path.exists(name):
       print "Creating CherryPy skeleton app %s" % name
        os.makedirs(name)
        # Copy/transform the template files
        for file_name in ["cherrypy-app.py", "controller.py", "view.py", "app_context.py"]:
            input_file = open(plugin_path + "/" + file_name).read()
            # Iterate over a list of patterns, performing string substitution on the input file
            patterns_to_replace = [("name", name), ("properName", name[0].upper() + name[1:])]
            for pattern, replacement in patterns_to_replace:
                input_file = re.compile(r"\$\{%s}" % pattern).sub(replacement, input_file)
```

```
output filename = name + ''/'' + file name
        if file_name == "cherrypy-app.py":
           output filename = name + "/" + name + ".py"
        app = open(out filename, "w")
        app.write(input_file)
        app.close()
    # Recursively copy other parts
    shutil.copytree(plugin_path + "/images", name + "/" + "images")
else:
    print "There is already something called %s. ABORT!" % name
```
#### **9.4.2.2. Deconstructing the factory**

- The opening section shows the copyright statement, which should tip you off that this is an official plugin.
- description is a required variable.

\_\_description\_\_ = "plugin to create skeleton CherryPy applications"

It contains the description displayed when a user runs:

% coily --help

```
Usage: coily [command]
...
       --gen-cherrypy-app [name] plugin to create skeleton CherryPy applications
```
• Opening line defines create with two arguments.

def create(plugin\_path, name):

The arguments allow both the plugin path to be fed along with the command-line argument that is filled in when the user runs the command:

% coily --gen-cherrypy-app [name]

It is important to realize that plugin\_path is needed in case the plugin needs to refer to any files inside its installed directory. This is because plugins are not installed anywhere on the PYTHONPATH, but instead, in the user's home directory underneath .springpython.

This mechanism was chosen because it gives users an easy ability to pick which plugins they wish to use, without requiring system admin power. It also eliminates the need to deal with multiple versions of plugins being installed on your PYTHONPATH. This provides maximum flexibility which is needed in a development environment.

• This plugin works by creating a directory in the user's current working directory, and putting all relevant files into it. The argument passed into the command-line is used as the name of an application, and the

directory created has the same name.

```
if not os.path.exists(name):
   print "Creating CherryPy skeleton app %s" % name
   os.makedirs(name)
```
However, if the directory already exists, it won't proceed.

```
else:
   print "There is already something called %s. ABORT!" % name
```
• This plugin then iterates over a list of filenames, which happen to match the names of files found in the plugin's directory. These are essentially template files, intended to be copied into the target directory. However, the files are not copied directly. Instead they are opened and read into memory.

```
# Copy/transform the template files
for file_name in ["cherrypy-app.py", "controller.py", "view.py", "app_context.py"]:
    input_file = open(plugin_path + "/" + file_name).read()
```
Then, the contents are scanned for key phrases, and substituted. In this case, the substitution is a variant of the name of the application being generated.

```
# Iterate over a list of patterns, performing string substitution on the input file
patterns_to_replace = [("name", name), ("properName", name[0].upper() + name[1:])]
for pattern, replacement in patterns_to_replace:
    input_file = re.compile(r"\$\{%s}" % pattern).sub(replacement, input_file)
```
The substituted content is written to a new output file. In most cases, the original filename is also the target filename. However, the key file, cherrypy-app.py is renamed to the application's name.

```
output_filename = name + */" + file_name
if file_name == "cherrypy-app.py":
   output filename = name + "/" + name + ".py"
app = open(output_filename, "w")
app.write(input_file)
app.close()
```
Finally, the images directory is recursively copied into the target directory.

```
# Recursively copy other parts
shutil.copytree(plugin_path + "/images", name + "/" + "images")
```
#### **9.4.2.3. Summary**

All these steps effectively copy a set of files used to template an application. With this template approach, the major effort of developing this plugin is spent working on the templates themselves, not on this template factory. While this is mostly working with python code for a python solution, the fact that this is a template requires reinstalling the plugin everytime a change is made in order to test them.

Users are welcome to use *gen-cherypy-app*'s \_\_init\_\_.py file to generate their own template solutions, and work on other skeleton tools or solutions.

# **Chapter 10. Samples**

## **10.1. PetClinic**

PetClinic is a sample application demonstrating the usage of Spring Python.

- It uses [CherryPy](http://www.cherrypy.org) as the web server object.
- A detailed design [document](https://fisheye.springframework.org/browse/se-springpython-py/trunk/springpython/samples/petclinic/cherrypy/html/petclinic.html) (NOTE: find latest version, and click on *raw*) is part of the source code. You can read it from here or by clicking on a hyperlink while running the application.

### **10.1.1. How to run**

Assuming you just checked out a copy of the source code, here are the steps to run PetClinic.

```
bash$ cd /path/you/checked/out/springpython
bash$ cd samples/petclinic
bash$ python configure.py
```
At this point, you will be prompted for MySQL's root password. This is NOT your system's root password. This assumes you have a MySQL server running. After that, it will have setup database *petclinic*.

bash\$ cd cherrypy bash\$ python petclinic.py

This assumes you have [CherryPy](http://www.cherrypy.org) 3 installed. It probably *won't* work if you are still using CherryPy 2. NOTE: If you are using Python 2.5.2+, you must install CherryPy 3.1.2+. The older version of CherryPy (3.1.0) only works pre-2.5.2.

Finally, after launching it, you should see a nice URL at the bottom: http://localhost:8080. Well, go ahead! Things should look good now!

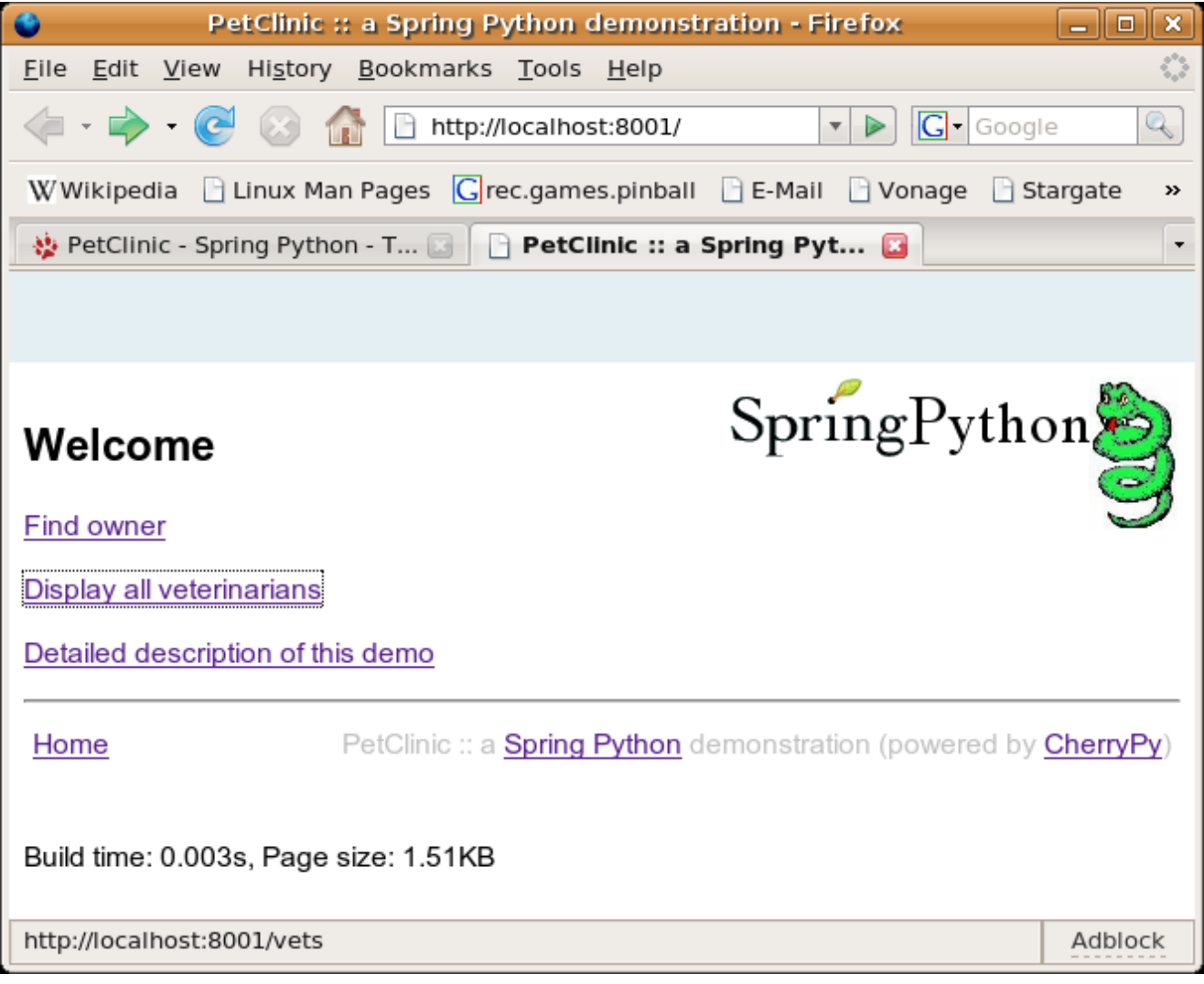

Snapshot of PetClinic application

## **10.2. Spring Wiki**

Spring Wiki is a wiki engine based that uses mediawiki's markup language. It utilizes the same stylesheets to have a very wikipedia-like feel to it.

TODO: Add persistence. Currently, Spring Wiki only stores content in current memory. Shutting it down will cause all changes to be lost.

## **10.3. Spring Bot**

This article will show how to write an IRC bot to manage a channel for your open source project, like the [one](https://scifi.homelinux.net/coily) I have managing [#springpython](https://scifi.homelinux.net/coily), the IRC chat channel for Spring [Python.](http://springpython.webfactional.com)

### **10.3.1. Why write a bot?**

I read an article, Building a [community](http://www.redhatmagazine.com/2007/09/21/building-a-community-around-your-open-source-project/) around your open source project, that talked about setting up an IRC channel for your project. This is a route to support existing users, and allow them to work with each other.

I became very interested in writing some IRC bot, and I since my project is based on Python, well, you can probably guess what language I wanted to write it in.

#### **10.3.2. IRC Library**

To build a bot, it pays to have use an already written library. I discovered [python-irclib.](http://sourceforge.net/projects/python-irclib)

For Ubuntu users:

```
% sudo apt-get install python-irclib
```
This bot also sports a web page using  $CherryPy$ . You also need to install that as well.

#### **10.3.2.1. Articles**

Well, of course I started reading. The documentation from the project's web site was minimal. Thankfully, I found some introductory articles that work with python-irclib.

- http://www.devshed.com/c/a/Python/IRC-on-a-Higher-Level/
- http://www.devshed.com/c/a/Python/IRC-on-a-Higher-Level-Continued/
- http://www.devshed.com/c/a/Python/IRC-on-a-Higher-Level-Concluded/

#### **10.3.3. What I built**

Using this, I managed to get something primitive running. It took me a while to catch on that posting private messages on a channel name instead of a user is the way to publicly post to a channel. I guess it helped to trip through the **IRC [RFC](http://www.irchelp.org/irchelp/rfc/rfc.html)** manual, before catching on to this.

At this stage, you may wish to get familiar with regular [expressions](http://www.amk.ca/python/howto/regex/) in Python. You will certainly need this in order to make intelligent looking patterns. Anything more sophisticated would probably require [PLY.](http://www.dabeaz.com/ply/)

What I really like is that fact that I built this application in approximately 24 hours, counting the time to learn how to use python-irclib. I already knew how to build a Spring Python/CherryPy web application. The history pages on this article should demonstrate how long it took.

NOTE: This whole script is contained in one file, and marked up as:

```
"""
  Copyright 2006-2008 SpringSource (http://springsource.com), All Rights Reserved
  Licensed under the Apache License, Version 2.0 (the "License");
  you may not use this file except in compliance with the License.
  You may obtain a copy of the License at
      http://www.apache.org/licenses/LICENSE-2.0
  Unless required by applicable law or agreed to in writing, software
  distributed under the License is distributed on an "AS IS" BASIS,
  WITHOUT WARRANTIES OR CONDITIONS OF ANY KIND, either express or implied.
  See the License for the specific language governing permissions and
  limitations under the License.
"""
```
#### **10.3.3.1. IRC Bot**

So far, this handy little bot is able to monitor the channel, log all communications, persistently fetch/store things, and grant me operator status when I return to the channel. My next task is to turn it into a web app using Spring [Python](http://wikipedia.org/wiki/Spring Python). That should let me have a web page to go along with the channel!

```
class DictionaryBot(ircbot.SingleServerIRCBot):
    def __init__(self, server_list, channel, ops, logfile, nickname, realname):
        ircbot.SingleServerIRCBot.__init__(self, server_list, nickname, realname)
        self.datastore = "%s.data" % self._nickname
        self.channel = channel
        self.definition = {}
        try:
            f = open(self.datastore, "r")
            self.definition = cPickle.load(f)
            f.close()
        except IOError:
            pass
        \texttt{self.whatIsR = re.compile(",? \s*[Ww][Hh][Aa][Tt] \s*[Ii][Ss] \s+([ \w j+)[?]?" )}\verb|self.definitionR = re.compile(",?\s*([\w]+) \s+[{\text{Ii}}[{\text{Ss}}] \s+ (\, . \, )")self.ops = ops
        self.logfile = logfile
   def on welcome(self, connection, event):
        """This event is generated after you connect to an irc server, and should be your signal to \overline{\text{join}} your ta
        connection.join(self.channel)
   def on_join(self, connection, event):
         ""This catches everyone who joins. In this case, my bot has a list of whom to grant op status to when t
        self._log_event(event)
        source = event.source().split("!")[0]
        if source in self.ops:
            connection.mode(self.channel, "+o %s" % source)
   def on mode(self, connection, event):
        """No real action here, except to log locally every mode action that happens on my channel."""
        self. log_event(event)
   def on_pubmsg(self, connection, event):
        """This is the real meat. This event is generated everytime a message is posted to the channel."""
        self._log_event(event)
        # Capture who posted the messsage, and what the message was.
        source = event.source().split("!")[0]
        arquments = event.arange()[0]
        # Some messages are meant to signal this bot to do something.
        if arguments.lower().startswith("!%s" % self._nickname):
            # "What is xyz" command
            match = self.whatIsR.search(arguments[len(self._nickname)+1:])
            if match:
                self._lookup_definition(connection, match.groups()[0])
                return
            # "xyz is blah blah" command
            match = self.definitionR.search(arguments[len(self._nickname)+1:])
            if match:
                self._set_definition(connection, match.groups()[0], match.groups()[1])
                return
        # There are also some shortcut commands, so you don't always have to address the bot.
        if arguments.startswith("!"):
            match = re.compile("!([\\w ]+)").search(arguments)if match:
                self._lookup_definition(connection, match.groups()[0])
                return
   def getDefinitions(self):
         """This is to support a parallel web app fetching data from the bot."""
       return self.definition
   def _log_event(self, event):
         ""Log an event to a flat file. This can support archiving to a web site for past activity."|"
        f = open(self.logfile, "a")
        f.write("%s::%s::%s\n" % (event.eventtype(), event.source(), event.target(), event.arguments()))
```

```
f.close()
def _lookup_definition(self, connection, keyword):
       "Function to fetch a definition from the bot's dictionary.""
    if keyword.lower() in self.definition:
        connection.privmsg(self.channel, "%s is %s" % self.definition[keyword.lower()])
    else:
        connection.privmsg(self.channel, "I have no idea what %s means. You can tell me by sending '!%s, %s
def _set_definition(self, connection, keyword, definition):
    """Function to store a definition in cache and to disk in the bot's dictionary."""
    self.definition[keyword.lower()] = (keyword, definition)
    connection.privmsg(self.channel, "Got it! %s is %s" % self.definition[keyword.lower()])
    f = open(self.datastore, "w")
    cPickle.dump(self.definition, f)
    f.close()
```
I have trimmed out the instantiation of this bot class, because that part isn't relevant. You can go and immediately reuse this bot to manage any channel you have.

#### **10.3.3.2. Web App**

Well, after getting an IRC bot working that quickly, I want a nice interface to see what it is up to. For that, I will use **Spring [Python](http://springpython.webfactional.com)** and build a Spring-based web app.

```
def header():
    """Standard header used for all pages"""
   return """
        2 - 1 - 1Coily :: An IRC bot used to manage the #springpython irc channel (powered by CherryPy/Spring Python)
        -->
        <html>
        <head>
        \text{title}\text{-}\text{Coily}: An IRC bot used to manage the #springpython irc channel (powered by CherryPy/Spring Python)
            <style type="text/css">
                     td { padding:3px; }
                     div#top {position:absolute; top: 0px; left: 0px; background-color: #E4EFF3; height: 50px; wi
                     div#image {position:absolute; top: 50px; right: 0%; background-image: url(images/spring_pyth
            </style>
        </head>
        <body>
            <div id="top">&nbsp;</div>
            <div id="image">&nbsp;</div>
            <br clear="all">
            <p>&nbsp;</p>
        """
def footer():
    """Standard footer used for all pages."""
    return """
        <hr>
        <table style="width:100%"><tr>
                <td><A href="/">Home</A></td>
                std style="text-align:right;color:silver">Coily :: a <a href="http://springpython.webfactional.org
        </tr></table>
        </body>
        """
def markup(text):
     """Convert any http://xyz references into real web links."""
   httpR = re.compile(r"(http://[\w.:/?-]*\w)")
    alteredText = http://www.sub(r' <A HREF="\\1" >l/\\A>', text)return alteredText
class CoilyView:
    """Presentation layer of the web application."""
```

```
def __init__(self, bot = None):
     """Inject a controller object in order to fetch live data."""
    self.bot = bot
@cherrypy.expose
def index(self):
    """CherryPy will call this method for the root URI ("/") and send
    its return value to the client."""
    return header() + """
        <H2>Welcome</H2>
        PHi, I'm Coily! I'm a bot used to manage the IRC channel <a href="irc://irc.ubuntu.com/#springpython'
        PIf you visit the channel, you may find I have a lot of information to offer while you are there. If
        <small>
            <TABLE border="1">
                <TH>Command</TH>
                 <TH>Description</TH>
                \simTR><TD>!coily, what is <i>xyz</i>?</TD>
                     <TD>This is how you ask me for a definition of something.</TD>
                \langle/TR><TR>
                     <TD>!<i>xyz</i></TD>
                     <TD>This is a shortcut way to ask the same question.</TD>
                 < / TR><TR><TD>!coily, <i>xyz</i> is <i>some definition for xyz</i></TD>
                     <TD>This is how you feed me a definition.</TD>
                \langle/TR\rangle</TABLE>
        \langle/small>
        CDSTo save you from having to query me for every current definition I have, there is a link on this web
        that lists all my current definitions. NOTE: These definitions can be set by other users.
        CD<sub>2</sub><A href="listDefinitions">List current definitions</A>
        P""" + footer()
@cherrypy.expose
def listDefinitions(self):
    results = header()results += """
            <small>
            <TABLE border="1">
                <TH>Keyword</TH>
                <TH>Definition</TH>
        """
    for key, value in self.bot.getDefinitions().items():
        results += markup("""
            <TR><TD>%s</TD>
                <TD>%s</TD>
            </TR>""" % (value[0], value[1]))
    results += "</TABLE></small>"
    results += footer()
    return results
```
#### **10.3.3.3. Putting it all together**

Well, so far, I have two useful classes. However, they need to get launched inside a script. This means objects need to be instantiated. To do this, I have decided to make this a Spring app and use [inversion](http://wikipedia.org/wiki/inversion of control) of control.

So, I defined two contexts, one for the IRC bot and another for the web application.

#### **10.3.3.3.1. IRC Bot's application context**

```
class CoilyIRCServer(PythonConfig):
   ""This container represents the context of the IRC bot. It needs to export information, so the web app can
```
Samples

```
def __init__(self):
    super(CoilyIRCServer, self). __init__()
@Object
def remoteBot(self):
    return DictionaryBot([("irc.ubuntu.com", 6667)], "#springpython", ops=["Goldfisch"], nickname="coily", r
@Object
def bot(self):
    exporter = PyroServiceExporter()
    exporter.service_name = "bot"
    exporter.service = self.remoteBot()
    return exporter
```
#### **10.3.3.3.2. Web App's application context**

```
class CoilyWebClient(PythonConfig):
    """
   This container represents the context of the web application used to interact with the bot and present a
   nice frontend to the user community about the channel and the bot.\
    """
   def __init__(self):
       super(CoilyWebClient, self).__init__()
   @Object
   def root(self):
       return CoilyView(self.bot())
   @Object
   def bot(self):
       proxy = PyroProxyFactory()
       proxy.service_url = "PYROLOC://localhost:7766/bot"
       return proxy
```
#### **10.3.3.3.3. Main runner**

I fit all this into one executable. However, I quickly discovered that both CherryPy web apps and irclib bots like to run in the main thread. This means I need to launch two python shells, one running the web app, the other running the ircbot, and I need the web app to be able to talk to the irc bot. This is a piece of cake with Spring Python. All I need to utilize is a remoting [technology](#page--1-0).

```
if name == " main ":
   # Parse some launching options.
   parser = OptionParser(usage="usage: %prog [-h|--help] [options]")
   parser.add_option("-w", "--web", action="store_true", dest="web", default=False, help="Run the web server ob
   parser.add_option("-i", "--irc", action="store_true", dest="irc", default=False, help="Run the IRC-bot object
   parser.add_option("-d", "--debug", action="store_true", dest="debug", default=False, help="Turn up logging l
   (options, args) = parser.parse_args()
   if options.web and options.irc:
       print "You cannot run both the web server and the IRC-bot at the same time."
       sys.exit(2)
   if not options.web and not options.irc:
       print "You must specify one of the objects to run."
       sys.exit(2)
   if options.debug:
       logger = logging.getLogger("springpython")
        loggingLevel = logging.DEBUG
       logger.setLevel(loggingLevel)
       ch = logging.StreamHandler()
       ch.setLevel(loggingLevel)
       formatter = logging.Formatter("%(asctime)s - %(name)s - %(levelname)s - %(message)s")
       ch.setFormatter(formatter)
       logger.addHandler(ch)
   if options.web:
       # This runs the web application context of the application. It allows a nice web-enabled view into
```
Samples

```
# the channel and the bot that supports it.
    applicationContext = ApplicationContext(CoilyWebClient())
    # Configure cherrypy programmatically.
    conf = {\vert \texttt{""} \vert \texttt{...} \vert \texttt{"tools.staticdir.root": os.getcwd} \vert \texttt{)}."/images": {"tools.staticdir.on": True,
                                      "tools.staticdir.dir": "images"},
                "/html": {"tools.staticdir.on": True,
                                      "tools.staticdir.dir": "html"},
                "/styles": {"tools.staticdir.on": True,
                                      "tools.staticdir.dir": "css"}
                }
    cherrypy.config.update({'server.socket_port': 9001})
    cherrypy.tree.mount(applicationContext.get_object(name = "root"), '/', config=conf)
    cherrypy.engine.start()
    cherrypy.engine.block()
if options.irc:
    # This runs the IRC bot that connects to a channel and then responds to various events.
    applicationContext = ApplicationContext(CoilyIRCServer())
    coily = applicationContext.get_object("bot")
    coily.service.start()
```
#### **10.3.3.4. Releasing your CherryPy web app to the internet**

Now that you have a CherryPy web app running, how about making it visible to the internet?

If you already have an Apache web server running, and are using a Debian/Ubuntu installation, you just need to create a file in */etc/apache2/sites-available* like *coily.conf* with the following lines:

```
RedirectMatch ^/coily$ /coily/
ProxyPass /coily/ http://localhost:9001/
ProxyPassReverse /coily/ http://localhost:9001/
<LocationMatch /coily/.*>
   Order allow,deny
   Allow from all
</LocationMatch>
```
Now need to softlink this into */etc/apache2/sites-enabled*.

```
% cd /etc/apache2/sites-enabled
% sudo ln -s /etc/apache2/sites-available/coily.conf 001-coily
```
This requires that enable *mod\_proxy*.

```
% sudo a2enmod proxy proxy_http
```
Finally, restart apache.

```
% sudo /etc/init.d/apache2 --force-reload
```
It should be visible on the site now.

#### **10.3.3.5. Come and visit Coily**

If you haven't figured it out yet, I use this code to run my own bot, Coily. Unfortunately, at this time, I don't have a mechanism to make it run persistently.

### **10.3.4. External Links**

• See this article reported in [LinuxToday](http://www.linuxtoday.com/news_story.php3?ltsn=2007-10-12-009-26-OS-DV-NT)